# PowerMaster-10/30 G2 Versión 19.4 Guía del usuario

# Índice

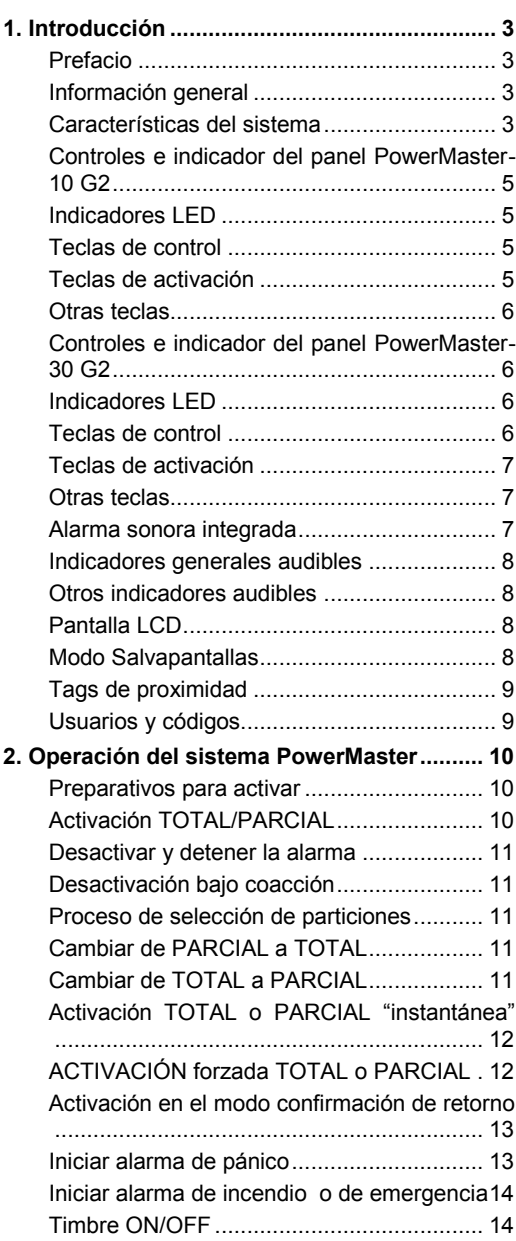

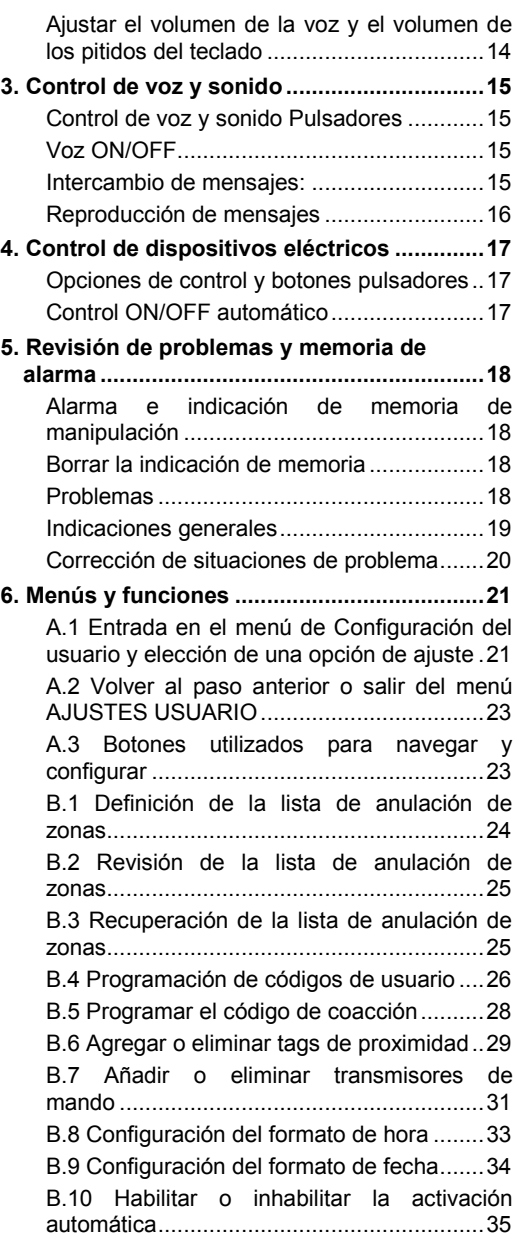

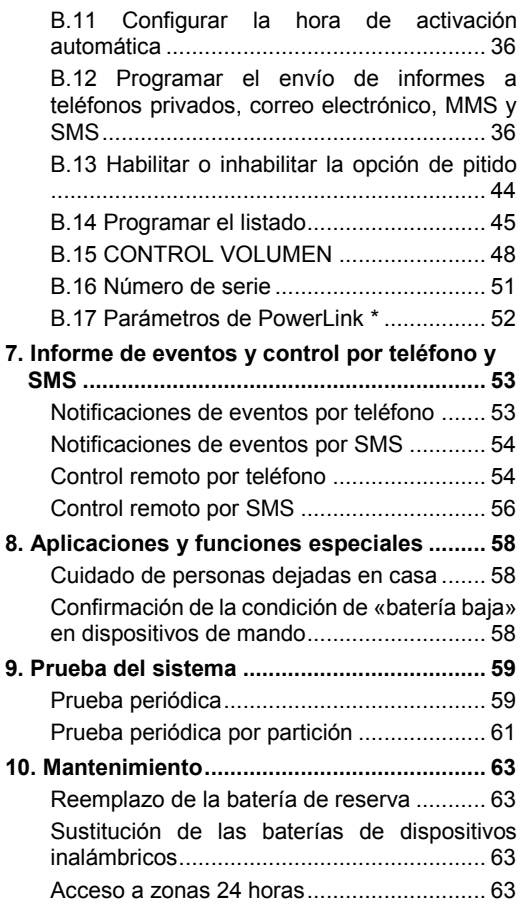

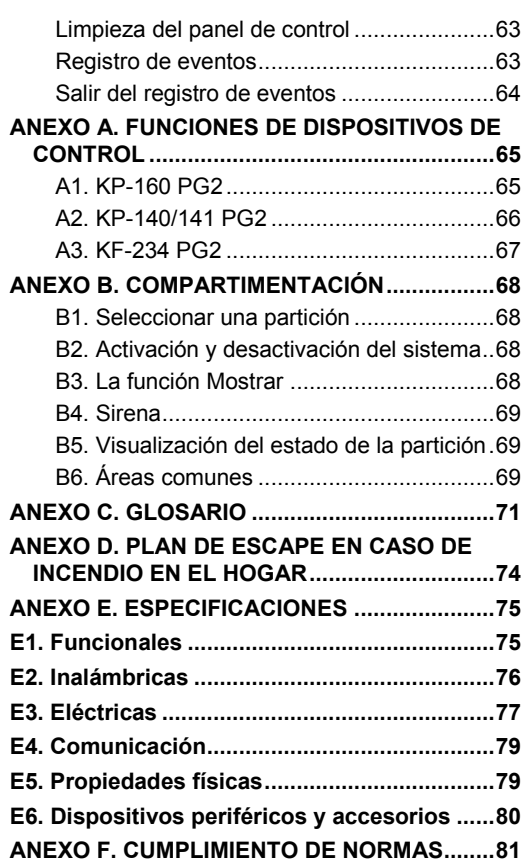

# <span id="page-2-0"></span>1. Introducción

# <span id="page-2-1"></span>Prefacio

El PowerMaster-10/30 G2 es un sistema de control de alarma inalámbrico con tecnología avanzada producido por Visonic Ltd.

**Nota:** Asegúrese de tener el nombre y el número de teléfono de la estación de monitorización con la que su sistema está relacionado. Al llamar a la central receptora para hacer preguntas, debe tener acceso a su "NUMERO DE CUENTA" que se utiliza para identificar su sistema de alarma en la central receptora. Obtenga esta información de su instalador y anótela.

*Nota: Pmaster se utiliza como la abreviatura de PowerMaster.*

### <span id="page-2-2"></span>Información general

El PowerMaster es un sistema de alarma inalámbrico para la detección y alerta en caso de robo, incendio y una variedad de otros riesgos de seguridad y protección. Además, se puede utilizar para supervisar la actividad de personas discapacitadas o de edad avanzada que se quedan en casa. La información sobre el estado del sistema se presenta visual y verbalmente<sup>1</sup> y, en la mayoría de los casos, un mensaje de voz grabado indica las acciones correctas a realizar.

El sistema incluye una característica de partición opcional (si desea obtener una descripción de esta característica, consulte el Anexo B).

El PowerMaster se rige por un panel de control (Figuras 1a 1b) y el teclado virtual (Figura 1b) diseñado para recopilar datos de varios sensores que están situados estratégicamente dentro y a lo largo del perímetro de la zona protegida.

El sistema de alarma puede ser activado o desactivado por una variedad de mandos y teclados mediante el uso de códigos especiales.

En el **estado desactivado**, el sistema le proporciona información sobre el estado visual, e inicia una alarma si se detecta humo o perturbación en una zona de 24 horas (una zona que está activa las 24 horas del día). En el **estado activado**, el sistema inicia una alarma al detectar alteraciones en cualquiera de las zonas activadas.

Los tags de proximidad permiten a las personas autorizadas a ingresar en zonas restringidas.

El sistema identifica una amplia gama de eventos – alarmas, intentos de manipulación con sensores y varios tipos de problemas. Los eventos se informaron de forma automática a través de PSTN (línea telefónica) o comunicación celular opcional a las estaciones de monitoreo (en forma digital o de IP) y a los teléfonos privados (por tonos o mensajes SMS). Se espera que la persona que recibe un mensaje de este tipo investigue el caso y actúe consecuentemente.

*¡IMPORTANTE! Todo lo que necesita saber para asegurar sus instalaciones se encuentra en los Capítulos 2 y 3 de este manual.*

Si no está familiarizado con algunos de los términos utilizados aquí, consulte el Anexo C al final de esta guía. *Nota: Un técnico calificado debe revisar el sistema por lo menos una vez al año.*

### <span id="page-2-3"></span>Características del sistema

Su PowerMaster ofrece un gran número de características únicas:

- **Configuración de maestro o usuario:** dos niveles de usuario permiten diferentes tipos de acceso consulte el capítulo [6. Menús y funciones,](#page-20-0) sección B.4 Códigos de Programación del usuario).
- **30 zonas de detector (PowerMaster-10 G2) o 64 zonas de detector (PowerMaster-30 G2):** cada zona de detector se identifica mediante un número y un nombre de zona (ubicación).
- **Numerosos modos de activación:** PARCIAL, TOTAL, PARCIAL-INSTANTÁNEO, TOTAL-INSTANTÁNEO, CONFIRMACIÓN DE RETORNO Y ANULACIÓN.
- **Pantalla de cristal líquido (LCD):** información y mensajes de estado en lenguaje sencillo se muestran en el panel delantero.
- **Reloj en tiempo real:** el momento actual es visible en la pantalla. Esta característica también se utiliza para el archivo de registro, al proporcionar la fecha y hora de cada evento.

<sup>&</sup>lt;sup>1</sup> Se refiere a PowerMaster-30 G2 con opción de voz únicamente

Guía del usuario de PowerMaster-10/30 G2 D-307208 **3** 3

- **Varios destinos de notificación**: se puede notificar eventos automáticamente a estaciones de monitorización, teléfonos privados y teléfonos móviles de su elección, e incluso por SMS si se instala un módulo celular. Consulte el capítulo [6. Menús y funciones\)](#page-20-0).
- **Informe selectivo:** el instalador puede determinar qué tipo de eventos se notificará a qué destino.
- **Modo de confirmación de retorno:** si usuario de retorno (por ejemplo, un joven de la familia) desactiva el sistema, se envía a un mensaje automático de confirmación de retorno a los teléfonos seleccionados. (Consulte el capítulo 2.)
- **Mensajes e instrucciones de voz<sup>1</sup> :** mensajes orales pregrabados, dependientes del estado, que se escuchan por medio del altavoz integrado. Si los mensajes de voz están activados, consulte el capítulo 3.
- **Intercambio de mensajes<sup>1</sup>:** antes de abandonar las instalaciones, puede grabar un mensaje oral breve para que otros usuarios del sistema lo reciban más tarde. Al llegar, puede escuchar los mensajes orales que dejaron otros para usted.
- **Acceso desde teléfonos remotos:** puede acceder al PowerMaster desde un teléfono remoto y activarlo o desactivarlo, o recibir información sobre el estado del sistema. Consulte el capítulo 7.
- **Teclas numéricas sirven como teclas funcionales:** al desactivar el sistema, las teclas numéricas también se utilizan para controlar varias funciones del sistema. La tarea de cada clave se identifica mediante un icono sencillo.
- **Recuperación de datos:** puede obtener información sobre el estado e información de problemas y examinar los eventos de alarma registrados visualmente (consulte el capítulo 5).
- **Registro de eventos:** los eventos del sistema se registran en un registro de eventos que almacena los eventos más recientes, cada uno de ellos etiquetado con la fecha y hora del evento. Puede acceder a este registro y revisar los últimos acontecimientos si es necesario, como después de un robo (véase el capítulo [10. Mantenimiento.](#page-62-0)
- **Buscar ancianos, personas físicamente discapacitadas y enfermas**: el sistema se puede programar para controlar la actividad de las personas dentro del área protegida y enviar un mensaje de alerta, si no se detecta movimiento en el área durante un periodo predefinido. Consulte el capítulo [6. Menús y funciones\)](#page-20-0).
- **Llamadas de auxilio:** los dispositivos de mando se pueden utilizar para activar esta función, pulsando simultáneamente los dos botones.
- **Desactivación bajo coacción**: si el usuario se ve forzado a desactivar el sistema, puede hacerlo mediante un código especial ("código de coacción") que desactiva el sistema como de costumbre, pero también envía una alarma silenciosa a la estación de monitorización. Consulte el capítul[o 2. Operación del sistema](#page-9-0)  [PowerMaster\)](#page-9-0).
- **Supervisión del sistema:** todos los periféricos inalámbricos dentro del sitio protegido envían mensajes periódicos keep alive de supervisión. Si tal mensaje está vencido, el sistema PowerMaster muestra un mensaje de problema 'ausente'. Si lo desea, el instalador puede desactivar esta característica.
- **Supervisión de la batería:** El PowerMaster supervisa continuamente el estado de la batería de los sensores y dispositivos en el sistema y muestra un mensaje de «batería baja» cuando es preciso cambiar una batería en un plazo máximo de 30 días. Las sirenas inalámbricas pueden proporcionar 2 alarmas de sirena antes de que la sirena se vuelva totalmente inactiva.

*Nota: Al recibirse el mensaje de batería baja, la batería se debe reemplazar en un plazo de 7 días.*

# <span id="page-4-0"></span>Controles e indicador del panel PowerMaster-10 G2

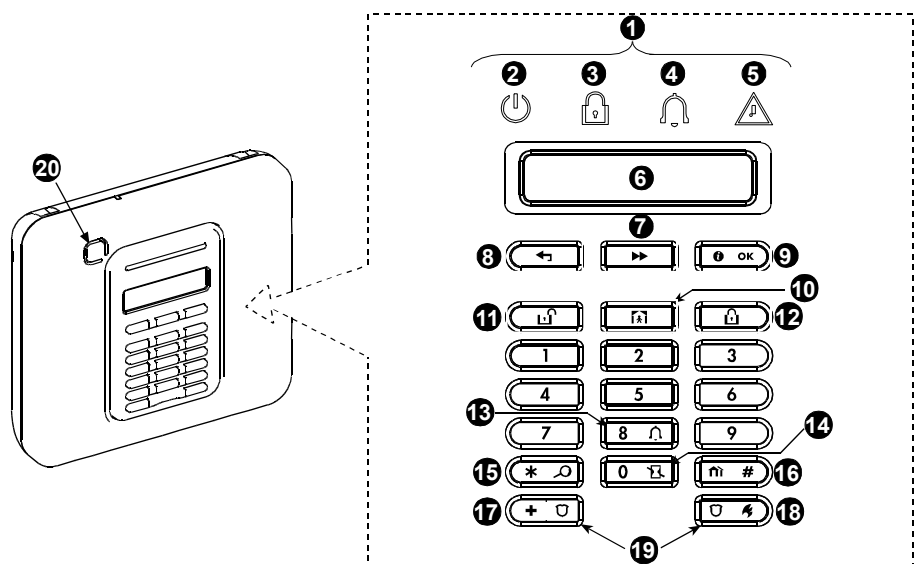

*Figura 1a. Controles e indicadores PowerMaster-10 G2*

# <span id="page-4-1"></span>Indicadores LED

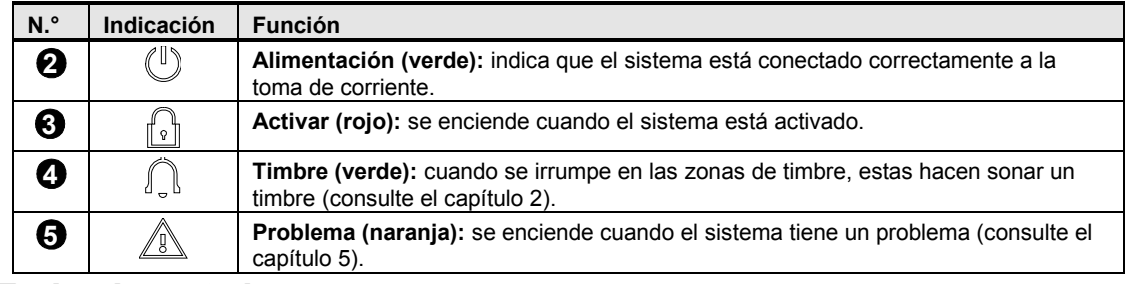

#### <span id="page-4-2"></span>Teclas de control

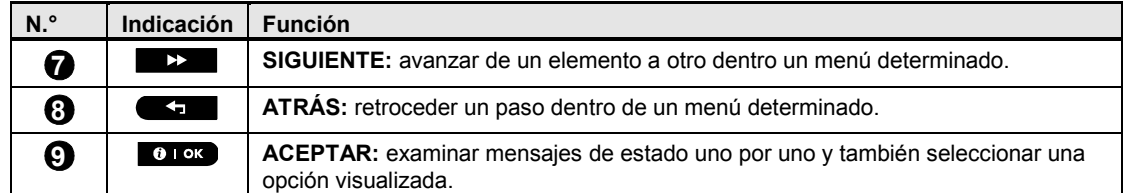

#### <span id="page-4-3"></span>Teclas de activación

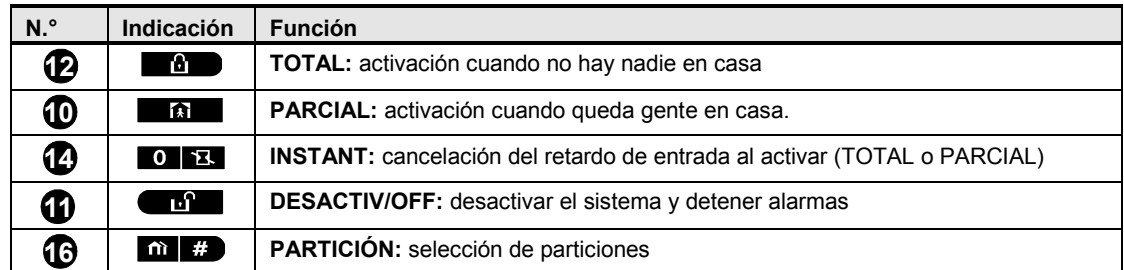

# <span id="page-5-0"></span>Otras teclas

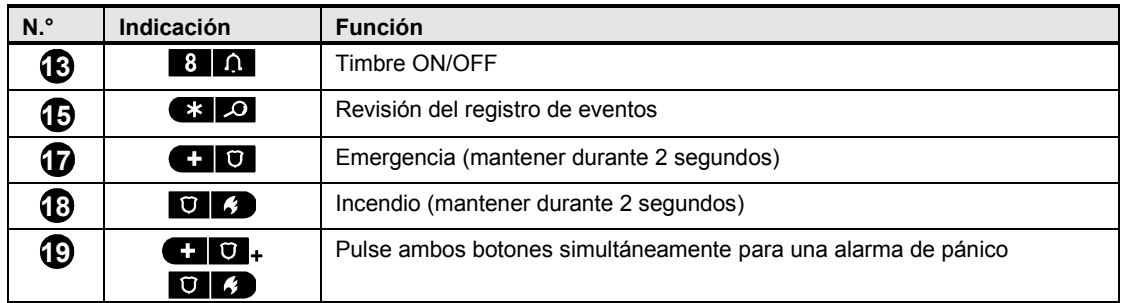

# <span id="page-5-1"></span>Controles e indicador del panel PowerMaster-30 G2

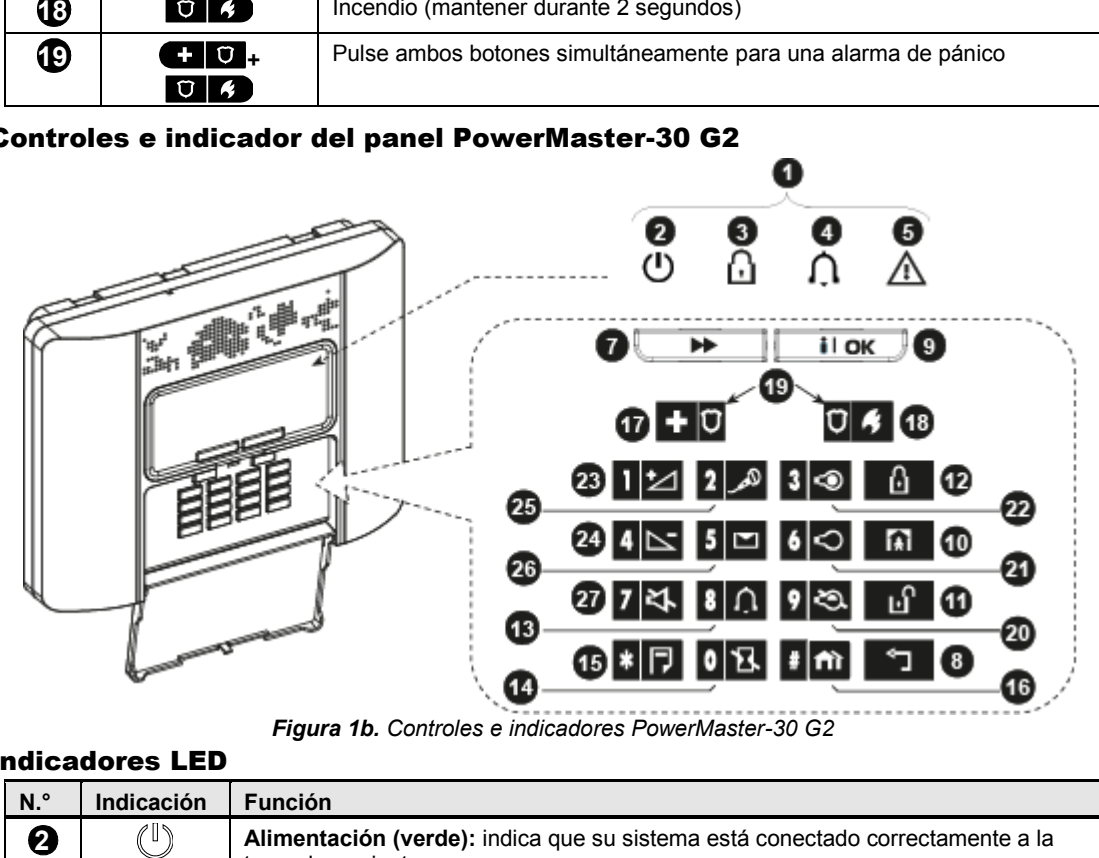

*Figura 1b. Controles e indicadores PowerMaster-30 G2*

### <span id="page-5-2"></span>Indicadores LED

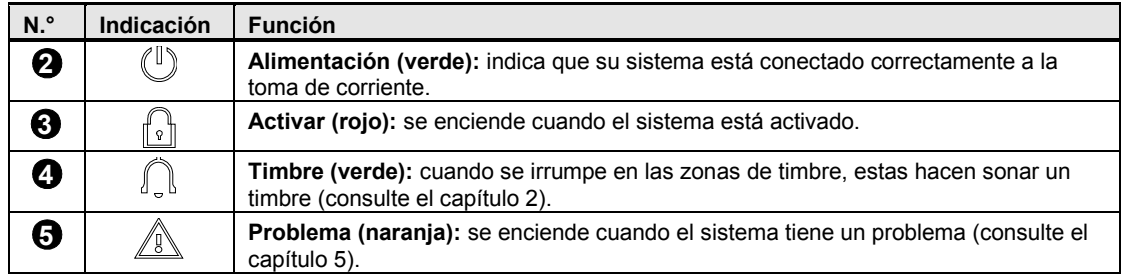

### <span id="page-5-3"></span>Teclas de control

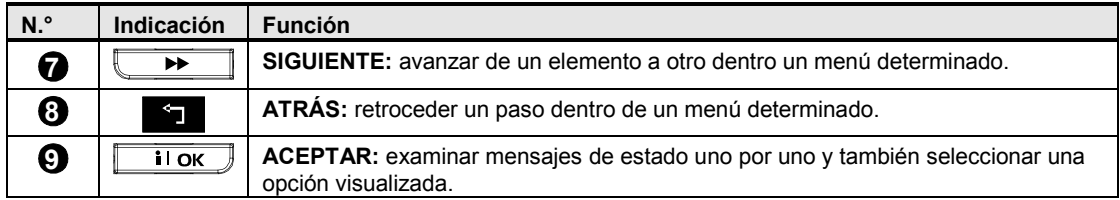

#### <span id="page-6-0"></span>Teclas de activación

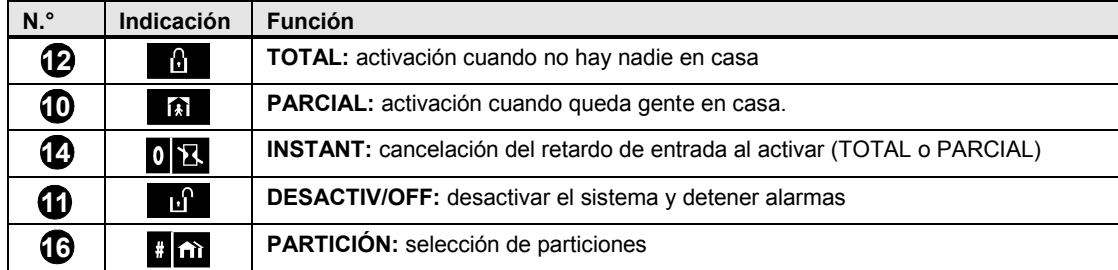

#### <span id="page-6-1"></span>Otras teclas

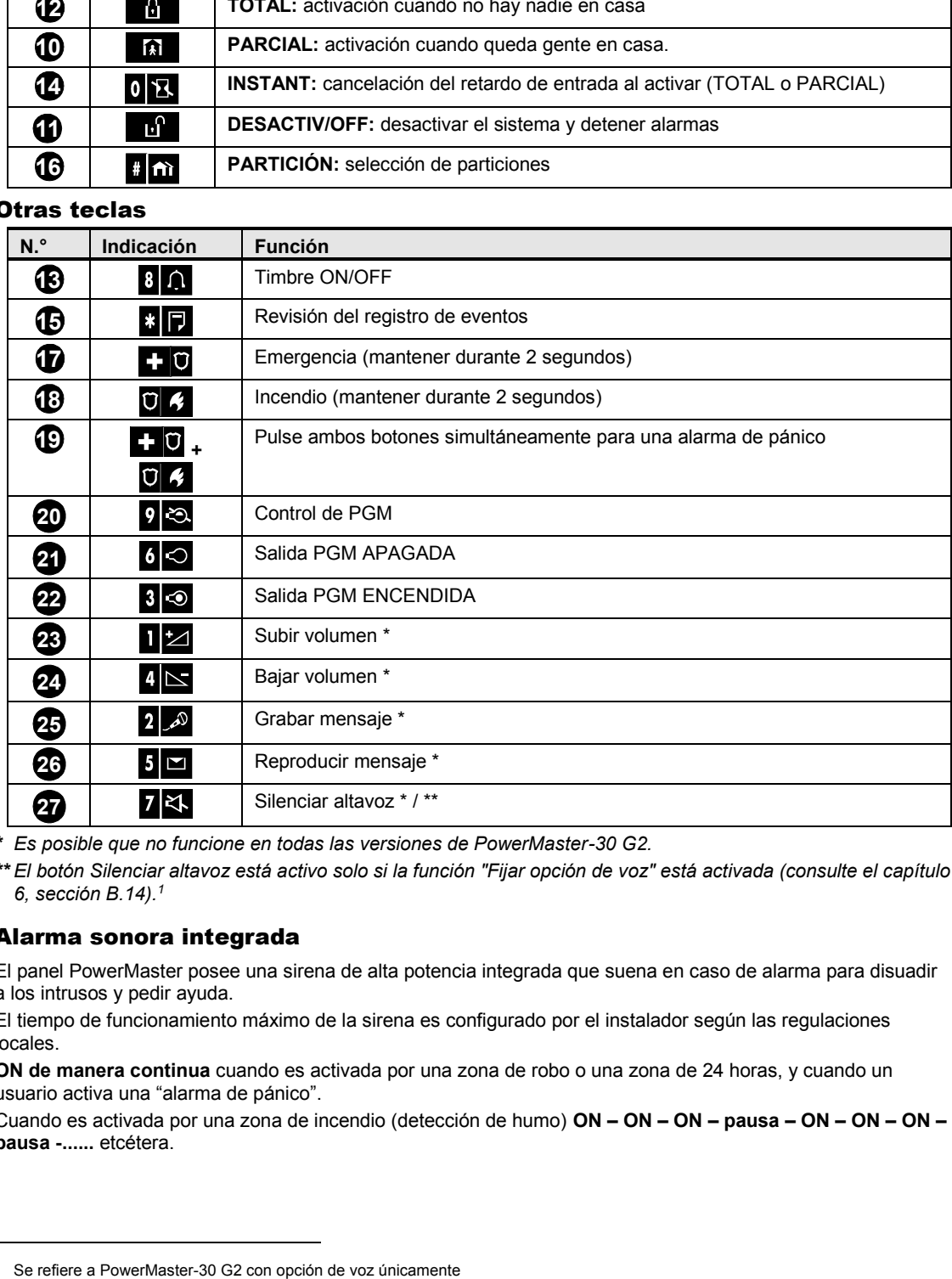

*\* Es posible que no funcione en todas las versiones de PowerMaster-30 G2.*

*\*\* El botón Silenciar altavoz está activo solo si la función "Fijar opción de voz" está activada (consulte el capítulo 6, sección B.14).<sup>1</sup>*

#### <span id="page-6-2"></span>Alarma sonora integrada

j

El panel PowerMaster posee una sirena de alta potencia integrada que suena en caso de alarma para disuadir a los intrusos y pedir ayuda.

El tiempo de funcionamiento máximo de la sirena es configurado por el instalador según las regulaciones locales.

**ON de manera continua** cuando es activada por una zona de robo o una zona de 24 horas, y cuando un usuario activa una "alarma de pánico".

Cuando es activada por una zona de incendio (detección de humo) **ON – ON – ON – pausa – ON – ON – ON – pausa -......** etcétera.

<sup>&</sup>lt;sup>1</sup> Se refiere a PowerMaster-30 G2 con opción de voz únicamente

Guía del usuario de PowerMaster-10/30 G2 D-307208 7

Si no hay nadie cerca para desactivar el sistema cuando suena la alarma, la sirena sonará durante el tiempo configurado por el instalador y luego se detendrá. Si está activada, la luz de flash continuará parpadeando hasta que se desactive el sistema o se detenga la sirena, según lo haya configurado el instalador.

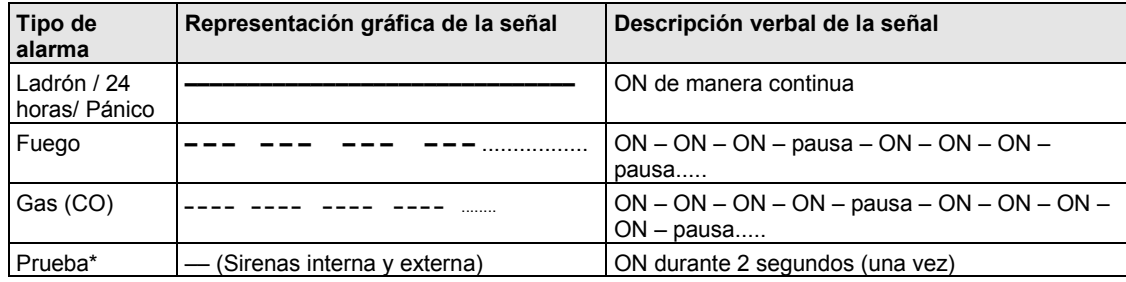

<span id="page-7-0"></span>\* *No se incluye en todos los modelos*

#### Indicadores generales audibles

Los sonidos que escuchará al usar el panel de control son:

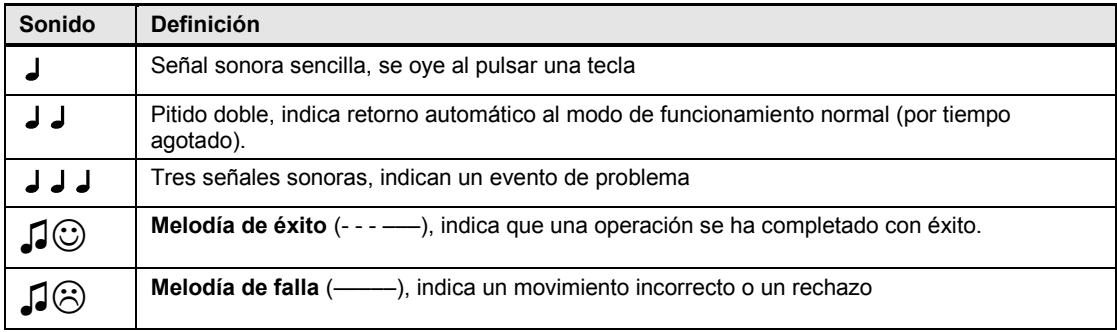

#### <span id="page-7-1"></span>Otros indicadores audibles $1$

Los mensajes orales pregrabados responden a sus comandos anunciando lo que hace el sistema e indicándole que realice determinadas acciones. También anuncian alarmas, problemas e identifican la fuente de cada evento.

# <span id="page-7-2"></span>Pantalla LCD

Es una pantalla LCD de línea única, de 16 pulgadas con retroiluminación que se utiliza para mostrar el estado del sistema y de eventos, hora y fecha, instrucciones de programación, así como un archivo de registro de eventos que se acompaña de la fecha y hora de cada evento. La visualización normal se alterna con la hora y el estado del sistema, como, por ejemplo:

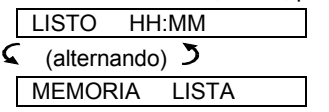

# <span id="page-7-3"></span>Modo Salvapantallas

Por razones de seguridad, a veces se requiere ocultar el indicador de estado (Pantalla LCD y LED) de un posible intruso. Si la opción de protector de pantalla está habilitada por el instalador, entonces si no se pulsa ninguna tecla durante más de 30 segundos, la pantalla indicará "POWERMASTER-10 / POWERMASTER-30" y los LED dejarán de indicar cualquier estado. Al pulsar cualquier tecla se volverá a indicar el estado normalmente. Al pulsar las teclas Fuego o Emergencia, también se activarán las alarmas de fuego o emergencia.

Si así lo ha configurado el instalador para mayor seguridad, el sistema le pedirá introducir también su código de

<sup>1</sup> Se refiere a PowerMaster-30 G2 con opción de voz únicamente

usuario antes de volver a la pantalla normal.

Cuando están habilitadas las particiones, el instalador puede configurar el sistema para que, si no se pulsa ninguna tecla durante más de 30 segundos, aparezcan la fecha y la hora en la pantalla.

#### <span id="page-8-0"></span>Tags de proximidad

Su sistema responde a tags de proximidad válidos registrados en el sistema. El tag de proximidad le permite realizar una variedad de funciones sin necesidad de introducir el código de usuario, por ejemplo, activación, desactivación, leer el registro de eventos, etc. Siempre que se requiera el código de usuario, solo tiene que presentar un tag de proximidad válido y realizar la operación deseada sin necesidad de introducir su código de usuario.

Una vez desactivado el sistema, tras presentar un tag de proximidad válido al panel de control, se abre el mensaje "<OK> para TOTAL". Ahora puede pulsar el botón **para activar de inmediato el panel de** control, o esperar 3 segundos para la activación TOTAL del sistema automático (aparecerá el mensaje Salga ahora). Al presentar de nuevo el tag de proximidad se DESACTIVARÁ el sistema.

En lugar de pulsar el botón  $\bigcirc$  l <sup>ok</sup> (ver más arriba), puede pulsar el botón  $\blacksquare$  una o dos veces (se abre el mensaje "<OK> para PARCIAL" / "<OK> para desactivar" consecuentemente) y luego pulse el botón para la activación o desactivación PARCIAL.

*Nota: En el caso de productos homologados por UL, la función de proximidad solo puede utilizarse para activar o desactivar el sistema.*

### <span id="page-8-1"></span>Usuarios y códigos

Como usuario maestro (usuario N.° 1) necesitará un código de seguridad de 4 dígitos para dominar el sistema (el código 0000 no está permitido). También puede autorizar a otras 7 personas (PowerMaster-10 G2), o a otras 47 personas (PowerMaster-30 G2) a utilizar el sistema al darles sus propios códigos de seguridad (véase el Capítulo 6, B.4 Programar códigos del usuario). Los códigos de seguridad se utilizan principalmente para activar y desactivar el sistema o para acceder a la información que se limita solo a los usuarios autorizados (véase el Capítulo 6, B.4 Programar códigos del usuario).

Además, puede obtener hasta 8 (PowerMaster-10 G2) / 32 (PowerMaster-30 G2) transmisores de mando portátiles multi-función que le permitirán a usted y a los demás usuarios activar, desactivar y controlar el sistema fácilmente sin acceder al panel, incluyendo desde fuera de las propiedades (consulte los Capítulos 2 y 6, [B.7 Añadir o eliminar transmisores de mando\)](#page-30-0).

Mediante el código de coacción puede desactivar el sistema mediante un código especial que envía una alarma silenciosa a la estación de monitorización (consulte el capítulo 2).

# OPERACIÓN DEL SISTEMA POWERMASTER

# <span id="page-9-0"></span>2. Operación del sistema PowerMaster

Para obtener más información acerca de los términos utilizados en este capítulo, consulte el [ANEXO C.](#page-70-0)  [GLOSARIO.](#page-70-0)

*Nota: Este manual muestra solo los botones del panel PowerMaster-10 G2, aunque las instrucciones hagan referencia a ambos paneles. Cuando una instrucción hace referencia solo a PowerMaster-30 G2, se muestran los botones del panel PowerMaster-30 G2.*

# Activación y desactivación básica

A continuación, se muestran un conjunto de procedimientos para realizar la activación y desactivación básica del sistema de alarma.

#### <span id="page-9-1"></span>Preparativos para activar

Antes de la activación, asegúrese de que se muestra LISTO.

**LISTO HH:MM** Esto indica que todas las zonas están aseguradas y es posible activar el sistema si así lo desea.

Si al menos una zona está abierta (alterada), en la pantalla se mostrará lo siguiente:

**NO LISTO HH:MM** Esto indica que el sistema no está listo para activarse y en la mayoría de los casos que una o más zonas no están aseguradas. Sin embargo, también puede significar que hay un problema sin resolver, como ciertos problemas de fallos, atascos, etc., en función de la configuración del sistema.

Para revisar las zonas abiertas, haga clic en **6 Para.** Se mostrarán los detalles y la ubicación del primer detector de zonas abiertas (por lo general, un sensor de puerta o una ventana abierta) Para corregir la zona abierta, localice el sensor y fíjelo (cierre la puerta o ventana) – ver "localizador de dispositivos" a continuación. Cada clic en  $\bullet$  I <sup>ok</sup> mostrará otra zona abierta u otra indicación de problema. Es muy recomendable que corrija la zona abierta, restaurando así el sistema al estado de "listo para activar". Si no sabe cómo hacerlo, consulte a su instalador.

*Nota: Para salir en todo momento y volver a la pantalla "LISTO", haga clic en .*

**Localizador de dispositivos:** el sistema PowerMaster tiene un potente dispositivo localizador que le ayuda a identificar los dispositivos abiertos o con problemas que se indican en la pantalla LCD. Mientras que la pantalla LCD muestra un dispositivo abierto o defectuoso, el LED parpadea en el dispositivo respectivo indicando **"soy yo"**. La indicación **"soy yo"** aparecerá en el dispositivo en un plazo máximo de 16 segundos y durará mientras la LCD muestre el dispositivo.

# <span id="page-9-2"></span>Activación TOTAL/PARCIAL

Si el sistema está **LISTO** o si la activación forzada está activada, proceda según se muestra a continuación. Para más información sobre la activación forzada, consulte "Activación forzada TOTAL o PARCIAL" más abajo. Si el sistema indica estar **NO LISTO** y no se permite la activación forzada, revise los detectores de zonas abiertas y asegúrelos.

Si desea activar el uso de particiones, consulte "Proceso de selección de particiones" y luego proceda como se muestra a continuación.

Si el usuario ha cambiado el estado del sistema de modo de alta seguridad a modo de baja seguridad, o sea de ACTIVAR A DESACTIVAR, o de ACTIVAR a PARCIAL, se le pedirá que introduzca el código de usuario, anulando así la opción ACTIVACIÓN RÁPIDA.

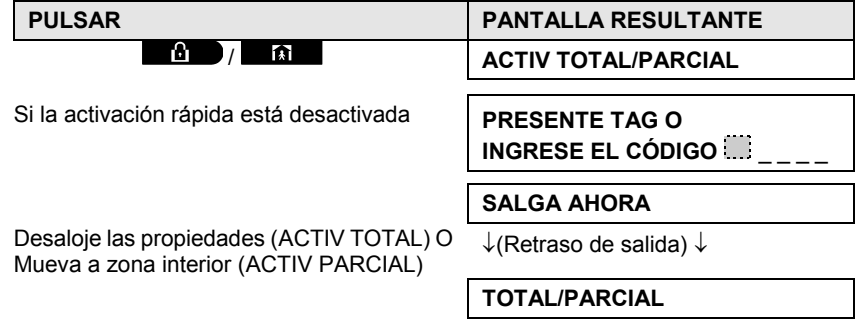

**El indicador de ACTIVACIÓN** se enciende constantemente durante el estado de activación.

#### <span id="page-10-0"></span>Desactivar y detener la alarma

Introduzca las propiedades protegidas mediante la zona con retraso. Al detectar su entrada, el sistema empezará a hacer sonar los pitidos de retraso de entrada alertándole para que desactive el sistema antes de que termine el retraso de entrada.

Después de desactivar, podrían aparecer diversas pantallas que indican que el sistema está en un estado de

**MEMORIA** de alarma. Desaparecerá el mensaje **MEMORIA** sólo hasta que se reactive el sistema. Para desactivar el sistema, haga lo siguiente:

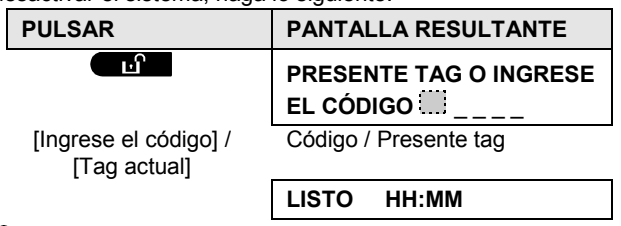

**El indicador ACTIVACIÓN** se apaga durante el estado de desactivación. Al desactivar el sistema también ſΠ se detiene la alarma de sirena, independientemente de si se inició la alarma durante el estado de activación o de desactivación.

#### <span id="page-10-1"></span>Desactivación bajo coacción

Si se ve forzado a desactivar el sistema, introduzca el código de coacción (2580 por defecto) u otro código configurado por el instalador. La desactivación se llevará a cabo con normalidad, pero se transmitirá una alarma silenciosa a la estación de monitorización.

#### <span id="page-10-2"></span>Proceso de selección de particiones

El acceso a cualquier partición deseada se consigue con el uso de un código individual o tag de proximidad. No es posible acceder al MENÚ DEL INSTALADOR si una o más particiones están en modos TOTAL o PARCIAL.

Antes de intentar realizar cualquier operación en cualquier partición, es necesario llevar a cabo las siguientes operaciones que le permiten seleccionar la partición permitida/deseada utilizando el código individual o el tag de proximidad:

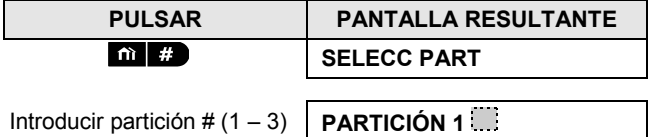

*Nota: La «melodía triste» se oirá al seleccionar una partición para la que no se registraron detectores o periféricos.*

# Opciones especiales de activación y desactivación

Además de la activación básica, el PowerMaster le ofrece varias opciones avanzadas de activación y desactivación:

### <span id="page-10-3"></span>Cambiar de PARCIAL a TOTAL

No tiene que desactivar el sistema, basta con pulsar **. La D**. La respuesta será la misma que en ACTIVACIÓN TOTAL, que se ve más arriba. Desaloje las propiedades antes de que el retraso de salida expire.

### <span id="page-10-4"></span>Cambiar de TOTAL a PARCIAL

No tiene que desactivar el sistema, basta con pulsar **...........** Dado que esta operación reduce el nivel de seguridad, PowerMaster le pedirá que ingrese su código de usuario maestro o código de usuario, para asegurarse de que es un usuario autorizado.

# OPERACIÓN DEL SISTEMA POWERMASTER

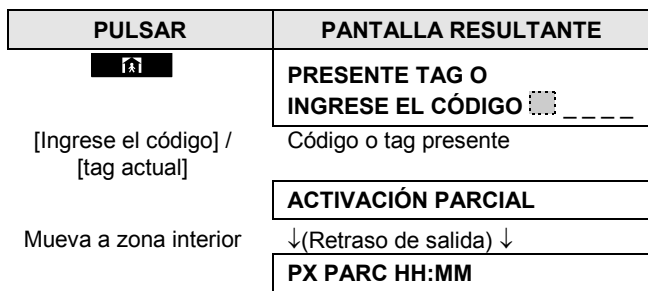

El **indicador de ACTIVACIÓN** parpadea durante el estado de activación.

### <span id="page-11-0"></span>Activación TOTAL o PARCIAL "instantánea"

Presionar 0 **14** durante el retardo de salida activará el sistema en el modo "inmediato", es decir, sin un retardo de entrada. Por lo tanto, cualquier detección en cualquier zona accionará una alarma inmediata. Para ACTIVACIÓN TOTAL-INSTANT, proceda de la siguiente manera.

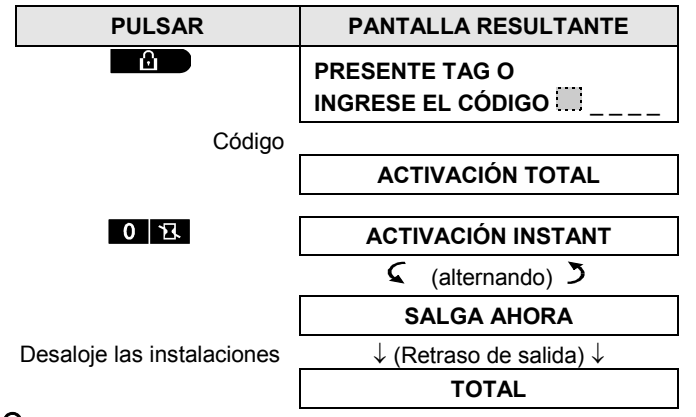

El **indicador de ACTIVACIÓN** se enciende durante el estado de activación.

# <span id="page-11-1"></span>ACTIVACIÓN forzada TOTAL o PARCIAL

La activación forzada le permite activar el sistema incluso si el sistema está "NO LISTO". Cualquier zona abierta se anulará durante la activación.

*Nota: Cuando se lleva a cabo la activación forzada, el zumbador "protesta" emitiendo un tono continuo durante el retraso de salida hasta los 10 últimos segundos del retraso. Para silenciar esta señal, pulse de nuevo el botón de activación.*

Si la activación forzada está habilitada y desea activar el sistema cuando se muestra NO LISTO, proceda como se muestra:

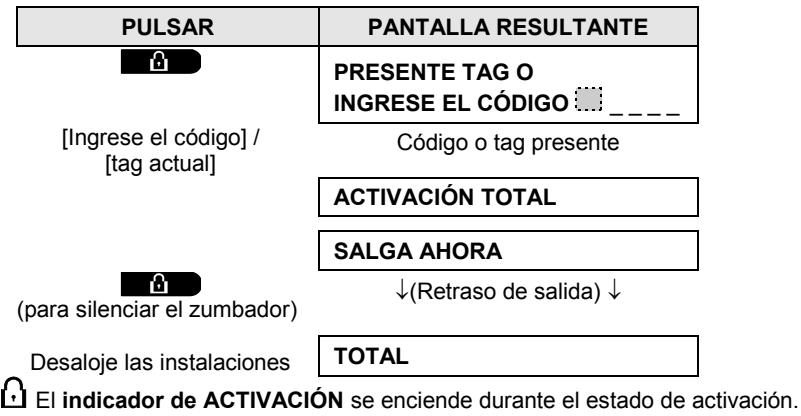

# OPERACIÓN DEL SISTEMA POWERMAST

#### **Recuerde:** ¡La activación forzada compromete la seguridad!

La activación forzada "PARCIAL" se realiza de manera similar, como se muestra a continuación:

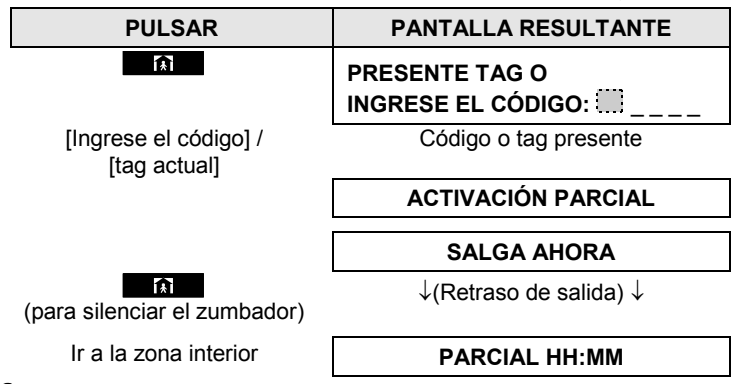

El **indicador de ACTIVACIÓN** parpadea durante el estado de activación.

#### <span id="page-12-0"></span>Activación en el modo confirmación de retorno

Este modo, si está habilitado por el instalador, es útil para los padres en el trabajo que quieren estar seguros de que sus hijos han regresado de la escuela y han desactivado el sistema. Se enviará un mensaje de "retorno" cuando el sistema es desactivado por un "usuario de retorno".

Los usuarios de retorno son los titulares de los códigos de usuario o usuarios de los transmisores de mando 5 a 8 (PowerMaster-10 G2) / 23-32 (PowerMaster-30 G2). El mensaje de retorno se considera una alerta y no una alarma y, por lo tanto, se envía a los teléfonos privados programados por el usuario como objetivos para los mensajes de alerta.

La activación de retorno es posible sólo con la activación "TOTAL". Para activar en el modo de retorno, proceda de la siguiente manera:

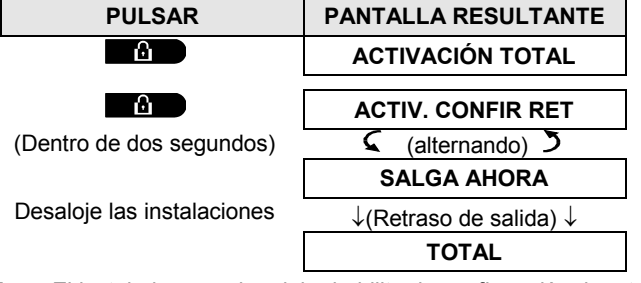

*Nota: El instalador es quien debe habilitar la confirmación de retorno.*

El **indicador de ACTIVACIÓN** se enciende durante el estado de activación.

# Iniciar alarmas

A continuación, se muestran varios métodos que se pueden usar para iniciar alarmas.

#### <span id="page-12-1"></span>Iniciar alarma de pánico

Puede generar una alarma del pánico manualmente en los estados desactivado y activado. La secuencia será como se muestra:

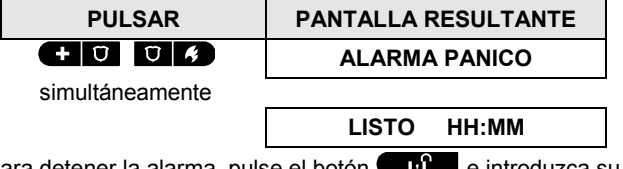

Para detener la alarma, pulse el botón **e de introduzca** su código de usuario válido.

# OPERACIÓN DEL SISTEMA POWERMASTER

# <span id="page-13-0"></span>Iniciar alarma de incendio <sup>1</sup> o de emergencia

Puede generar una alarma de fuego o una alarma de emergencia silenciosa en los estados desactivado y activado de la siguiente manera:

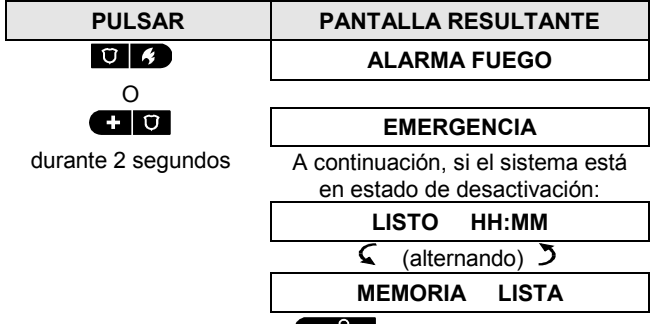

Para detener la alarma, pulse **e de la contraduzca** su código de usuario válido.

*Nota: En el caso de un producto homologado por UL, la Emergencia es exclusivamente para uso secundario.*

### <span id="page-13-1"></span>Timbre ON/OFF

Desactive y active las zonas de timbre (consulte el Anexo C) pulsando alternativamente la tecla  $\overline{8}$  |  $\Omega$  según se muestra a continuación:

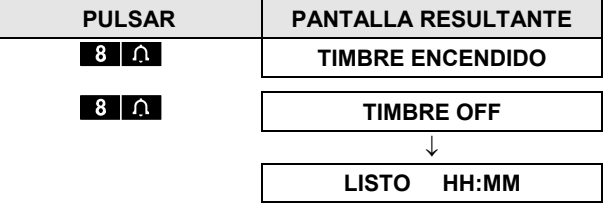

El indicador de TIMBRE permanece encendido al elegir "timbre encendido".

*Nota: En el caso de un producto homologado por UL, el ajuste de Timbre debe establecerse en Timbre encendido.*

#### <span id="page-13-2"></span>Ajustar el volumen de la voz $^{\mathsf{2}}$  y el volumen de los pitidos del teclado

Los siguientes diagramas muestran cómo subir o bajar el volumen haciendo clic en la tecla <1> o <4> (suponiendo que el volumen estaba en mínimo/máximo para empezar).

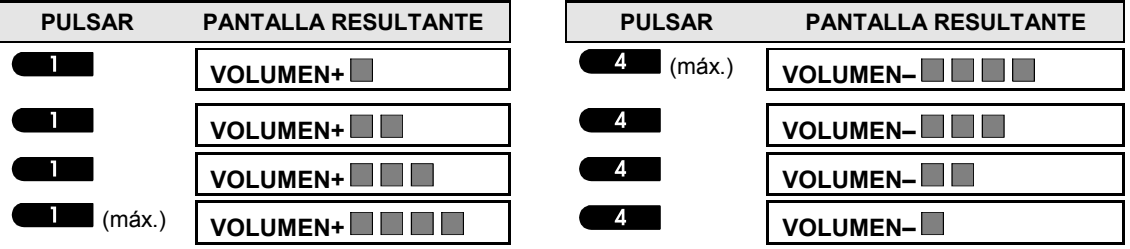

<sup>1</sup> Esta característica está desactivada en la versión compatible con ACPO

<sup>&</sup>lt;sup>2</sup> Se refiere a PowerMaster-30 G2 con opción de voz únicamente

# CONTROL DE VOZ Y SONIDO

# <span id="page-14-0"></span>3. Control de voz y sonido $1$

# <span id="page-14-1"></span>Control de voz y sonido Pulsadores

Las funciones relacionadas con la voz y el sonido ofrecidas por el panel de control se controlan mediante el teclado, como se detalla en la siguiente lista.

#### **Cuando las particiones están activadas:**

Las funciones relacionadas con la voz y el sonido solo se aplican a las particiones donde está presente el panel de control. Se mostrarán las actividades que se realicen a través del panel de control desde otra partición y se iluminará el LED. La operación se agregará al archivo de registro, pero no se escuchará por el altavoz del panel de control.

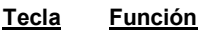

Aumenta el volumen de los mensajes de voz

Disminuye el volumen de los mensajes de voz

Habilita / inhabilita el altavoz

Graba un mensaje de voz para otros usuarios del sistema de alarma

Permite escuchar un mensaje grabado de otro usuario del sistema de alarma

Activa/desactiva la función de timbre en las zonas de timbre

### <span id="page-14-2"></span>Voz ON/OFF

 $1\vert\angle$  $4<sub>l</sub>$ 

 $|8|\bigwedge$ 

j

Puede encender y apagar los mensajes de voz pulsando sucesivamente la tecla <**7**>, como se muestra a continuación.

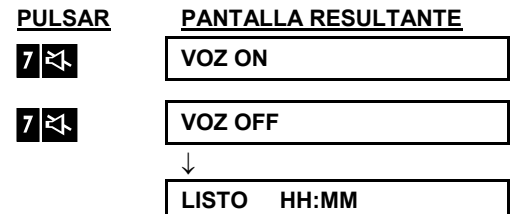

**Nota:** El sistema mantendrá el estado «Voz OFF» hasta la posterior selección de «Voz ON».

### <span id="page-14-3"></span>Intercambio de mensajes:

Para el intercambio de mensajes, puede grabar un mensaje verbal para otros usuarios del sistema de alarma. En el panel, mantenga pulsado <2>. Cuando en la pantalla aparezca **HABLE**, comience a hablar. Los 5 cuadros oscuros desaparecerán lentamente uno por uno, de derecha a izquierda, como se muestra en el siguiente diagrama.

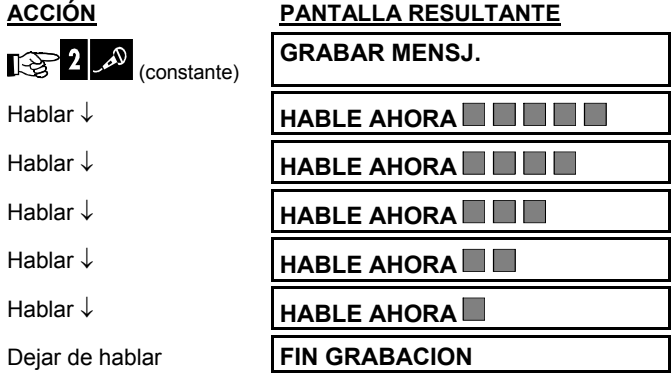

<sup>1</sup> Se refiere a PowerMaster-30 G2 con opción de voz únicamente

Guía del usuario de PowerMaster-10/30 G2 D-307208 15

# CONTROL DE VOZ Y SONIDO

Cuando el último cuadro desaparece, se mostrará **FIN GRABACION**.

Cuando suelte el botón, la pantalla volverá al modo normal de visualización de estado, pero también indicará que hay un mensaje esperando. Por ejemplo:

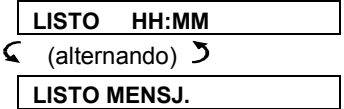

<span id="page-15-0"></span>Para controlar su propio mensaje, escúchelo en un plazo de un minuto desde el fin de la grabación (véase la próxima sección: Reproducción de mensajes). De esta manera, no se borrará la indicación **MENSJ.**

# Reproducción de mensajes

Para escuchar un mensaje de otro usuario del sistema:

Haga clic en **ELAY** y escuche. Se mostrará **PLAY** y el mensaje se reproducirá a través del altavoz integrado. Cuando termine la reproducción, la pantalla volverá al modo normal de visualización de estado. Si transcurrió más de 1 minuto luego de la grabación, la indicación **MENSJ.** desaparecerá.

# CONTROL DE DISPOSITIVOS ELÉCTRICO

# <span id="page-16-0"></span>4. Control de dispositivos eléctricos

### <span id="page-16-1"></span>Opciones de control y botones pulsadores

El sistema permite el control remoto automático o manual de un dispositivo conectado a la salida PGM. El usuario define las horas de ON y OFF mediante el Listado PGM (*véase el Capítulo 6 – [B.14 Programar el](#page-44-0)  [listado\)](#page-44-0)*. El instalador determina qué sensores de zona encenderán y apagarán los aparatos de control remoto. **Sin embargo, la decisión de si el aparato de control remoto responderá según lo programado depende de usted** (véase la siguiente tabla)**.**

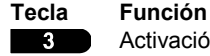

6

Activación manual de una luz u otro aparato electrodoméstico que esté conectado a la salida PGM.

Desactivación manual de una luz u otro aparato electrodoméstico que esté conectado a la salida PGM.

Selección del método de control automático activo:  $\circ$ 

- Detectores: El aparato es controlado por detectores, que el instalador asigna para esto.
- Temporizador: El aparato es controlado por el temporizador (la definición de horas de ON y OFF está a cargo del instalador).
- Ambas: La aplicación es controlada por detectores y por un temporizador.

Ejemplos de beneficios obtenidos por control remoto automático:

- **Control de temporizador.** Cuando está ausente, la activación/desactivación programada de un aparato eléctrico.
- **Control de zonas.** Tras la alteración de una zona perimetral, el dispositivo eléctrico se enciende.
- *Notas:*
- *1. La activación y desactivación automática del aparato eléctrico depende también de la configuración del Listado PGM (véase el Capítulo 6 [– B.14 Programar el listado\)](#page-44-0).*
- *2. PGM no debe habilitarse en productos homologados por UL.*

# <span id="page-16-2"></span>Control ON/OFF automático

Puede seleccionar dos de cuatro opciones:

- 
- TEMPORIZ ON TEMPORIZ OFF<br>● POR SENSOR ON POR SENSOR C  $\bullet$  **POR SENSOR OFF**

Las opciones actualmente activas se muestran con un cuadro oscuro (iii) en el extremo derecho. Para ver las otras 2 opciones, pulse el botón .

Una opción actualmente inactiva se muestra sin un cuadro oscuro en el extremo derecho. El cuadro oscuro aparecerá si hace clic en  $\theta$ <sup>1 ok</sup> mientras se muestra la opción. Una «melodía alegre» indica que se ha guardado satisfactoriamente una nueva opción.

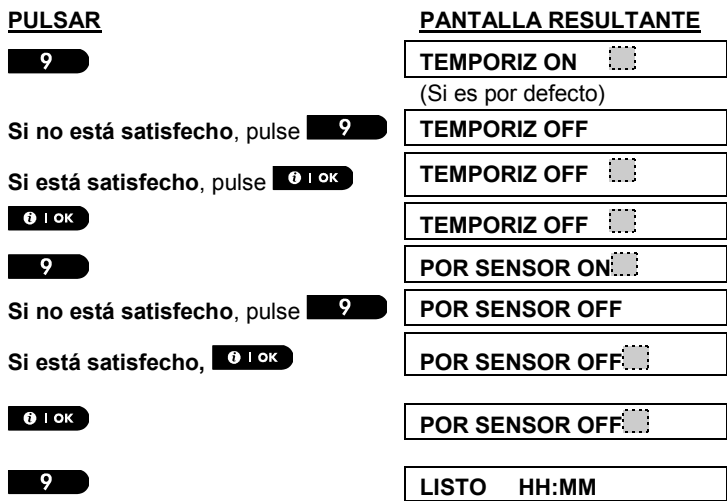

Guía del usuario de PowerMaster-10/30 G2 D-307208 17

# **EVISAR PROBLEMAS Y MEMORIA DE ALARMA**

# <span id="page-17-0"></span>5. Revisión de problemas y memoria de alarma

### <span id="page-17-1"></span>Alarma e indicación de memoria de manipulación

El PowerMaster retiene en su memoria eventos de alarma y "manipulación" que se produzcan durante el último período de activación.

*Nota: Los eventos de alarma solo se registran tras el «periodo de interrupción» (consulte el Anexo C). Esto significa que si usted desactiva (desarma) el sistema de inmediato, antes de que expire el periodo de interrupción, no habrá indicación de memoria*

#### **A. Indicación de alarma y condición de manipulación**

Si el sistema es desactivado tras un evento de alarma, se mostrará un mensaje parpadeante de **MEMORIA** según se muestra a continuación:

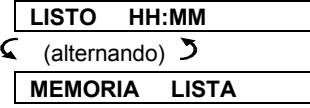

#### **B. B. Mostrar información de alarma y de manipulación**

Para revisar el contenido de la memoria, haga clic en el botón **contrarado** 

EJEMPLO: Se activó una alarma porque la puerta del garaje (zona nº 12) estaba abierta **pero luego se cerró**. "Además, el detector de movimiento del dormitorio (zona nº 7) envió un mensaje de manipulación porque se había quitado su cubierta.

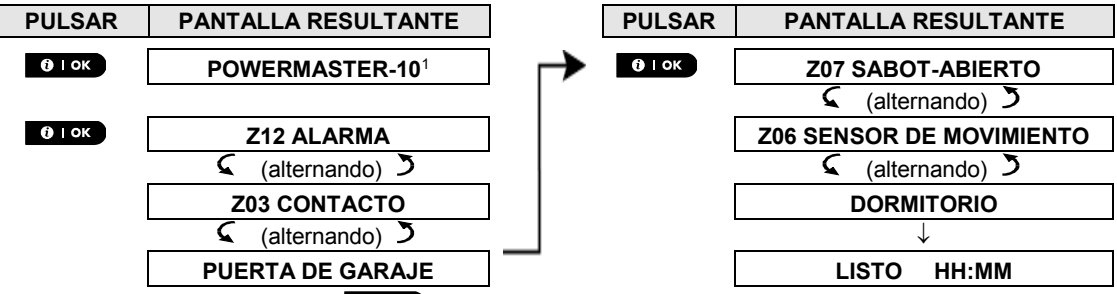

En respuesta a otro clic en el botón  $\theta$ <sup>1 ok</sup>, en la pantalla aparecen detalles de otros eventos retenidos en *manipulación abierta (si hubiera), o vuelve a su estado inicial (ver A más arriba).*

Si el sistema está en estado NO LISTO, la pantalla primero leerá las zonas abiertas y luego los eventos de memoria de alarma.

### <span id="page-17-2"></span>Borrar la indicación de memoria

Para borrar la indicación de 'Memoria', primero debe revisar la causa de la alarma como se describe más arriba. Una vez que haya vuelto a la pantalla Listo, pulse Total  $\Box$  y, si fuera necesario, introduzca el  $c$ ódigo y pulse Desactivar  $\Box$  seguido del código. El mensaje de memoria se borrará entonces. De lo contrario, la indicación y el contenido de memoria se borrarán tras la activación del sistema.

# <span id="page-17-3"></span>Problemas

#### **A. Indicación de condición de problema**

Si el sistema detecta una condición de problema en cualquiera de los dispositivos memorizados, el indicador de PROBLEMA se ilumina, 3 pitidos suenan una vez por minuto y se muestra un mensaje parpadeante de **PROBL** de la siguiente manera.

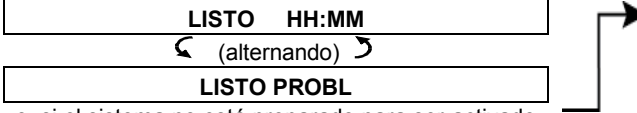

o, si el sistema no está preparado para ser activado

**LISTO HH:MM NO LISTO HH:MM**  $\mathsf{C}$  (alternando) **LISTO PROBL NO LISTO PROBL**

<sup>1</sup> Al trabajar desde el panel de control PowerMaster-30 G2, en la pantalla aparece el mensaje "POWERMASTER-30"

# REVISAR PROBLEMAS Y MEMORIA DE ALARM

#### **B. Mostrar información de problemas**

Todos los mensajes de problema deben revisarse y corregirse como se describe a continuación:

EJEMPLO: El dispositivo de cocina (zona nº 9) ha informado que tiene batería baja – el dispositivo de la sala (zona nº 15) ha estado inactivo y ha fallado un intento de enviar un mensaje a su teléfono. Sin embargo, estos problemas no evitan que el sistema esté "listo para activar".

Para revisar el origen de cada uno de los problemas actuales, pulse varias veces el botón **. O LOK**, según se muestra a continuación:

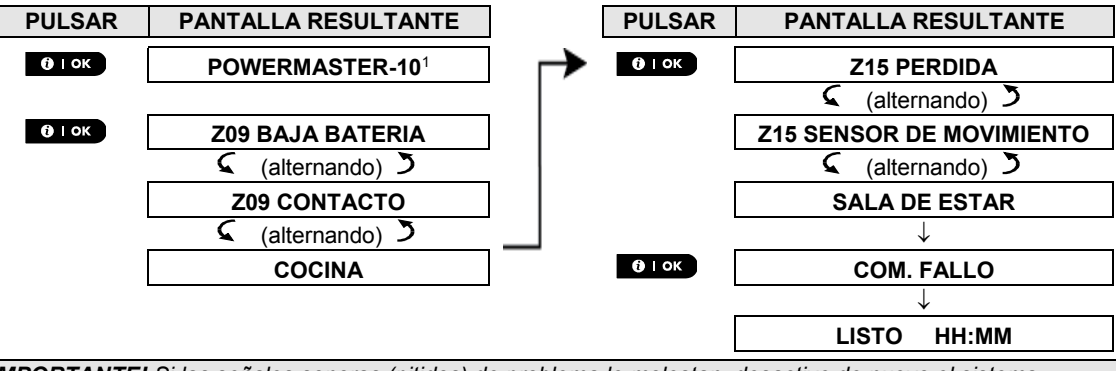

*¡IMPORTANTE! Si las señales sonoras (pitidos) de problema le molestan, desactive de nuevo el sistema (incluso si ya está desactivado). Esto cancelará las señales sonoras (pitidos) de problema durante 4 horas.*

#### **C. Revisión de memoria y problemas al mismo tiempo**

Si los **eventos de alarma o manipulación** se retienen en la memoria de alarma y a la vez hay un estado de **problema**, la pantalla mostrará primero la memoria de alarma seguida de eventos de problema, tal como se explica en las secciones A y B más arriba.

#### <span id="page-18-0"></span>Indicaciones generales

#### **Indicaciones de conexión celular**

Después de haber revisado todos los mensajes de problemas, si hay una tarjeta SIM instalada en el panel, el PowerMaster muestra las siguientes indicaciones:

- **Intensidad de señal de GSM**: se indica como **RSSI CELDA FUERTE**, **RSSI CELDA BUENA** y **RSSI CELDA DÉBIL**.
- **Tipo de red**: indica el tipo de red en la que el módem celular está registrado. Se representa mediante dos caracteres, como, por ejemplo, 2G o 3G.
- **Proveedor de telefonía celular**: indica el nombre del proveedor de telefonía celular en la que el módem celular está registrado. Se representa mediante 13 caracteres, como, por ejemplo, Orange.

Si en el sistema hay una cámara PIR registrada, el panel de control muestra "GPRS initialize" (inicialización de GPRS), para indicar que el módem se está inicializando. Este mensaje aparece al final de todos los mensajes de problema PROBL e inmediatamente después de la indicación de intensidad de la señal GSM (si se instala una tarjeta SIM).

Guía del usuario de PowerMaster-10/30 G2 D-307208 19

j

<sup>1</sup> Al trabajar desde el panel de control PowerMaster-30 G2, en la pantalla aparece el mensaje "POWERMASTER-30"

### <span id="page-19-0"></span>Corrección de situaciones de problema

Las indicaciones de problema (indicador de PROBLEMA iluminado y mensaje parpadeante de PROBL) se borrarán cuando elimine la causa del problema. En la tabla siguiente se describen los fallos y las medidas correctivas respectivas. **Si no sabe cómo corregir una situación de problema, consulte a su instalador y pídale consejo.**

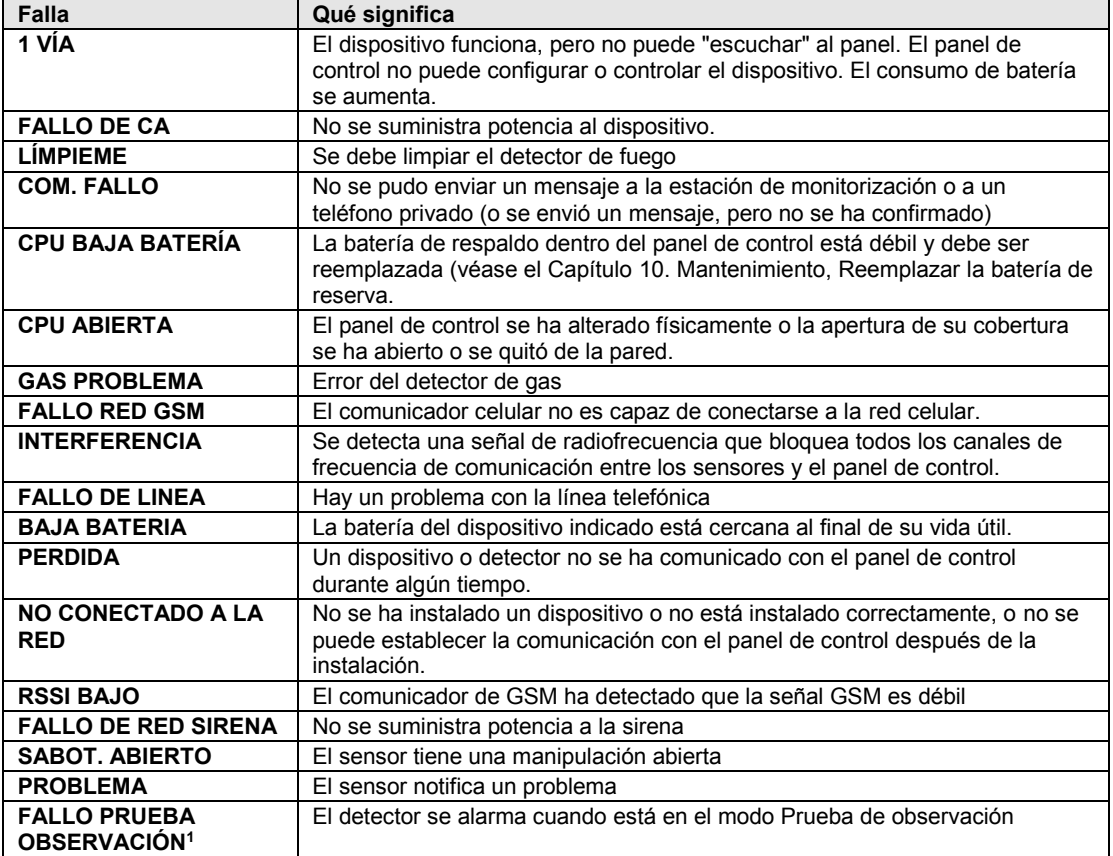

<sup>&</sup>lt;sup>1</sup> La prueba de observación no es pertinente para instalaciones conforme a UL

# **MENÚS Y FUNCION**

# <span id="page-20-0"></span>6. Menús y funciones

Este capítulo explica al usuario las funciones de programación de su sistema PowerMaster y le permite adaptar el sistema PowerMaster según sus necesidades específicas. El capítulo se divide en tres secciones, según se indica:

**Parte A:** le guía para entrar en el menú Configuración del usuario o salir de él y para seleccionar las opciones de ajuste deseadas.

**Parte B** – Lo orienta a ejecutar las configuraciones seleccionadas.

# <span id="page-20-1"></span>A.1 Entrada en el menú de Configuración del usuario y elección de una opción de ajuste

El siguiente procedimiento describe cómo entrar y moverse dentro del menú de configuración del usuario. Las descripciones detalladas de las opciones de Configuración del usuario se encuentran al final del procedimiento.

Para salir del menú de Configuración del usuario – consulte la sección A.2.

- *1. Puede entrar en el menú AJUSTES USUARIO solo cuando el sistema está desactivado.*
	- *2. Lea atentamente la sección titulada Información adicional, según las referencias indicadas <sup>1</sup> etc. Consulte la tabla al final de esta sección.*

*Nota: Este manual muestra solo los botones del panel de control PowerMaster-10 G2, aunque las instrucciones se refieran a ambos paneles de control. Cuando una instrucción hace referencia solo a PowerMaster-30 G2, se muestran los botones del panel de control PowerMaster-30 G2.*

#### **A. Entrar en el menú AJUSTES USUARIO**

**1. LISTO 00:00** Asegúrese de que el sistema esté desactivado y pulse el botón **LEC** varias veces hasta que en la pantalla se indique [**AJUSTES USUARIO**]. <sup>1</sup>

**2. AJUSTES USUARIO** Pulse **CLOK** 

 $\mathbb{R}$  0 ok

 $R_{\odot}$   $\rightarrow$ 

**PRESENTE TAG O INGRESE EL CÓDIGO:**  La pantalla ahora le solicitará que introduzca su código de usuario o que presente su tag de proximidad.

**3. ES CÓDIGO** Introduzca su código de usuario. <sup>2</sup>

**SELEC. ANULACION** La pantalla indicará la primera opción de ajuste del menú Ajustes del usuario [**SELEC. ANULACION**]. <sup>3</sup>

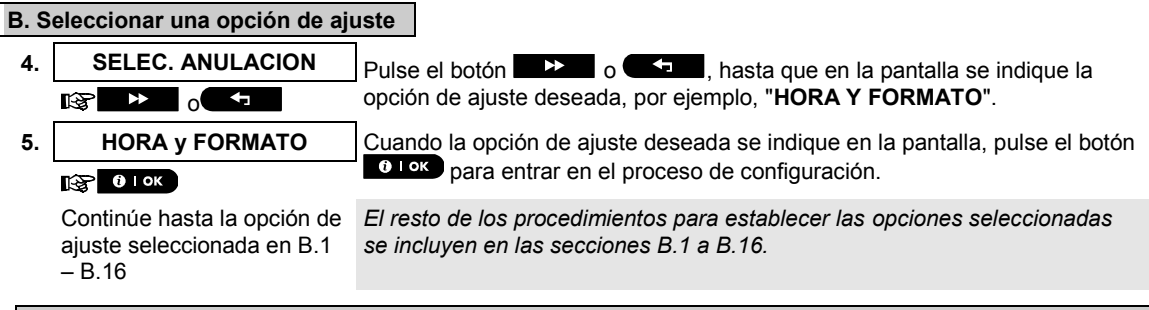

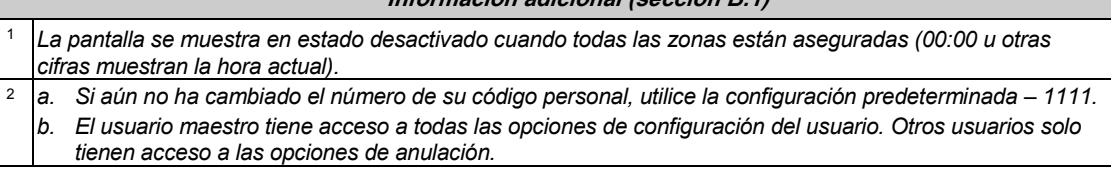

**Información adicional (sección B.1)**

# MENÚS Y FUNCIONES

*c. Si introduce un código de usuario no válido después de tres veces y después de cada nuevo reintento, el teclado numérico se desactiva automáticamente durante un periodo predefinido y se abre el mensaje CODIGO INCORRECT.*

<sup>3</sup> *Las opciones de anulación figuran en el menú de Configuración del usuario solo si lo activa el instalador. De lo contrario, la primera opción de Configuración del usuario que se muestra será [***CÓD. USUARIO***].*

#### **C. Menú de opciones de configuración del usuario**

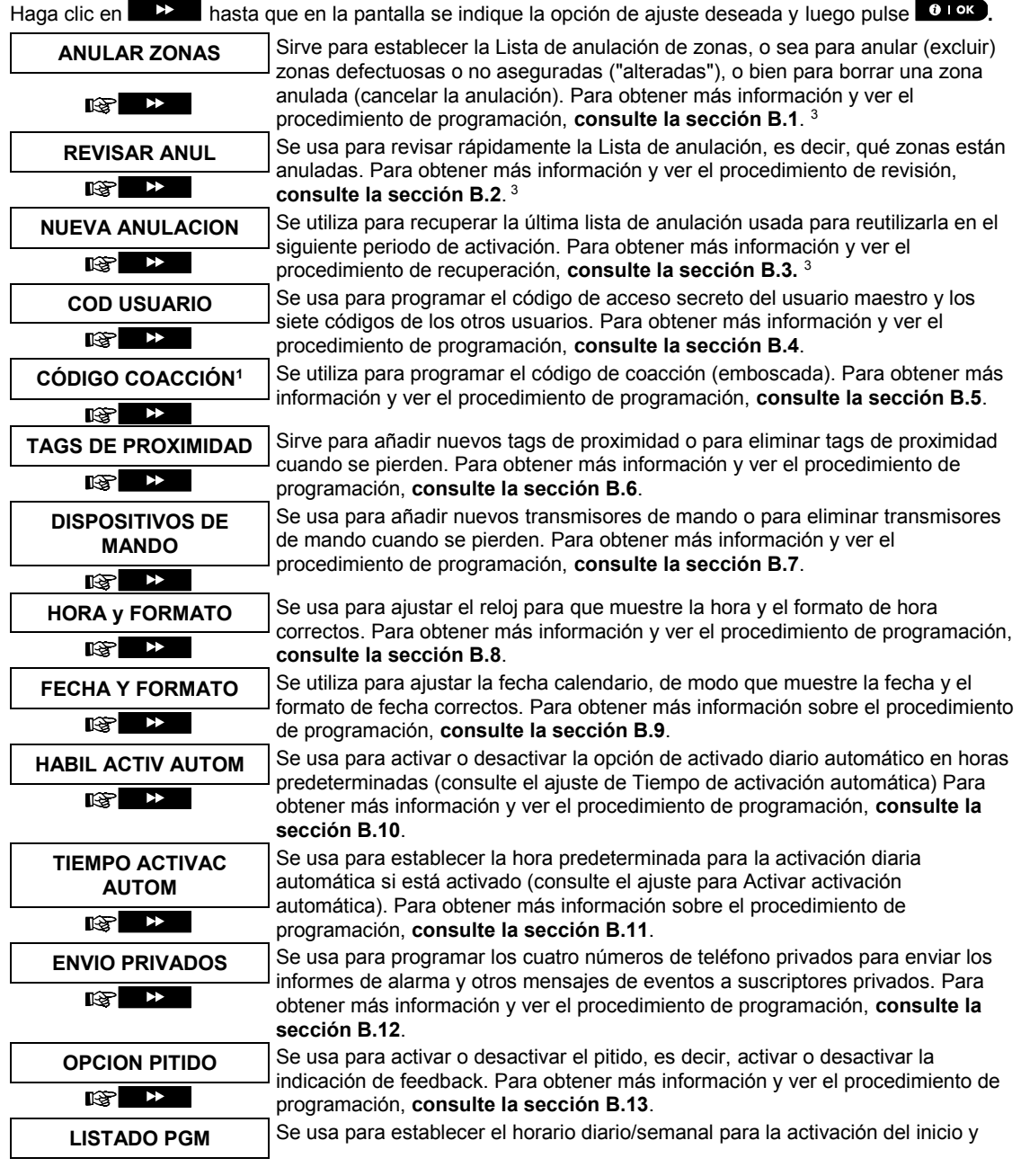

<sup>1</sup>El Código de coacción no es aplicable para instalaciones conforme a UL

# **MENÚS Y FUNCION**

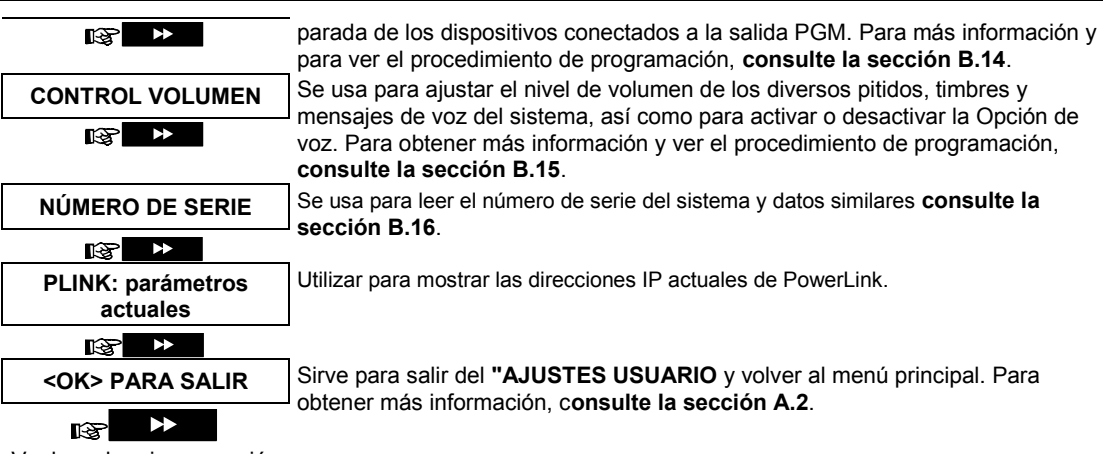

Vuelve a la primera opción

# <span id="page-22-0"></span>A.2 Volver al paso anterior o salir del menú AJUSTES USUARIO

Durante el proceso de ajuste a menudo es necesario volver al paso de ajuste u opción anterior (es decir, "ir a un nivel superior") o salir del menú de Configuración de usuario.

#### **A. Pasar a un nivel superior**

Para ir a un nivel superior durante el proceso de ajuste, haga clic en **una de la una o más veces. Cada clic le** llevará a un nivel superior o al paso de ajuste anterior:

#### **B. Salir del menú AJUSTES USUARIO**

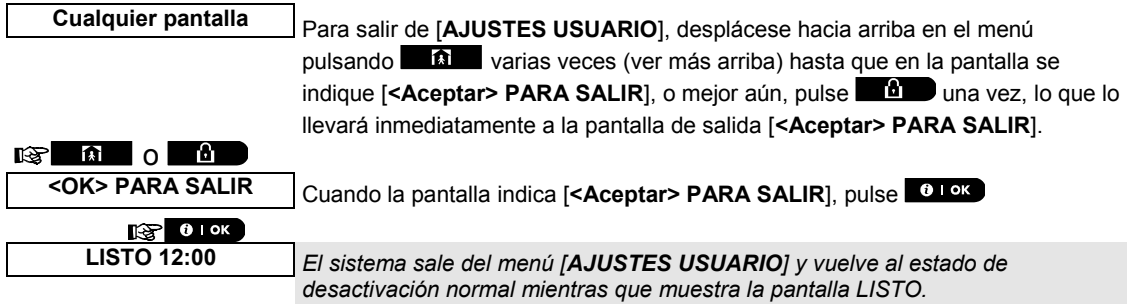

### <span id="page-22-1"></span>A.3 Botones utilizados para navegar y configurar

Los botones del teclado se utilizan para varias funciones durante la programación. En la siguiente tabla, se proporciona una descripción detallada de la función o del uso de cada botón.

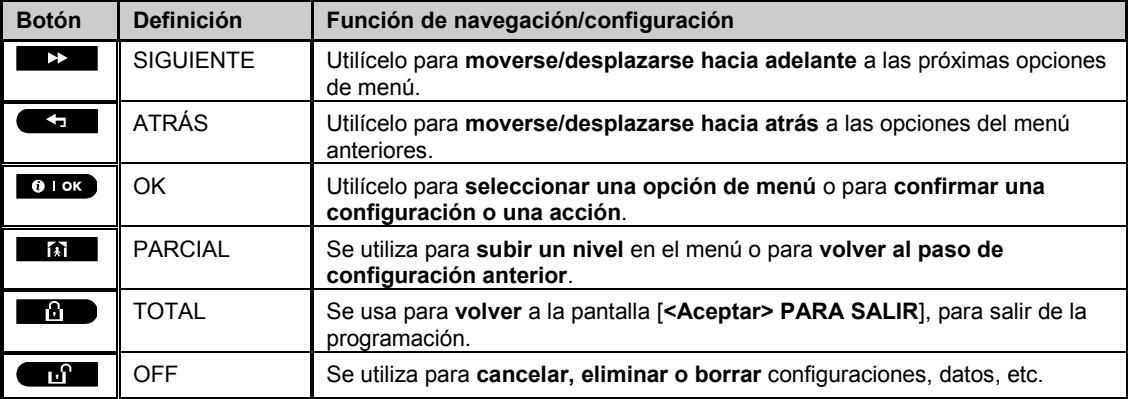

# MENÚS Y FUNCIONES

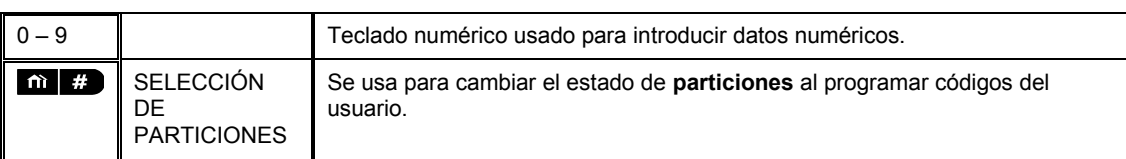

# <span id="page-23-0"></span>B.1 Definición de la lista de anulación de zonas

La anulación permite activar solo una parte del sistema mientras que permite la libre circulación de personas en ciertas zonas cuando el sistema está activado. También se utiliza para eliminar temporalmente zonas defectuosas que requieran trabajos de reparación o para desactivar un sensor si, por ejemplo, se está decorando una habitación.

 Aquí puede establecer la Lista de anulación de zonas, es decir, desplazarse por la lista de sensores registrados (memorizados) en su sistema PowerMaster y anular (desactivar) sensores defectuosos (o LISTO o NO LISTO) o borrar (reactivar) zonas ANULADAS (sensores).

Cuando haya establecido la Lista de anulación, puede usar las 3 siguientes opciones:

- **>** Para examinar rápidamente las zonas anuladas, consulte la sección B.2.
- **>** Para borrar rápidamente una zona anulada, es decir, para reactivar la zona anulada, consulte la sección B.1.
- **>** Para repetir (recuperar) la última lista de anulación de zonas usada, consulte la sección B.3.

*Nota: En el caso de productos homologados por UL, la anulación de zonas debe realizarse individualmente cada vez que se active el sistema.*

- *1. Las zonas serán anuladas durante solo un período de desactivación-activación. Al desactivar el sistema después de la activación suspenderá toda la lista de anulación, pero puede recuperarla y reutilizarla, según se describe en la sección B.3.*
	- *2. Las zonas de fuego no se pueden anular.*
	- *3. Lea atentamente la sección titulada "Información adicional" según las referencias indicadas <sup>1</sup> , etc. Consulte la tabla al final de la sección B.3.*

### **RECUERDE: ¡LA ANULACIÓN DE ZONAS COMPROMETE LA SEGURIDAD!**

#### **A. Anular una zona**

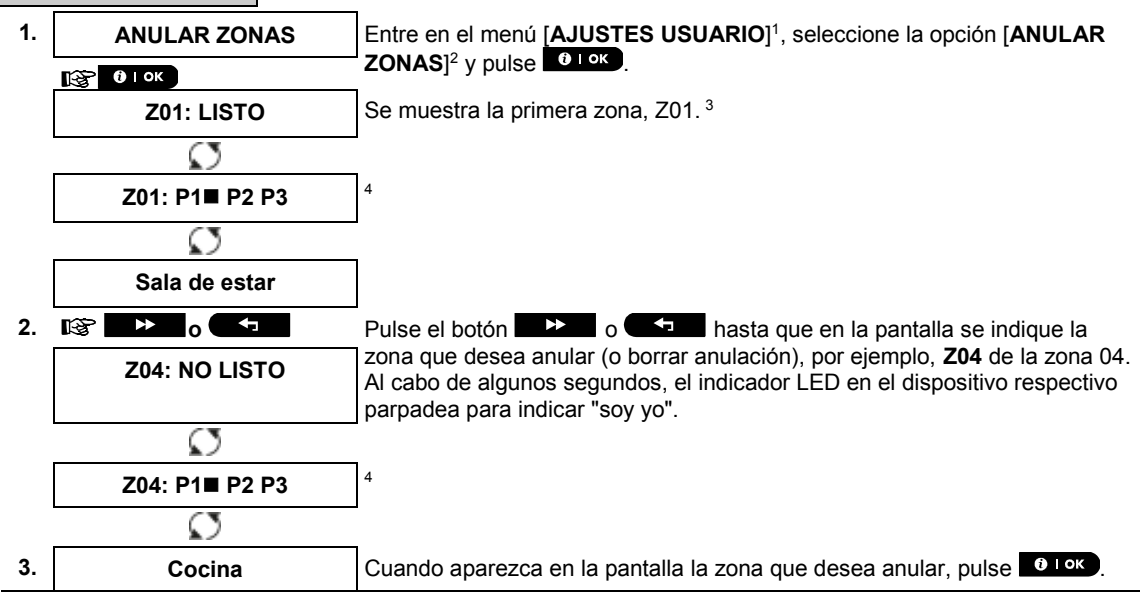

# **MENÚS Y FUNCIONE**

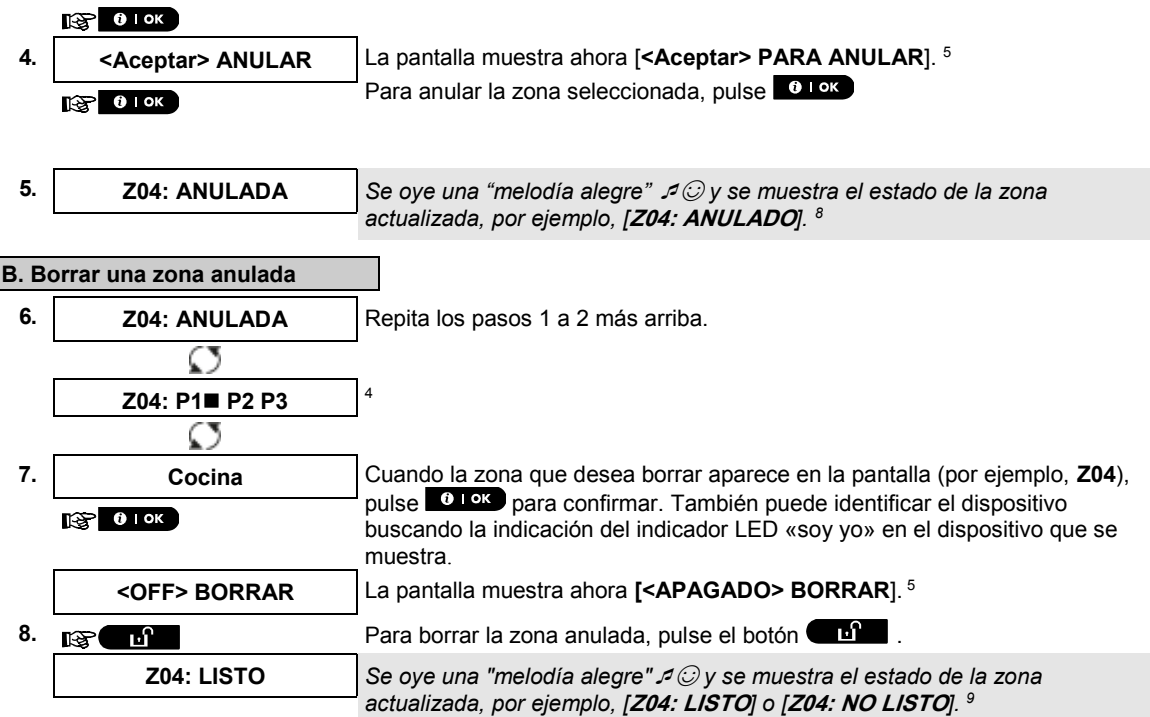

#### <span id="page-24-0"></span>B.2 Revisión de la lista de anulación de zonas

 Aquí podrá revisar rápidamente la lista de anulación, es decir, las zonas que se establecen para anularse durante la siguiente sesión de activación.

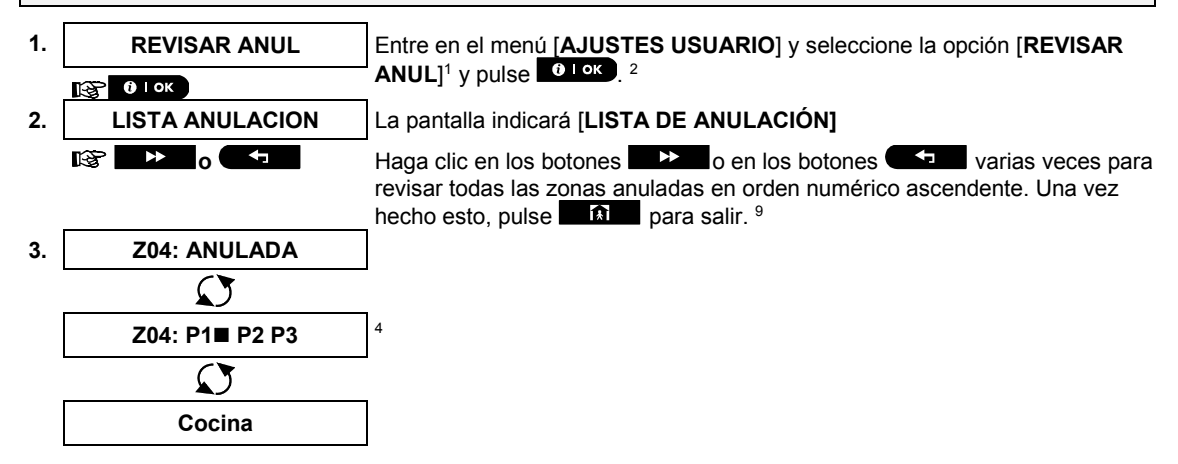

#### <span id="page-24-1"></span>B.3 Recuperación de la lista de anulación de zonas

 Use esta opción para repetir (recuperar) la lista de anulación más reciente para usar durante la siguiente sesión de activación.

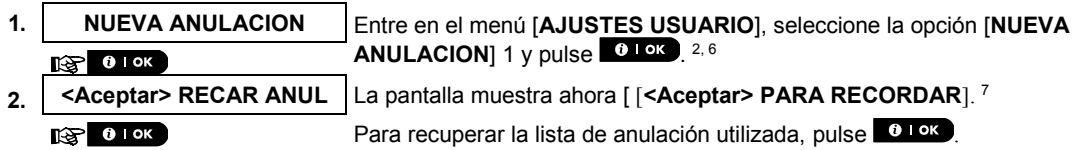

# **ENÚS Y FUNCIONES**

☺ Vuelva al paso 1

**3. Anulación NUEVA** *Se oye una "melodía alegre"*☺*. La pantalla indica [***Anulación NUEVA***] y luego vuelve al paso 1***AJUSTES USUARIO***. 9*

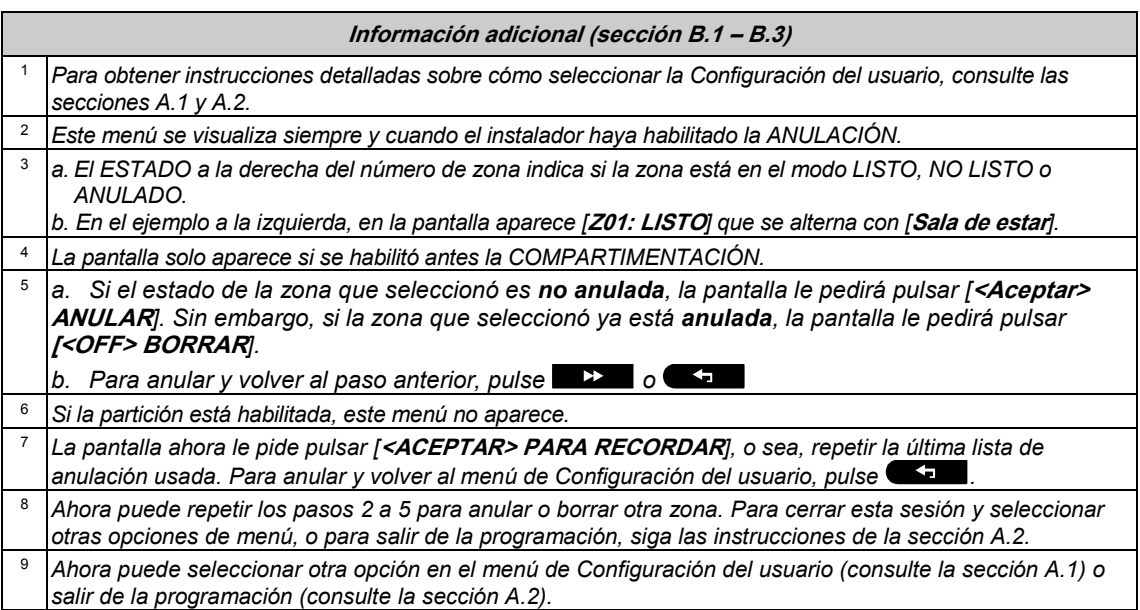

#### <span id="page-25-0"></span>B.4 Programación de códigos de usuario

El sistema PowerMaster le permite autorizar un máximo de 8 personas (PowerMaster-10 G2) / 48 personas (PowerMaster-30 G2) para activar y desactivar el sistema, al proporcionar a cada una un código único de seguridad personal de 4 dígitos, asignándolos con diferentes niveles de seguridad y funcionalidades. Además, puede obtener hasta 8 (PowerMaster-10 G2) / 32 (PowerMaster-30 G2) transmisores de mando portátiles multi-función que le permitirán a usted y a los demás usuarios activar, desactivar y controlar el sistema fácilmente sin acceder al panel, incluyendo desde fuera de las propiedades (consulte la sección B.7 Añadir / Eliminar transmisores de mando). El Código de coacción le permite desactivar el sistema usando un código especial que envía una alarma silenciosa a la estación de monitorización.

Hay dos tipos de usuarios: usuario maestro y usuario. La siguiente tabla resume las diferentes operaciones que pueden realizar los diferentes usuarios:

#### **Tipo de usuario Función**

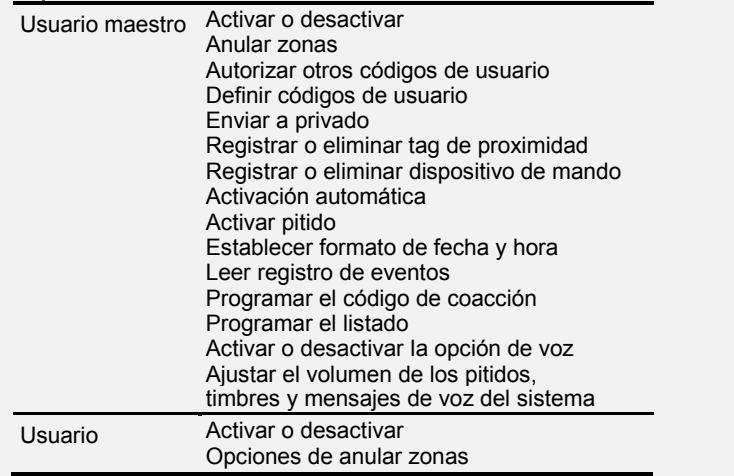

Los códigos de usuario se asignan de la siguiente manera:

El **cod usuario 1** se le asigna al usuario maestro del sistema, o sea el propietario. Es el único código de usuario que permite acceder al menú de Configuración del usuario. La configuración predeterminada del código de usuario maestro es 1111. Este código no se puede borrar y se debe sustituir por un código secreto tan pronto como sea posible.

Se asignan los **códigos de usuario 2-4 (PowerMaster-10 G2) / códigos de usuario 2-22 y 33-48 (PowerMaster-30 G2)** a familiares, compañeros de trabajo, etc. Estos códigos permiten activar y desactivar el sistema o particiones seleccionadas, según lo definido por el usuario maestro. Pueden acceder al menú de "Configuración del usuario" sólo para "anulación de zona", siempre que esta opción esté habilitada en el menú del instalador.

**Los códigos de usuario 5-8 (PowerMaster-10 G2) / códigos de usuario 23-32 (PowerMaster-30 G2)** son los mismos que los códigos de usuario 2-4 o 2-22, pero se pueden asignar a usuarios de "Confirmación de retorno" (monitoreo de niños). Para una explicación detallada de la aplicación de confirmación de retorno, consulte el capítulo 2 (Activación en el modo confirmación de retorno) y el Anexo C.

**Opción de partición** (para obtener información sobre la opción de partición, consulte el ANEXO B)

Su sistema de alarma puede dividir las zonas en hasta 3 partes (grupos) a través del menú del instalador. Estas partes se designan como particiones P1, P2 & P3. Cada partición se puede activar y desactivar por separado, para así brindar protección a determinadas partes de las instalaciones.

Cualquier usuario aparte de los 8 (PowerMaster-10 G2) / 48 (PowerMaster-30 G2) usuarios del sistema puede ser autorizado por el usuario maestro para activar y desactivar cualquier combinación de particiones, incluidas las 3 particiones.

- Aquí puede programar (o editar) los 8 (PowerMaster-10 G2) / 48 (PowerMaster-30 G2) códigos de usuario y por lo tanto definir cuál estará autorizado para el activación y desactivación.
- O *1. La configuración predeterminada 1111 del código de usuario maestro es la misma para todos los sistemas PowerMaster y es conocida por muchas otras personas. Por lo tanto, le recomendamos encarecidamente reemplazarla de inmediato por un código secreto único. Nunca defina un código de usuario que sea igual al código de instalador.*
	- *2. ¡El código "0000" es incorrecto! No lo use.*
	- *3. El código de coacción (2580 de manera predeterminada), el cual se establece en el Menú del Instalador, no puede ser seleccionado como un código de usuario normal. Todo intento de programarlo será rechazado por el sistema.*
	- *4. Lea atentamente la sección titulada Información adicional, según las referencias indicadas <sup>1</sup> etc. Consulte la tabla al final de esta sección.*

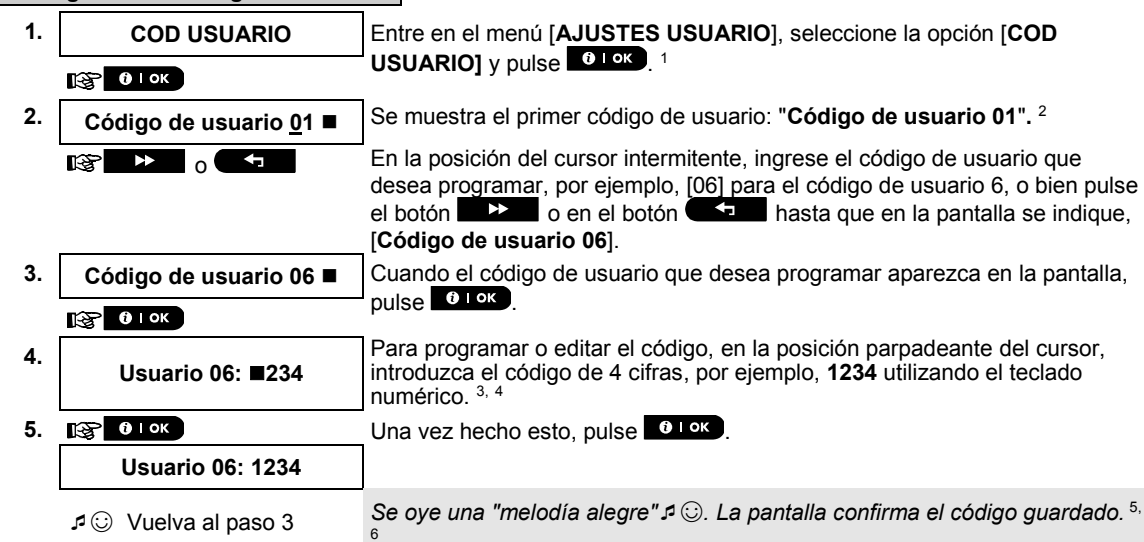

#### **A. Programar un código de usuario**

# **ENÚS Y FUNCIONES**

#### **B. Para definir la autorización de particiones<sup>1</sup>**

**6. PARTICIONES** La pantalla indicará [**PARTICIONES**]. 7

#### $R^2$  0 | ok

**7. U06: P1■ P2 P3** Utilice las teclas del teclado **| 2 | 2 | 2 | 3 | ⊙** para cambiar el estado de las particiones P1, P2 y P3, respectivamente. <sup>8</sup> **U06: P1 P2 P3** Cuando esté satisfecho con la configuración, por ejemplo, usuario 6 está

 $\mathbb{R}$  0 0 0  $\mathbb{R}$ 

☺ Vuelva al paso 3 *Se oye una "melodía alegre"*☺*. La pantalla confirma la configuración de la partición.* <sup>9</sup>

autorizado con la partición 1 y 3 solamente, pulse  $\bullet$  Para confirmar.

**Información adicional (sección B.4)**

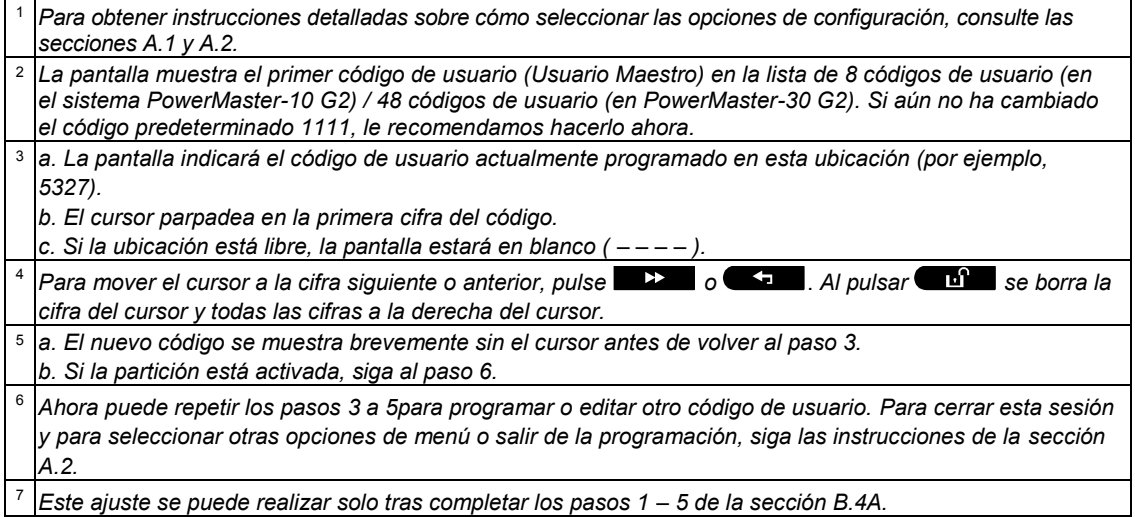

8 *El símbolo ahora aparece junto a la opción recién seleccionada Particiones*.

<sup>9</sup> *Ahora, puede repetir los pasos 3 a 7 para programar o editar otro código de usuario.*

# <span id="page-27-0"></span>B.5 Programar el código de coacción<sup>2</sup>

Se puede enviar un mensaje de alarma de coacción (emboscada) a la estación de monitorización si se ve forzado a desactivar el sistema bajo amenazas o con violencia. Para iniciar un mensaje de coacción, debe desactivar el sistema utilizando un código de coacción (2580 como opción predeterminada).

#### **A. Programar el código de coacción**

|    | <b>CÓDIGO COACCIÓN</b>         | Entre en el menú [AJUSTES USUARIO], seleccione la opción [CÓDIGO]<br>COACCIÓN] y pulse 01 OK 1                           |
|----|--------------------------------|----------------------------------------------------------------------------------------------------|
|    | $\mathbf{0}$   OK<br>rs I      |                                                                                                    |
|    | <b>CÓDIGO DE COACCIÓN 2580</b> | En la posición del cursor intermitente, introduzca el código de coacción<br>que desea programar, por ejemplo, 6973. 2, 3 |
|    |                                |                                                                                                    |
| 3. | <b>CÓDIGO DE COACCIÓN 6973</b> | Cuando aparezca en la pantalla el código de coacción que desea                                                           |
|    | $0$ I OK<br>™≳                 | programar, pulse 0 ok                                                                                                    |
|    | J ⓒ Vuelva al paso 1           | Se oye una "melodía alegre" $\mathfrak{S}$ . La pantalla confirma el código<br>quardado. $4$                             |

<sup>1</sup> Al activarse la COMPARTIMENTACIÓN.

 $2$  El Código de coacción no es aplicable para instalaciones conforme a UL

#### **Información adicional (sección B.5)**

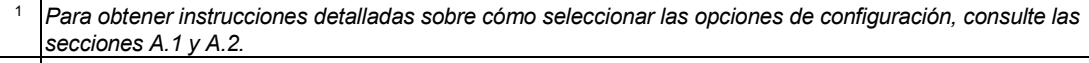

<sup>2</sup> *La pantalla indicará el código de coacción predeterminado (2580).*

<sup>3</sup> *No configure el código de coacción de la misma manera que un instalador o un código de usuario.*

<sup>4</sup> *Para cerrar esta sesión y para seleccionar otras opciones de menú o salir de la programación, siga las instrucciones de la sección A.2.*

#### <span id="page-28-0"></span>B.6 Agregar o eliminar tags de proximidad

Puede asignarse un tag de proximidad a cada uno de los códigos de usuario del 1 al 8 de PowerMaster-10 G2 / códigos de usuario del 1 al 32 de PowerMaster-30 G2 que pueden ser utilizados en lugar de los códigos de usuario para realizar diversas funciones, por ejemplo, activación, desactivación, lectura del registro de eventos, etc.

Siempre que se requiera un código de usuario sólo tiene que presentar un tag de proximidad válido en lugar de introducir el código de usuario. A cada tag debe asignársele un número de serie del 1 al 8 (PowerMaster-10 G2) / del 1 al 32 (PowerMaster-30 G2) que corresponda al número de código de usuario 1 a 8 (PowerMaster-10 G2) / 1 a 32 (PowerMaster-30 G2) y se debe registrar en el sistema correspondientemente.

La autorización de la partición\* de los tags es idéntica a sus códigos de usuario correspondientes. Por ejemplo, el tag de proximidad 3 se asigna al código de usuario 3.

- Aquí puede añadir (registrar) nuevos tags de proximidad o eliminar tags según sea necesario.
- *Lea atentamente la sección Información adicional, según las referencias indicadas <sup>1</sup> etc. Consulte la tabla al final de esta sección.*

#### **A. Agregar (registrar) un tag de proximidad**

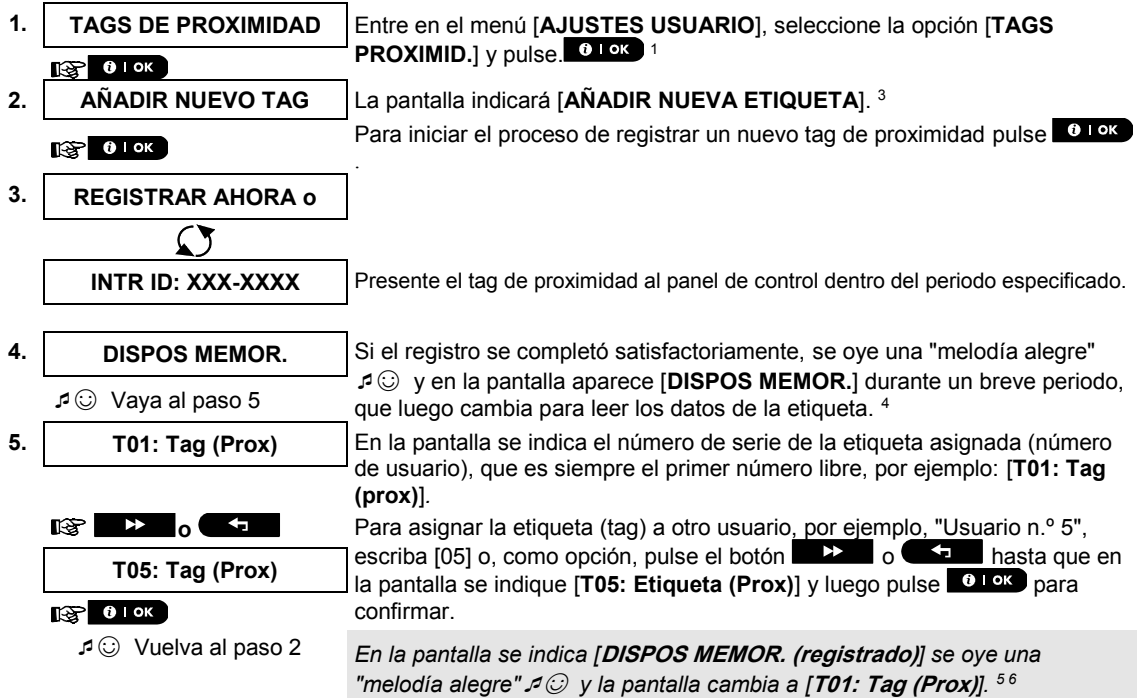

### MENÚS Y FUNCIONES **B. Para definir la autorización de particiones 6. T05: PARTICIONES** La pantalla indicará [**T05: PARTICIONES**]. 9  $\sqrt{3}$  0 I ok **7. T05: P1■ P2■ P3■** Utilice las teclas del teclado **| 2 4 8 ©** para cambiar el estado de las particiones P1, P2 y P3, respectivamente. <sup>10</sup> **T05: P1 P2 P3** Cuando esté satisfecho con la configuración, por ejemplo, el usuario 5 está autorizado solo con la Partición 1 y 3, pulse **to las para confirmar**.  $R^*$  0 k  $R^*$ ☺ Vuelva al paso 2 *Se oye una "melodía alegre"*☺*. La pantalla confirma la configuración de la partición. <sup>11</sup>***C. Para eliminar un tag de proximidad 1. TAGS DE PROXIMIDAD** Entre en el menú [**AJUSTES USUARIO**], seleccione la opción [**TAGS PROXIMID.**] y pulse.  $61$  ok  $11$  $\mathbb{R}$  0 1 ok **2. AÑADIR NUEVO TAG** La pantalla indicará [**AÑADIR NUEVA ETIQUETA**]. Pulse el botón **hasta que en la pantalla se indique [BORRAR TAG**].  $\mathbb{R}$   $\rightarrow$ **3**. **BORRAR TAG** Pulse 0 lok  $R^2$  0 1 ok **T01: Tag (Prox)** La pantalla indicará [**T01: Tag (Prox)**]. 2, 7 **4. o b o Introduzca el número del tag que desea borrar, por ejemplo, [05] o, como** opción, pulse el botón  $\rightarrow$  o  $\rightarrow$  hasta que en la pantalla se indique el número de tag, [**T05: Tag (prox)**]. **T05: Tag (Prox)** Cuando aparezca la etiqueta (tag) que desea borrar en la pantalla, pulse  $\bullet$  . ok  $\blacksquare$ **5.**  $E^*$  0 | ok ] **<APAGADO> BORRAR** La pantalla muestra ahora [**<OFF> para borrar**].<sup>8</sup> **6. Para borrar la etiqueta (tag), pulse el botón**  $\blacksquare$ **BORRAR TAG** *Se oye una "melodía alegre"* ☺ *y en la pantalla se ve [***BORRAR TAG***] y se vuelve al paso 3*. *12*

☺ Vaya al paso 3

#### **Información adicional (sección B.6)**

|                | Para obtener instrucciones detalladas para seleccionar la Configuración del usuario, consulte las secciones<br>A.1yA.2.                                                                                        |  |
|----------------|----------------------------------------------------------------------------------------------------|--|
| $\overline{2}$ | La pantalla muestra el primer tag introducido (Tag N.° 1) de los 8 tags (PowerMaster-10 G2) / 32 tags<br>(PowerMaster-30 G2).                                                                                  |  |
| 3              | <b>Reserves</b><br>Para cancelar el registro, pulse el botón                                                                                                    |  |
| 4              | Si el tag se registró anteriormente en el sistema, la pantalla de PowerMaster indica YA MEMORIZADO] y<br>luego cambia al nombre del tag en alternancia con su número de identificación.                        |  |
| 5              | Si la partición está activada, siga al paso 6.                                                                                                    |  |
| 6              | Ahora puede registrar otro tag de proximidad. También puede seleccionar otra opción en el menú de<br>Configuración del usuario (consulte la sección A.1) o salir de la programación (consulte la sección A.2). |  |
|                | Si no hay ningún tag de proximidad registrado en el sistema, en la pantalla aparece [NO EXISTE DISP].                                                                                                    |  |
| 8              | Para cancelar el procedimiento, pulse el botón l                                                                                                    |  |

Al activarse la COMPARTIMENTACIÓN.

<sup>9</sup> *Este ajuste se puede realizar solo tras completar los pasos 1 – 5 de la sección B.5A.*

<sup>10</sup> *El símbolo ahora aparece junto a la opción recién seleccionada Particiones*.

<sup>11</sup> *Ahora puede repetir los pasos 2 a 7 para programar o editar otro tag de proximidad.*

<sup>12</sup> *Ahora puede añadir o borrar otro tag de proximidad. También puede seleccionar otra opción en el menú de Configuración del usuario (consulte la sección A.1 y la sección A.2) o salir de la programación (consulte la sección A.3).*

#### <span id="page-30-0"></span>B.7 Añadir o eliminar transmisores de mando

Puede asignarse un transmisor de mando portátil a cada uno de los códigos de usuario 1 a 8 de PowerMaster-10 G2 / códigos de usuario 1 a 32 de PowerMaster-30 G2 para activar o desactivar y otras funciones de control de manera más rápida, más segura y mejor. A cada dispositivo de mando debe asignársele un número de serie del 1 al 8 (PowerMaster-10 G2) / del 1 al 32 (PowerMaster-30 G2 y se debe registrar en el sistema como corresponda.

**Opción de partición** (para obtener información sobre la opción de partición, consulte el ANEXO B) Si la opción de Partición está habilitada en el panel de control, cualquiera de los 8 mandos (PowerMaster-10 G2) / 32 mandos (PowerMaster-30 G2) puede ser autorizado por el usuario maestro para activar y desactivar cualquier combinación, o las 3 particiones, independientemente de la autorización de su código de usuario correspondiente.

- Aquí puede añadir (registrar) los 8 transmisores de mando (PowerMaster-10 G2) /32 (PowerMaster-30 G2) y definir cuál de las 3 particiones podrá activar y desactivar cada uno de los dispositivos de mando, o eliminar dispositivos de mando según sea necesario.
- ⋒ *1. Antes de nada, reúna todos los dispositivos de mando que desea registrar y asegúrese de que todos tengan baterías y de que estén activos (el indicador LED parpadea al pulsar cualquiera de los botones).*
	- *2. Lea atentamente la sección Información adicional, según las referencias indicadas <sup>1</sup> etc. Consulte la tabla al final de esta sección.*

#### **A. Agregar (registrar) un dispositivo de mando**

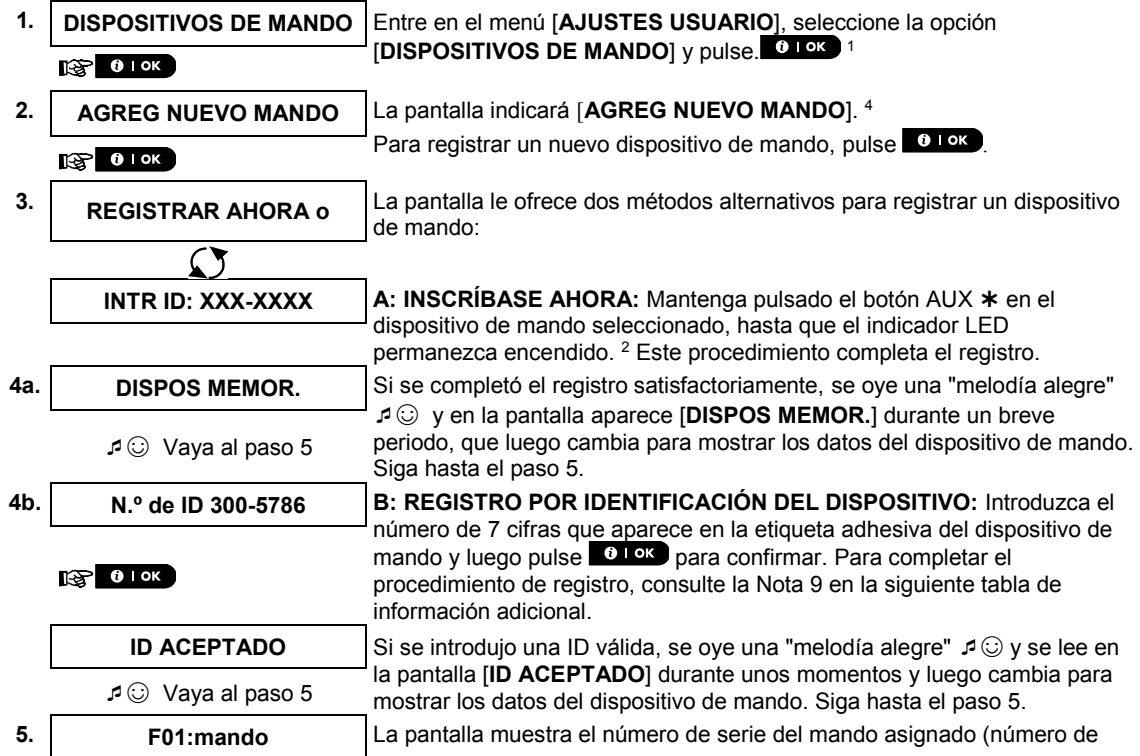

# IENÚS Y FUNCIONES

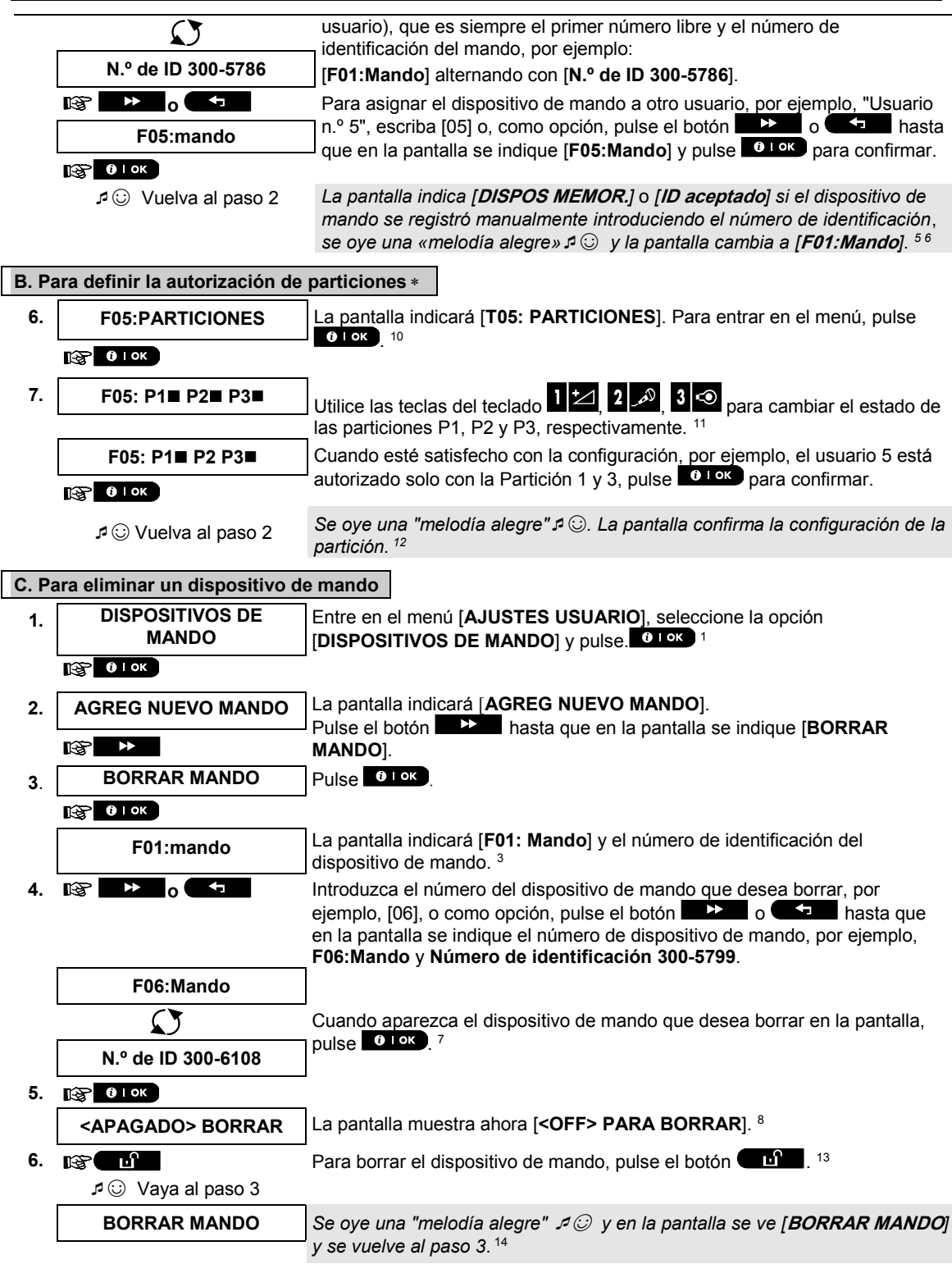

Al activarse la COMPARTIMENTACIÓN.

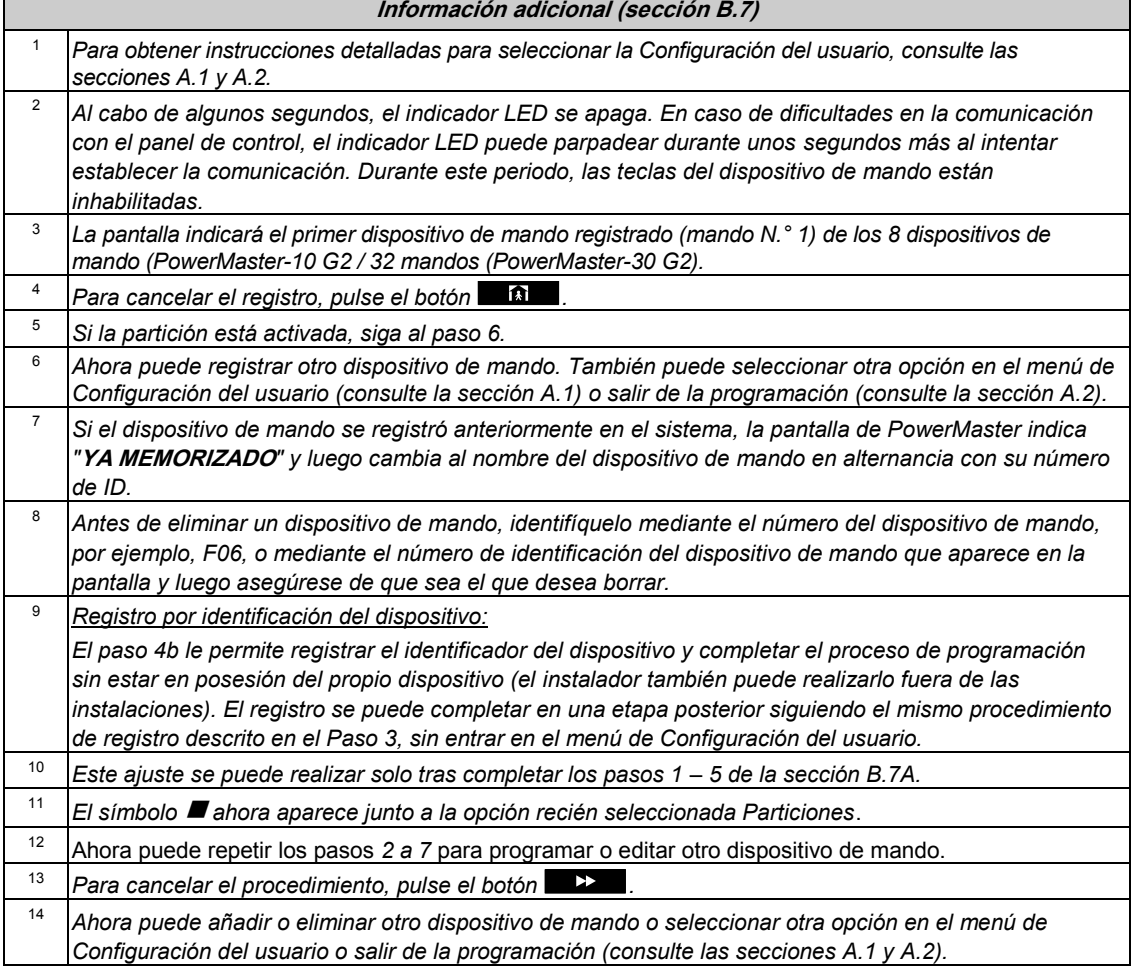

### <span id="page-32-0"></span>B.8 Configuración del formato de hora

- Aquí puede programar o ajustar el reloj incorporado para mostrar la hora correcta en el formato de hora deseado.
- Puede seleccionar entre un formato de hora de 24 horas y de 12 horas (a. m./p. m.).
- *Lea atentamente la sección Información adicional, según las referencias indicadas <sup>1</sup> etc. Consulte la tabla al final de esta sección.*

#### **A. Configurar el formato de la hora**

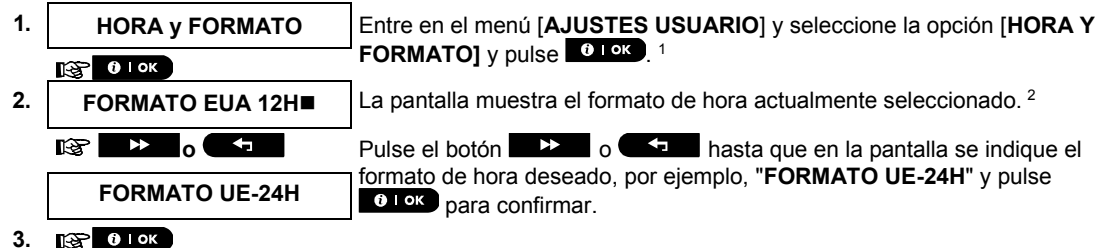

Guía del usuario de PowerMaster-10/30 G2 D-307208 33

# MENÚS Y FUNCIONES

**B. Para definir la hora <sup>5</sup>**

- **4. TIEMPO 12:40P** En la posición del cursor intermitente, ingrese la hora correcta, por ejemplo, "**8:55A**", mediante el teclado numérico. <sup>3</sup> <sup>4</sup> **5. III. 1989 1988 Cuando esté satisfecho con la configuración, pulse <sup>0</sup> <sup>1 ok</sup> para confirmar. TIEMPO 08:55A** *Se oye una "melodía alegre"* ☺*,* en la pantalla aparece la hora establecida,
	- vuelve al paso 2 y luego indica el formato de hora seleccionado.  $6,7$ ☺ Vuelva al paso 2

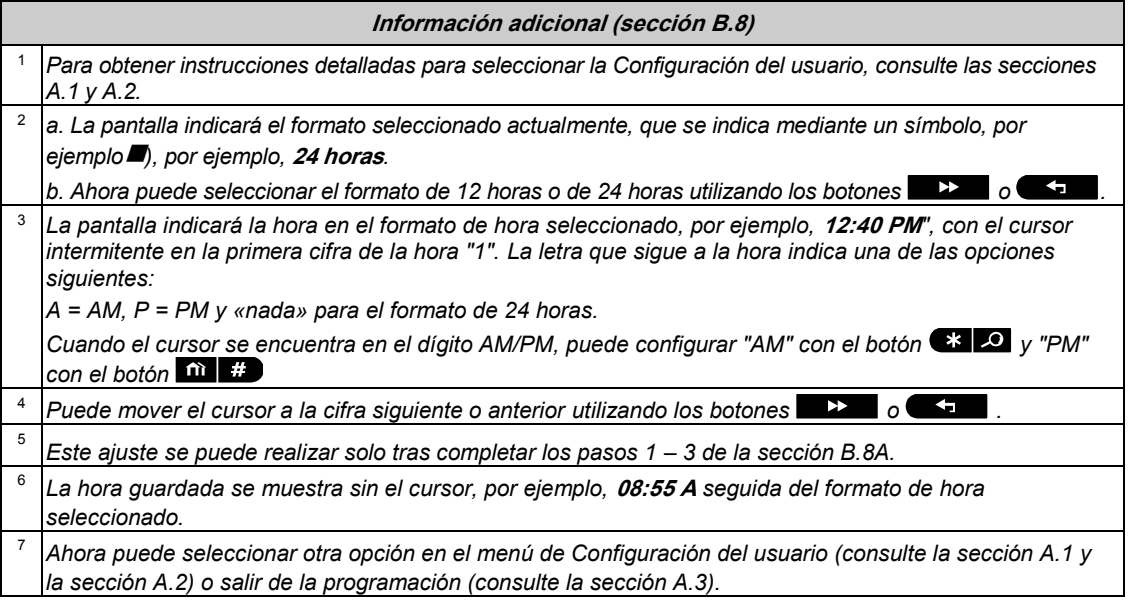

# <span id="page-33-0"></span>B.9 Configuración del formato de fecha

- Aquí puede programar o ajustar el calendario incorporado para mostrar la fecha correcta en el formato de fecha deseado.
- Puede seleccionar entre un formato de fecha de "mm/dd/yyyy" y "dd/mm/yyyy".
- *Lea atentamente la sección Información adicional, según las referencias indicadas <sup>1</sup> etc. Consulte la tabla al final de esta sección.*

#### **A. Configurar el formato de la fecha**

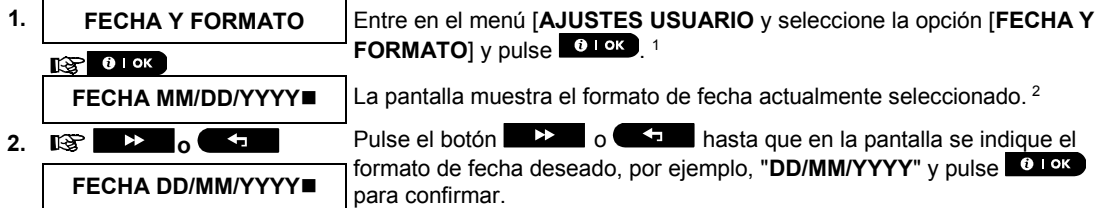

**3. [37 0 1 ок** 

# **MENÚS Y FUNCIONE**

#### **B. Para definir la fecha <sup>7</sup>**

**4. FECHA 20/04/2011** En la posición del cursor intermitente, ingrese la fecha correcta, por ejemplo, "**20/04/2011**", mediante el uso del teclado numérico. 3, 4, 5

**5. Egy 0.1 ok CUAN CUAN CUAN CUAN CUAN CUAN CUAN CUAN CUAL CUAL CUAL CUAL CUAL CUAL CUAL CUAL CUAL CUAL CUAL CUAL CUAL CUAL CUAL CUAL CUAL CUAL CUAL CUAL CUAL** 

vuelve a la etapa 2 y muestra el formato de fecha seleccionado. <sup>6</sup>

**FECHA 20/04/2011** *Se oye una "melodía alegre"*☺ en la pantalla aparece la fecha configurada y

☺ Vuelva al paso 2

**Información adicional (sección B.9)** <sup>1</sup> *Para obtener instrucciones detalladas para seleccionar la Configuración del usuario, consulte las secciones A.1 y A.2.* 2 *La pantalla indicará el formato seleccionado actualmente (que se indica mediante un símbolo ), por ejemplo, "MM/DD/YYYY". Ahora puede seleccionar el formato "DD/MM/YYYY" o "MM/DD/YYYY" al presionar o .* <sup>3</sup> *La pantalla indicará la fecha y el formato de fecha seleccionado, por ejemplo, "***30.12.2007***", con el cursor intermitente en la primera cifra.* <sup>4</sup> *Puede mover el cursor a la cifra siguiente o anterior utilizando el botón* **1999 de la cifra de la cifra de la** <sup>5</sup> *Para el año, introduzca solo las dos últimas cifras.* <sup>6</sup> *Ahora puede seleccionar otra opción en el menú de Configuración del usuario (consulte la sección A.1 y la sección A.2) o salir de la programación (consulte la sección A.3).* <sup>7</sup> *Este ajuste se puede realizar solo tras completar los pasos 1 – 3 de la sección B.9A.*

# <span id="page-34-0"></span>B.10 Habilitar o inhabilitar la activación automática

El sistema PowerMaster se puede programar para que se active automáticamente diariamente a una hora predeterminada. Esta característica es especialmente útil en aplicaciones comerciales (como en las tiendas) para asegurar que el sistema siempre se activa sin tener que asignar códigos de seguridad a los empleados.

- Aquí puede habilitar (activar) e inhabilitar (desactivar) la activación automática. Para establecer la hora de activación automática, consulte la sección B.11.
- La activación automática puede activar un sistema "NO LISTO" sólo si el instalador habilita la activación automática durante la programación del sistema.
- *Lea atentamente la sección Información adicional, según las referencias indicadas <sup>1</sup> etc. Consulte la tabla al final de esta sección.*

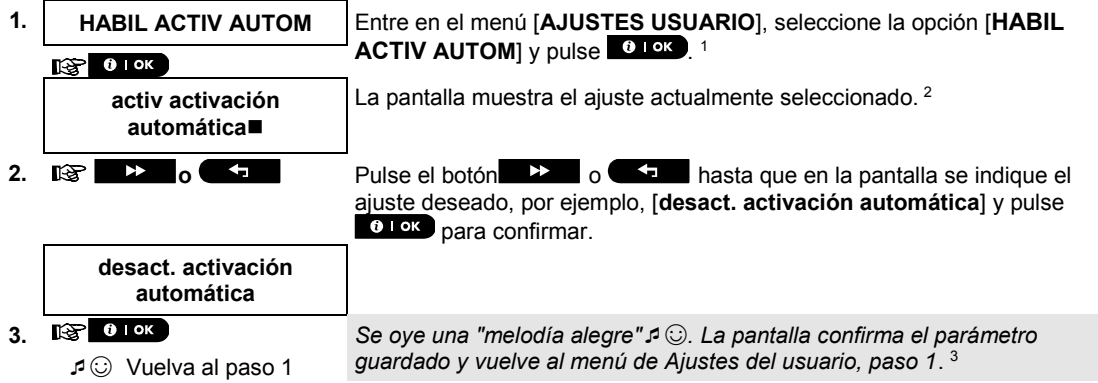

# MENÚS Y FUNCIONES

### <span id="page-35-0"></span>B.11 Configurar la hora de activación automática

Aquí puede programar la hora exacta de activación automática.

*Note: Esta característica no debe habilitarse en productos homologados por UL.*

- **1. TIEMPO ACTIVAC AUTOM** Entre en el menú [AJUSTES USUARIO], seleccione la opción [TIEMPO **ACTIVAC AUTOM**] y pulse.  $610K$  1
- $0$  | OK احجتπ **2. hora activ 12:00P** La pantalla muestra el ajuste actual de activación automática. En la posición del cursor intermitente, utilice el teclado numérico para introducir la hora correcta, por ejemplo, **8:30A**. 4 3. **ISP 0 1 OK** Cuando esté satisfecho con la configuración, pulse <sup>0 1 OK</sup> para confirmar. **TIEMPO 08:30A** *Se oye una "melodía alegre"*☺*. La pantalla confirma que se ha guardado la hora y luego vuelve al menú de Ajustes del usuario, paso 1*. 5, 6 ☺ Vuelva al paso 1

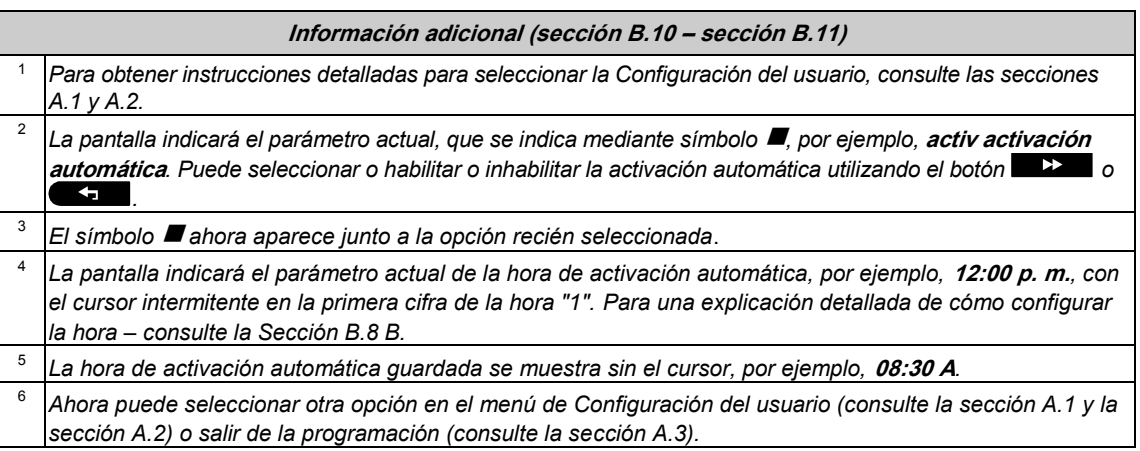

# <span id="page-35-1"></span>B.12 Programar el envío de informes a teléfonos privados, correo electrónico, MMS y SMS

El sistema PowerMaster puede programarse para enviar varios mensajes de notificación de eventos como alarma, activación o eventos de problema a 4 suscriptores de teléfono privado mediante señal audible y, si está instalada la opción GSM, también a 4 números de teléfono por SMS. Asimismo, en el caso de usuarios conectados al servidor PowerManage, los mensajes de notificación de eventos se pueden enviar a cuatro mensajes privados, así como a cuatro números de teléfono de MMS y SMS a través del servidor. Estos informes se pueden programar ya sea en lugar de o en adición a los informes transmitidos a la empresa de monitorización. Para ver más información acerca de la notificación de eventos por teléfono y SMS, consulte el capítulo [7. Informe de eventos y control por teléfono y SMS.](#page-52-0)

También puede determinar el número de veces que se marca el número de teléfono privado y si una sola señal de confirmación detendrá el proceso de envío o se necesitará una señal de confirmación de cada teléfono antes de considerar el evento actual como enviado.

Aquí puede programar:

- Los eventos específicos que desea que el sistema envíe.
- El primero, segundo, tercero y cuarto números de teléfono privado, MMS, SMS y correos electrónicos para informar mensajes de eventos de alarma y otros a los suscriptores privados.
- El número de intentos de marcación, comunicación por voz bidireccional , y si hará falta una sola señal de confirmación o una señal de confirmación de cada teléfono para que el evento actual se considere como enviado.
- Tipo de permiso de SMS, sea aceptar comandos de SMS solo desde cuatro números de teléfono configurados en el sistema, o bien desde cualquier número.

*Notas: La notificación de eventos a otras aplicaciones de terceros (SMS, IP o teléfonos personales) es una característica complementaria que UL aún no ha investigado y que no se utiliza en instalaciones homologadas por UL.*

 *Lea atentamente la sección Información adicional, según las referencias indicadas <sup>1</sup> etc. Consulte la tabla al final de esta sección.*

#### ENVIO VOZ

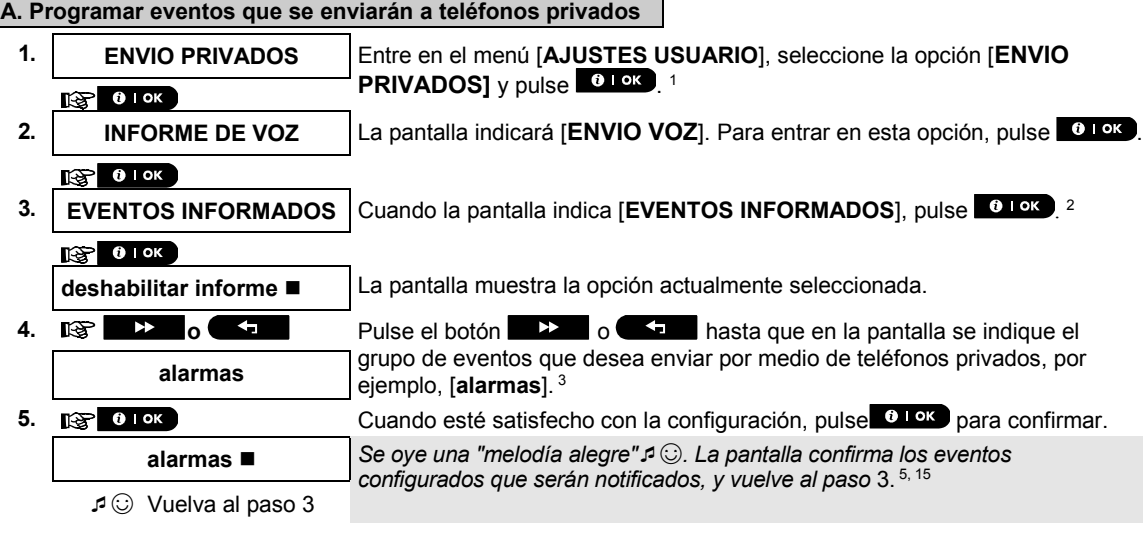

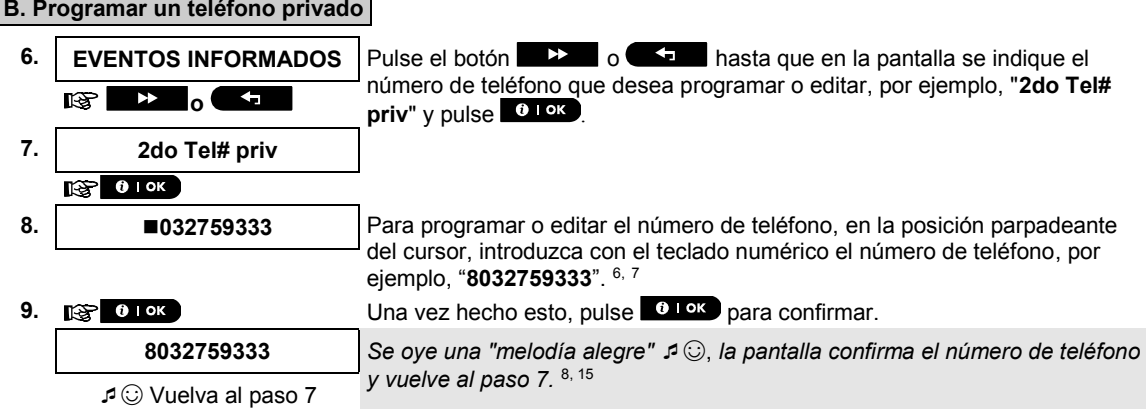

j

Se refiere a PowerMaster-30 G2 con opción de voz únicamente

Guía del usuario de PowerMaster-10/30 G2 D-307208 37

#### **C. Programar el número de intentos de marcación**

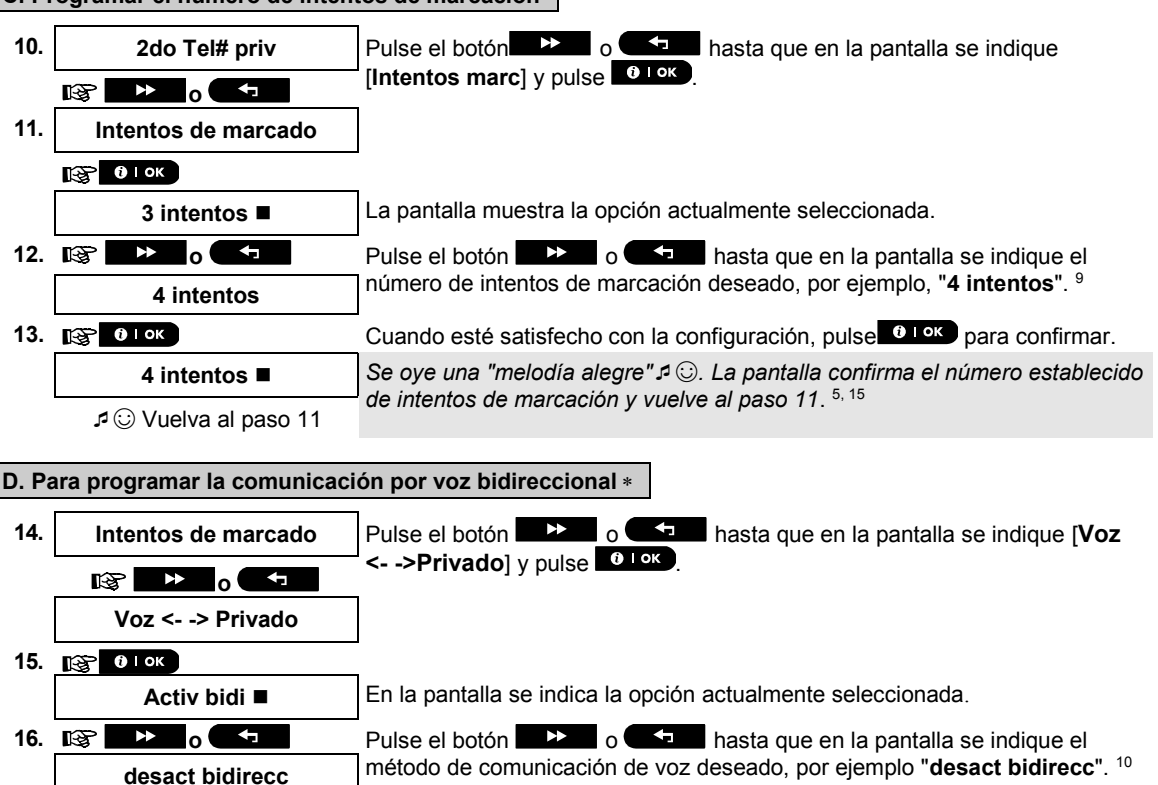

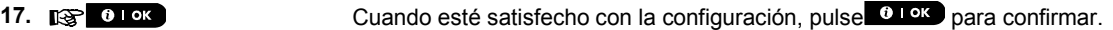

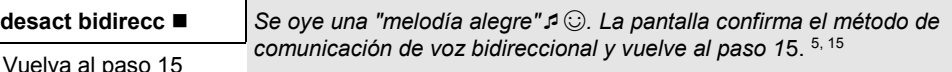

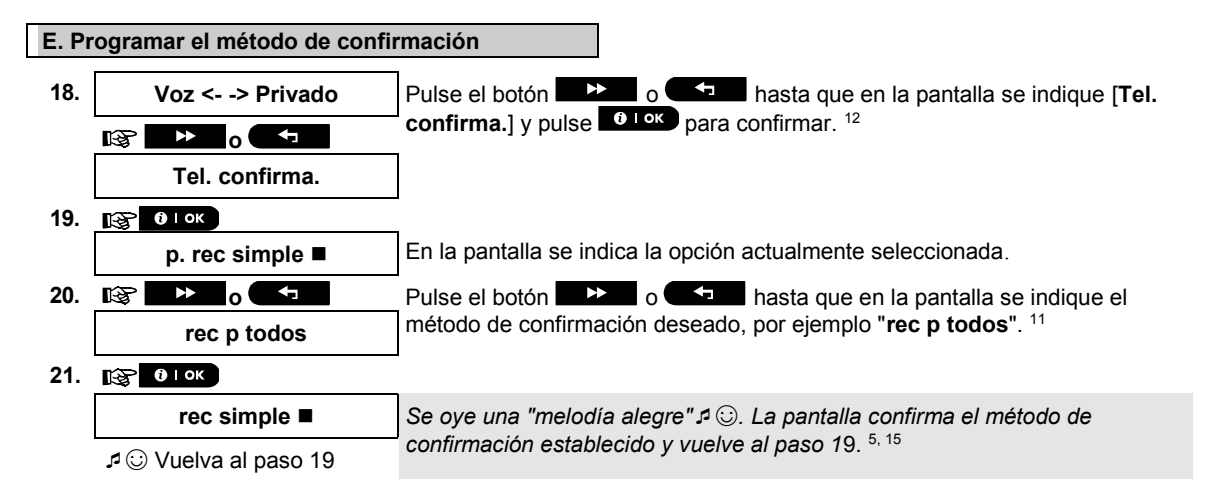

 $\overline{a}$ 

 $\Box$ 

Se refiere a PowerMaster-30 G2 con opción de voz únicamente

#### ENVIO SMS

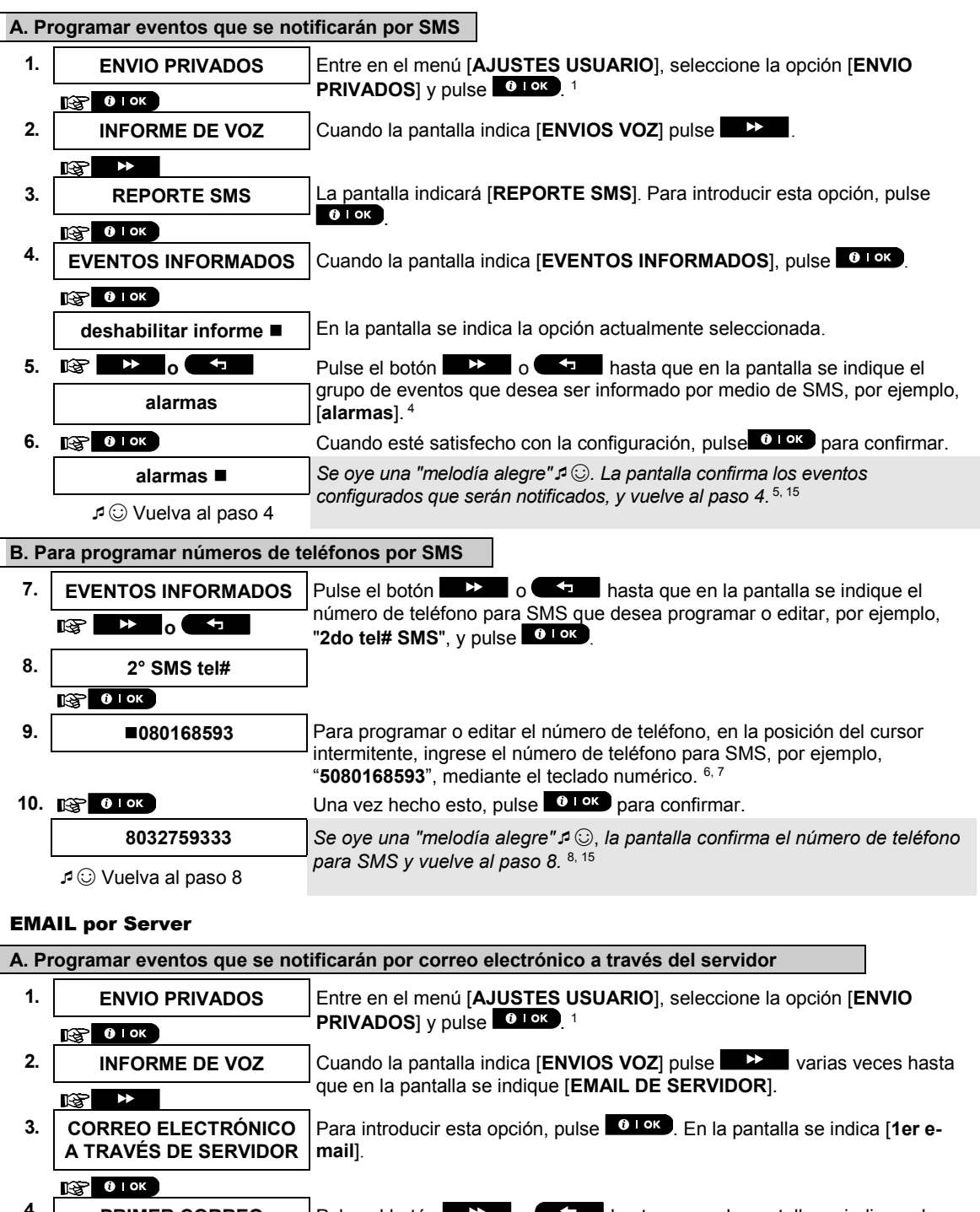

**4. PRIMER CORREO ELECTRÓNICO** Pulse el botón **de la pantalla** o **de la pantalla** hasta que en la pantalla se indique el correo electrónico que desea programar, por ejemplo, [**segundo correo**  electrónico] y después pulse **01** ok **b**  $\bullet$  **c**  $\bullet$ 

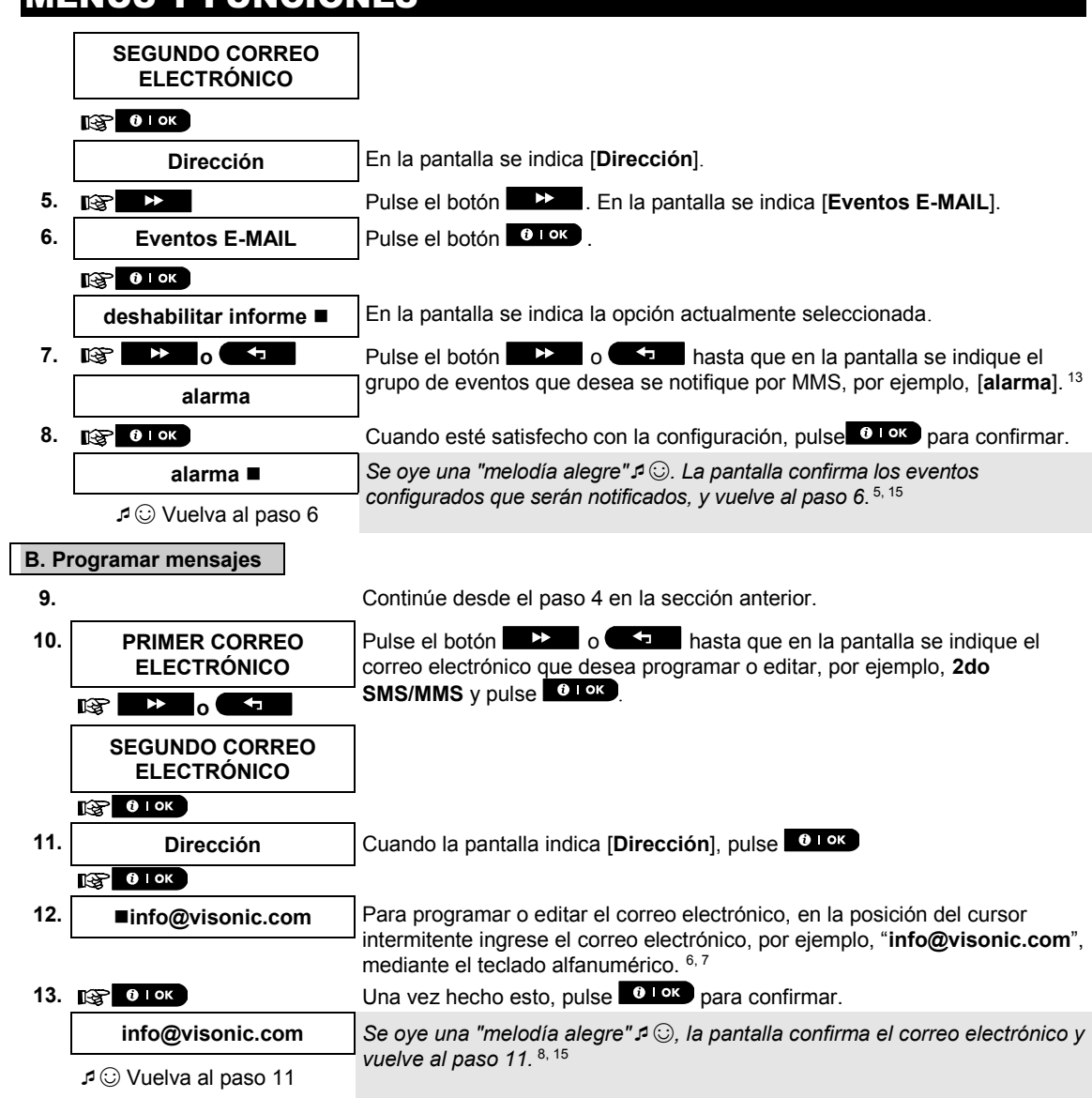

### SMS/MMS A TRAVÉS DEL SERVIDOR

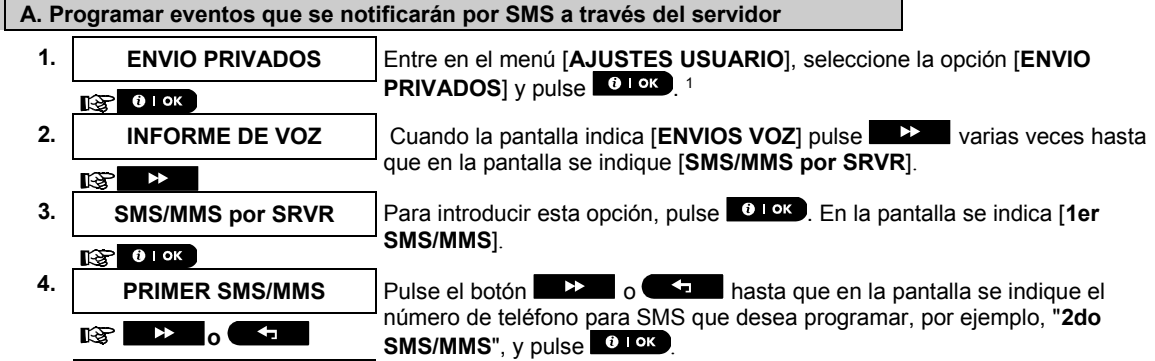

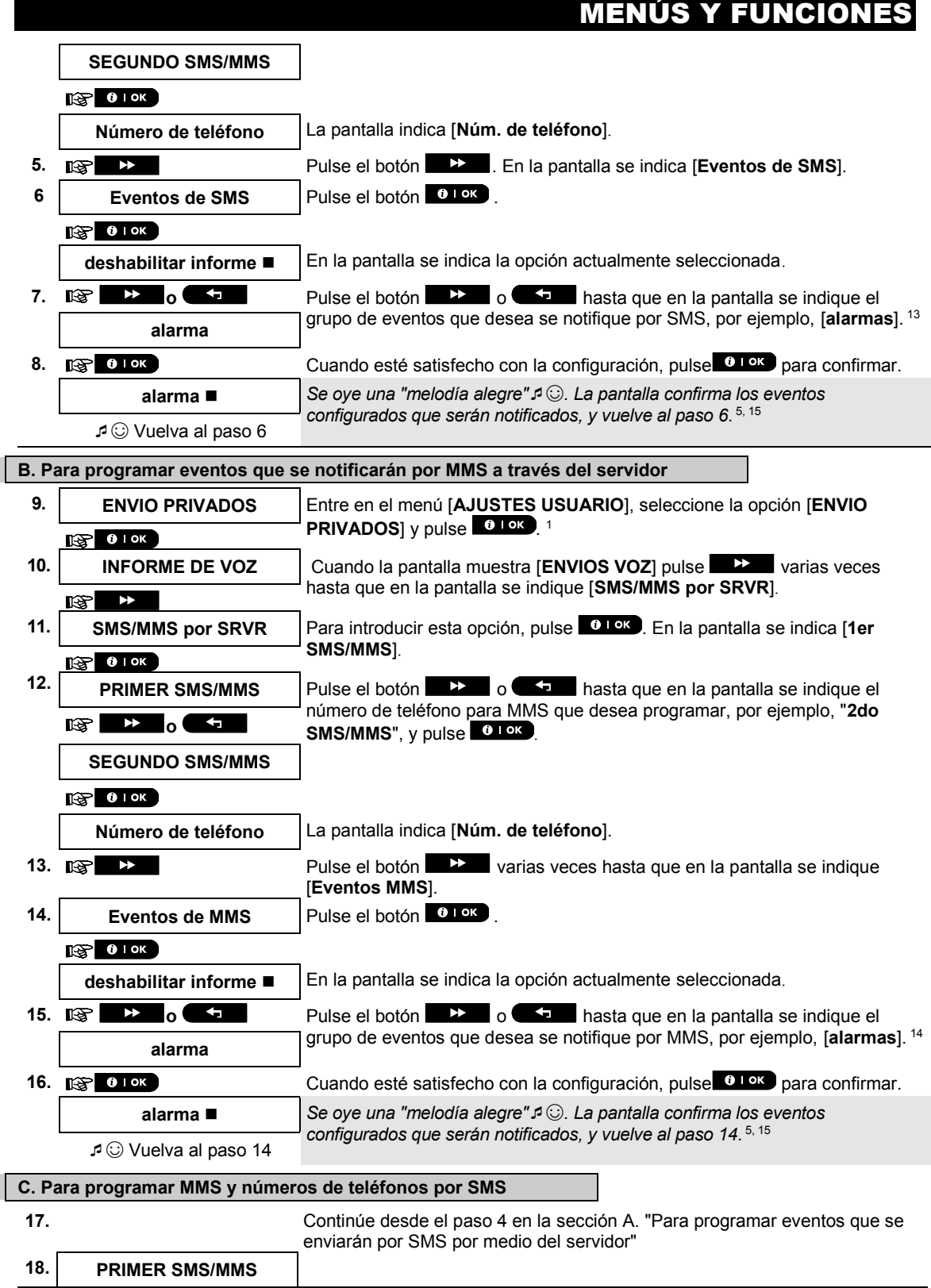

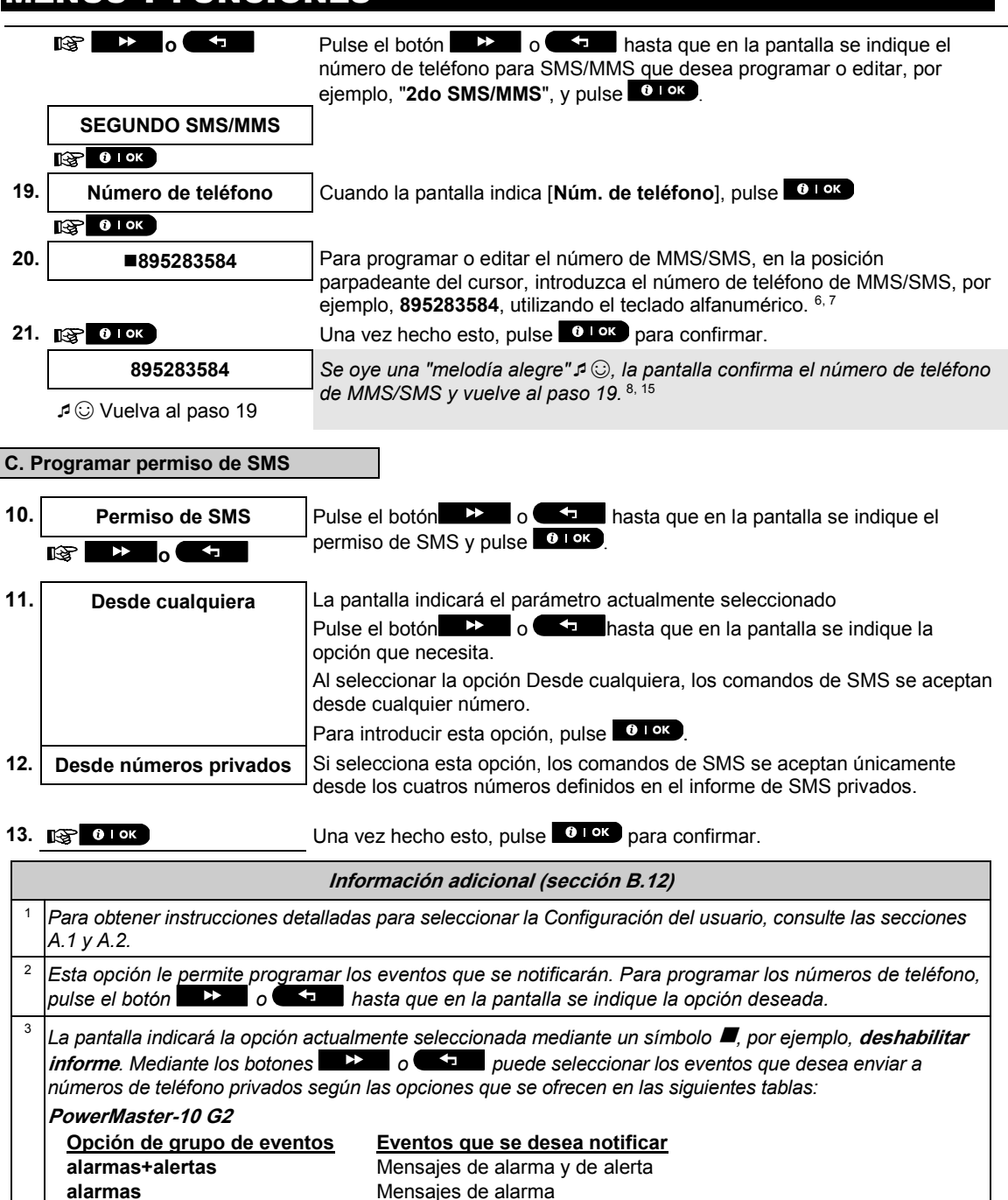

**alertas** Mensajes de alerta **desactivar informe** No se enviarán mensajes

**Opción de grupo de eventos Eventos que se desea notificar desactivar informe** No se enviarán mensajes **todo 1988** Todos los mensajes<br> **todo (-a/car)** Todos los mensajes

**todo (-alertas)** Todos los mensajes, excepto Alertas

Todos los mensajes, excepto activación y desactivación

**PowerMaster-30 G2**

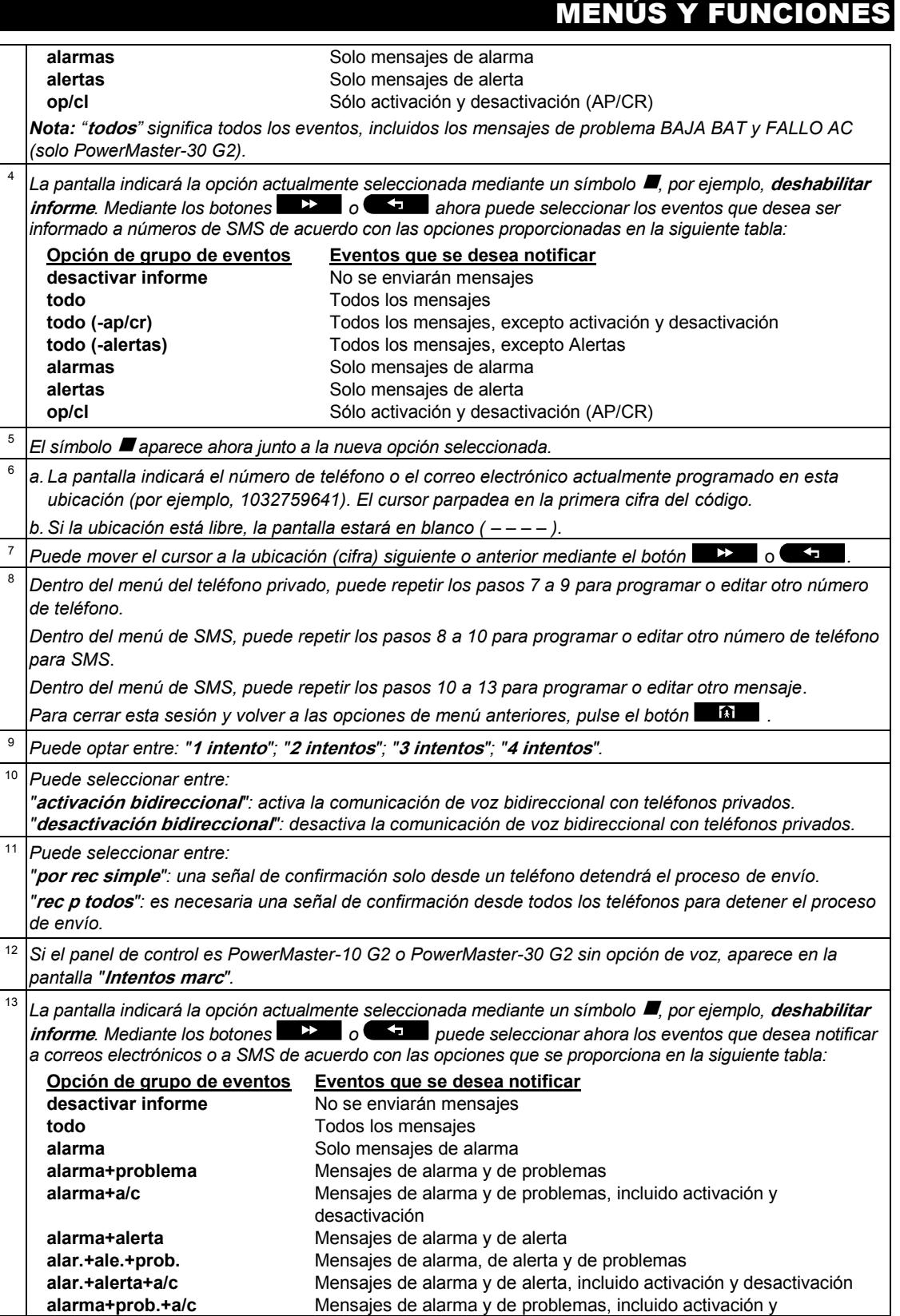

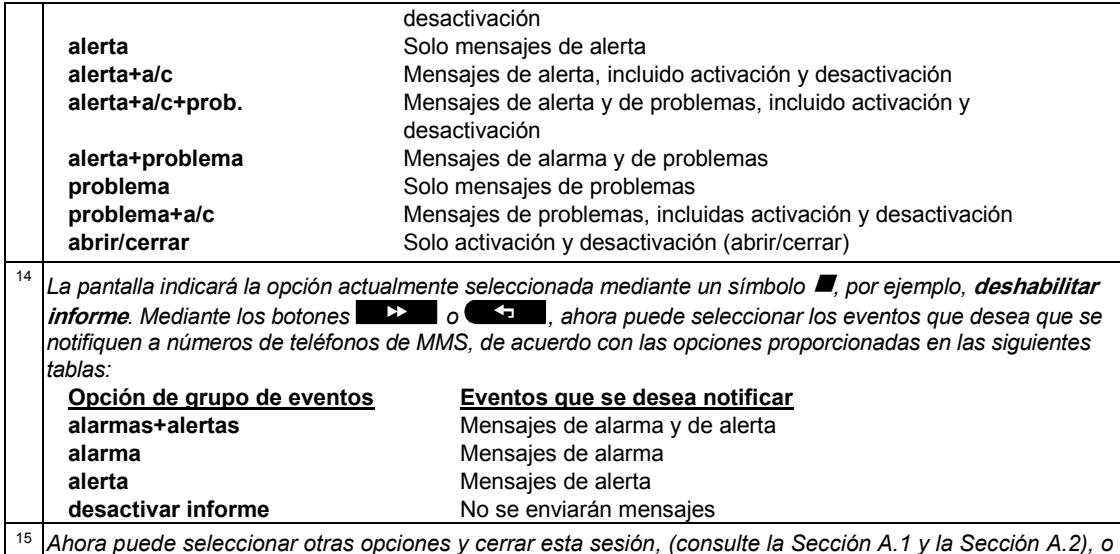

B.13 Habilitar o inhabilitar la opción de pitido

*salir de la programación (consulte la Sección A.3).*

Se puede ajustar el sistema PowerMaster (y sus sirenas inalámbricas) para producir un "pitido" corto de respuesta audible para ayudarle cuando usa un mando para activar (1 pitido) y desactivar (2 pitidos) el sistema PowerMaster (funciona de manera similar a una alarma de coche).

- Aquí puede habilitar/deshabilitar el pitido.
- *Lea atentamente la sección Información adicional, según las referencias indicadas <sup>1</sup> etc. Consulte la tabla al final de esta sección.*

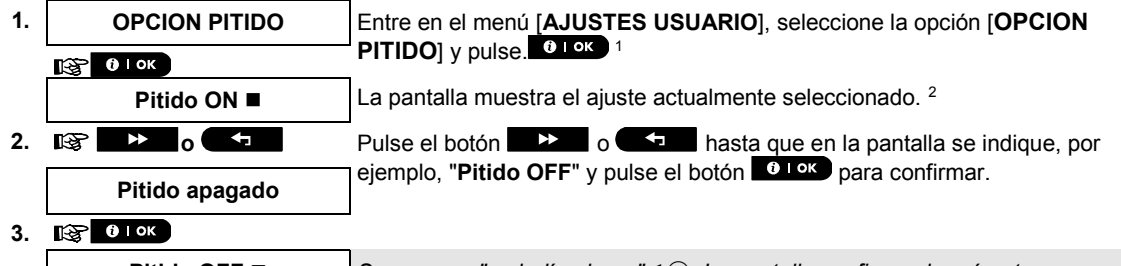

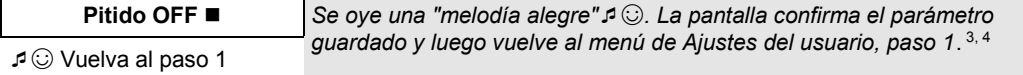

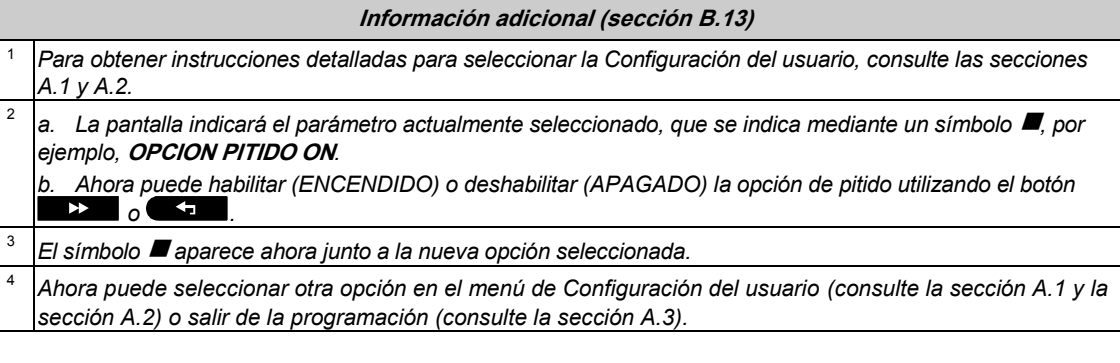

٦

### B.14 Programar el listado

 $\mathsf{r}$ 

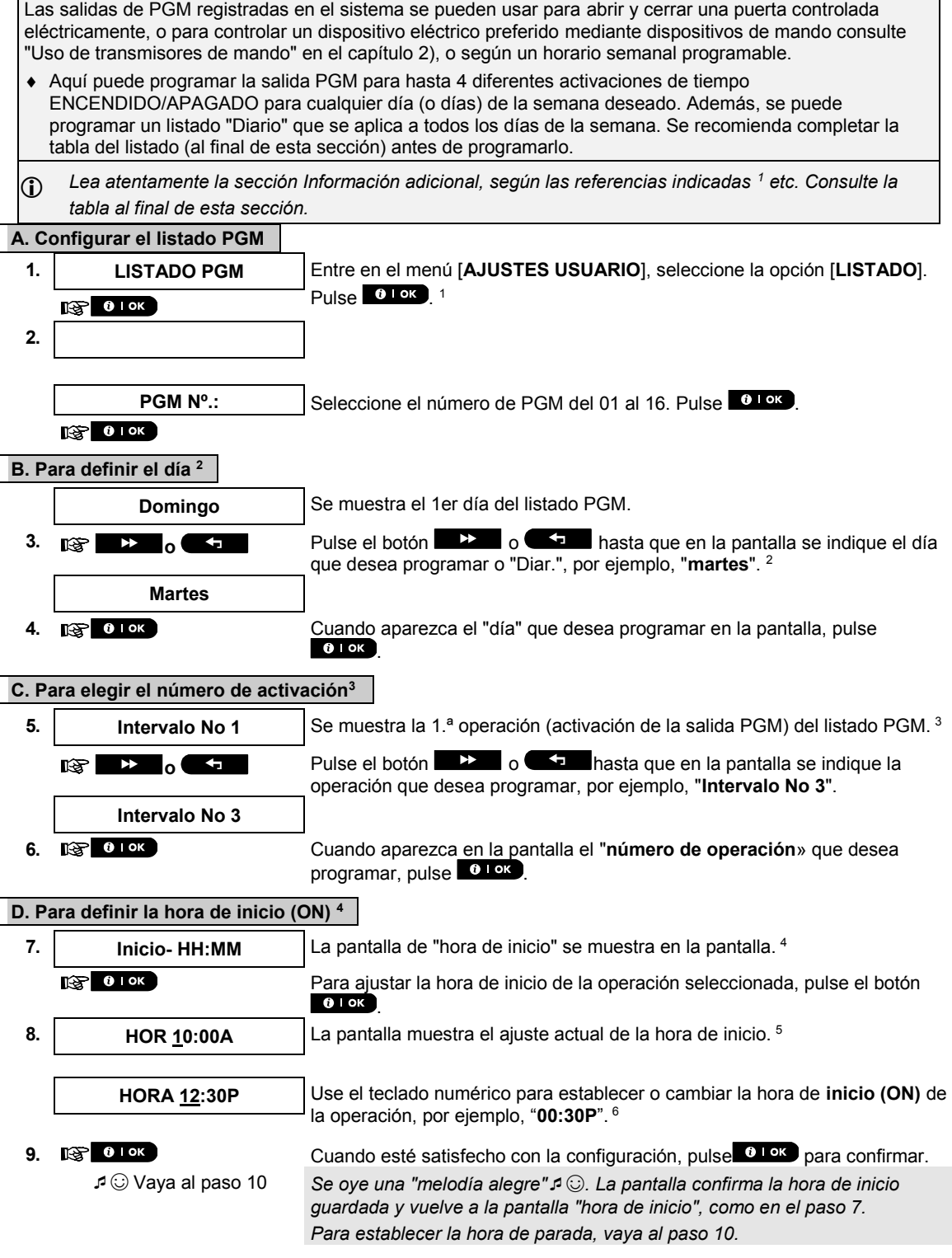

#### Г **E. Configurar la hora de parada (OFF)**

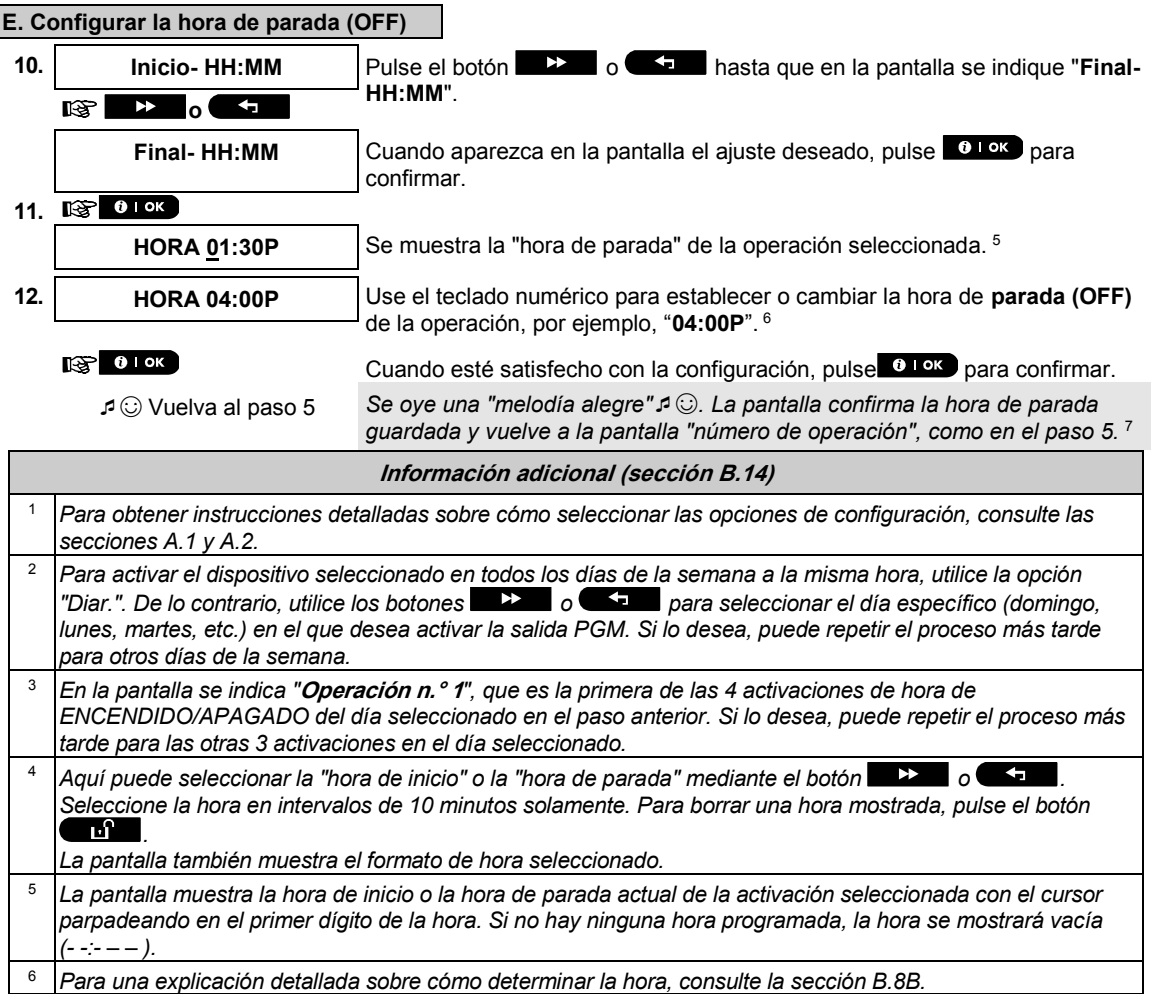

<sup>7</sup> *Para finalizar esta sesión y volver al menú "operación" anterior, pulse el botón* .

*Para seleccionar otras opciones del menú o para salir de la programación, siga las instrucciones de las secciones A.2. y A.3.*

#### **Tabla del listado PGM**

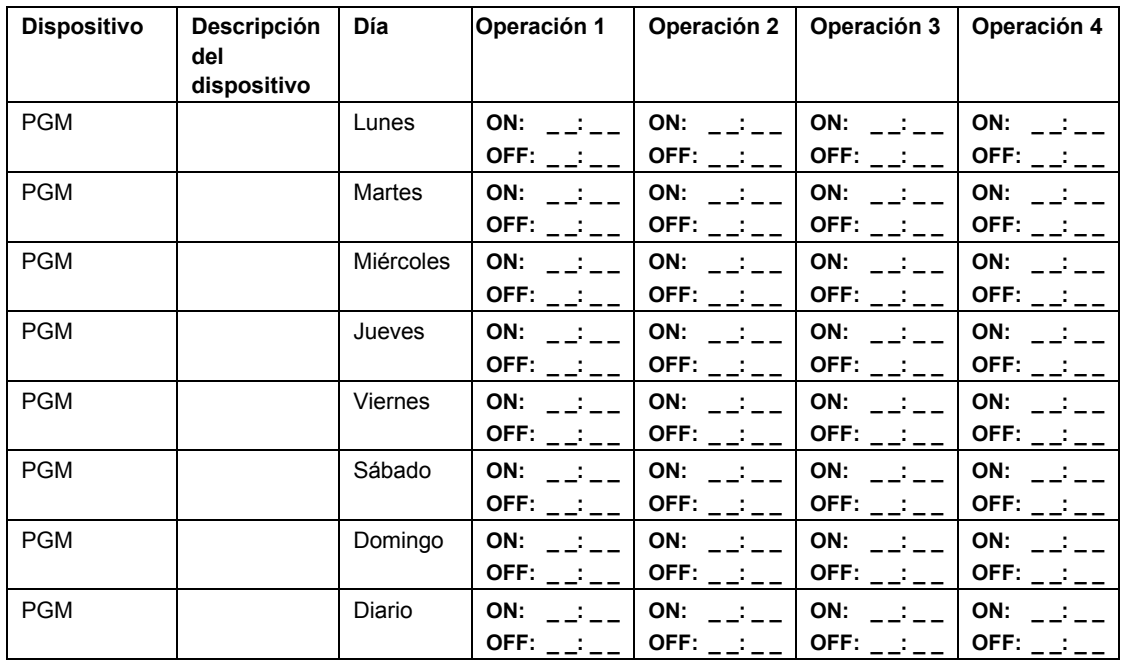

### B.15 CONTROL VOLUMEN

El sistema permite ajustar el nivel de volumen de los diversos pitidos, timbres y mensajes de voz del sistema, así como activar o desactivar los mensajes orales (Opción de voz) pregrabados, dependientes del estado, que se escuchan a través del altavoz integrado.

Aquí puede activar o desactivar la Opción de voz y cambiar el nivel de volumen de lo siguiente:

- Pitidos del teclado
- $\triangle$  Timbre
- Pitidos de entrada y salida
- Pitidos de confirmación
- Pitidos de problemas
- Comandos de voz
- *Lea atentamente la sección Información adicional, según las referencias indicadas <sup>1</sup> etc. Consulte la tabla al final de esta sección.*

#### **A. Ajustar el nivel de volumen de los pitidos del teclado**

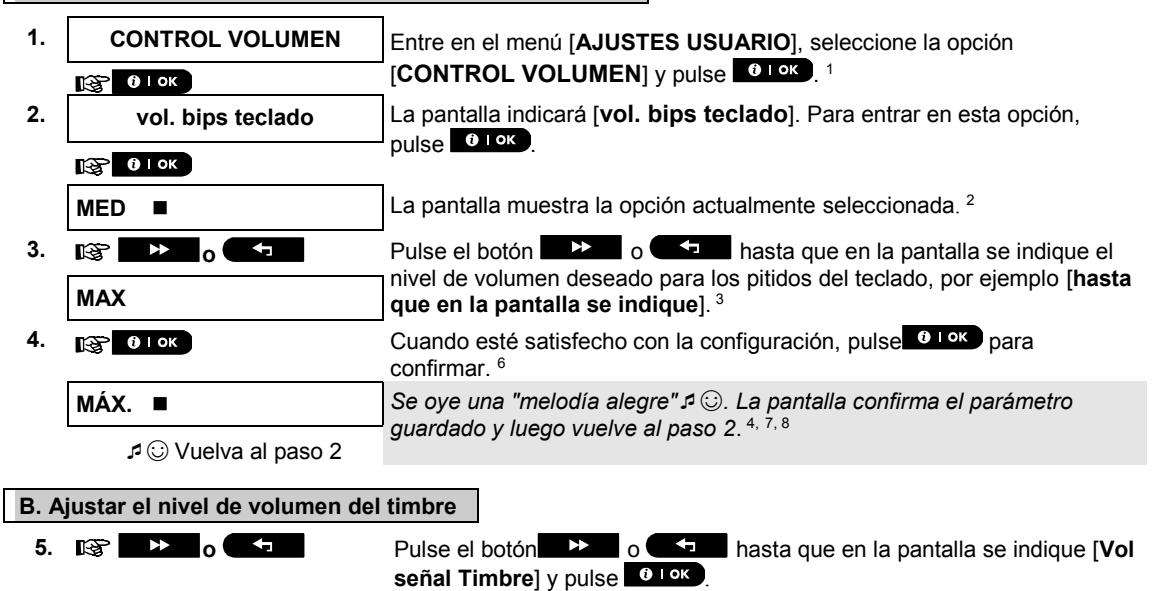

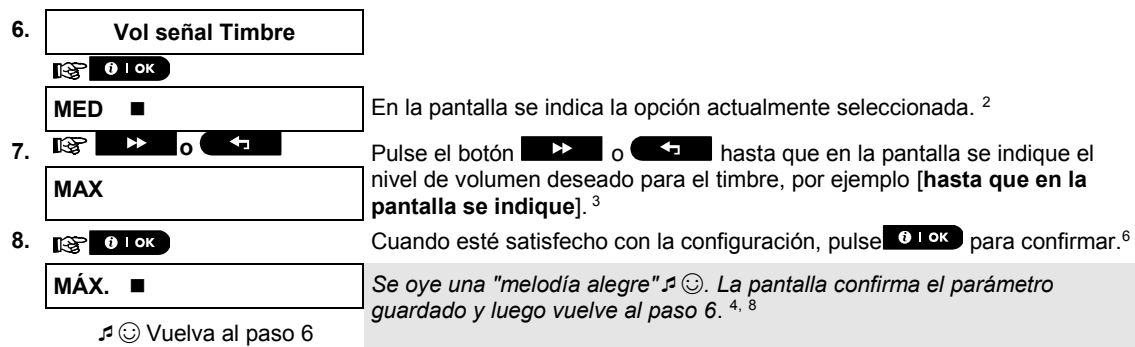

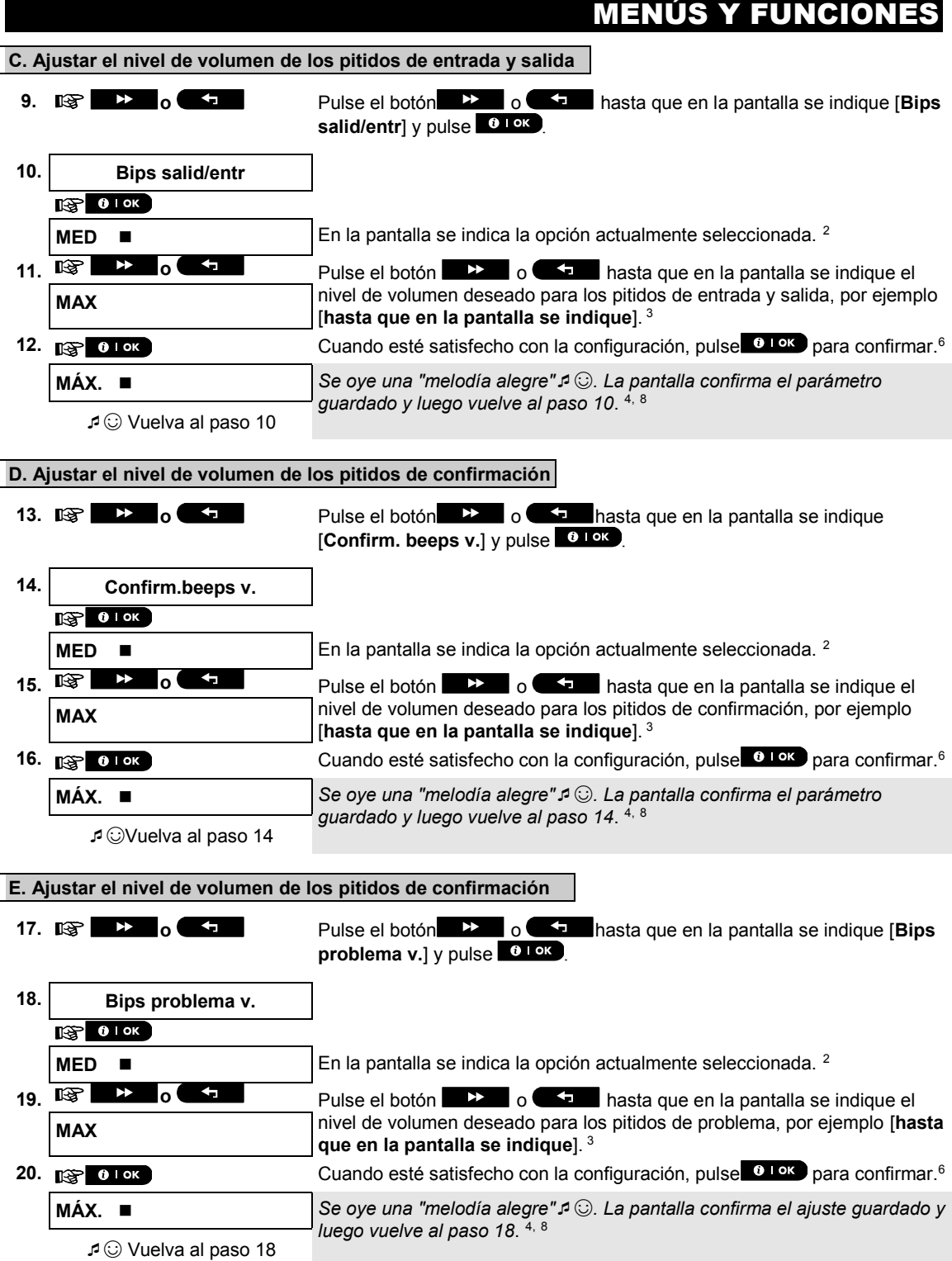

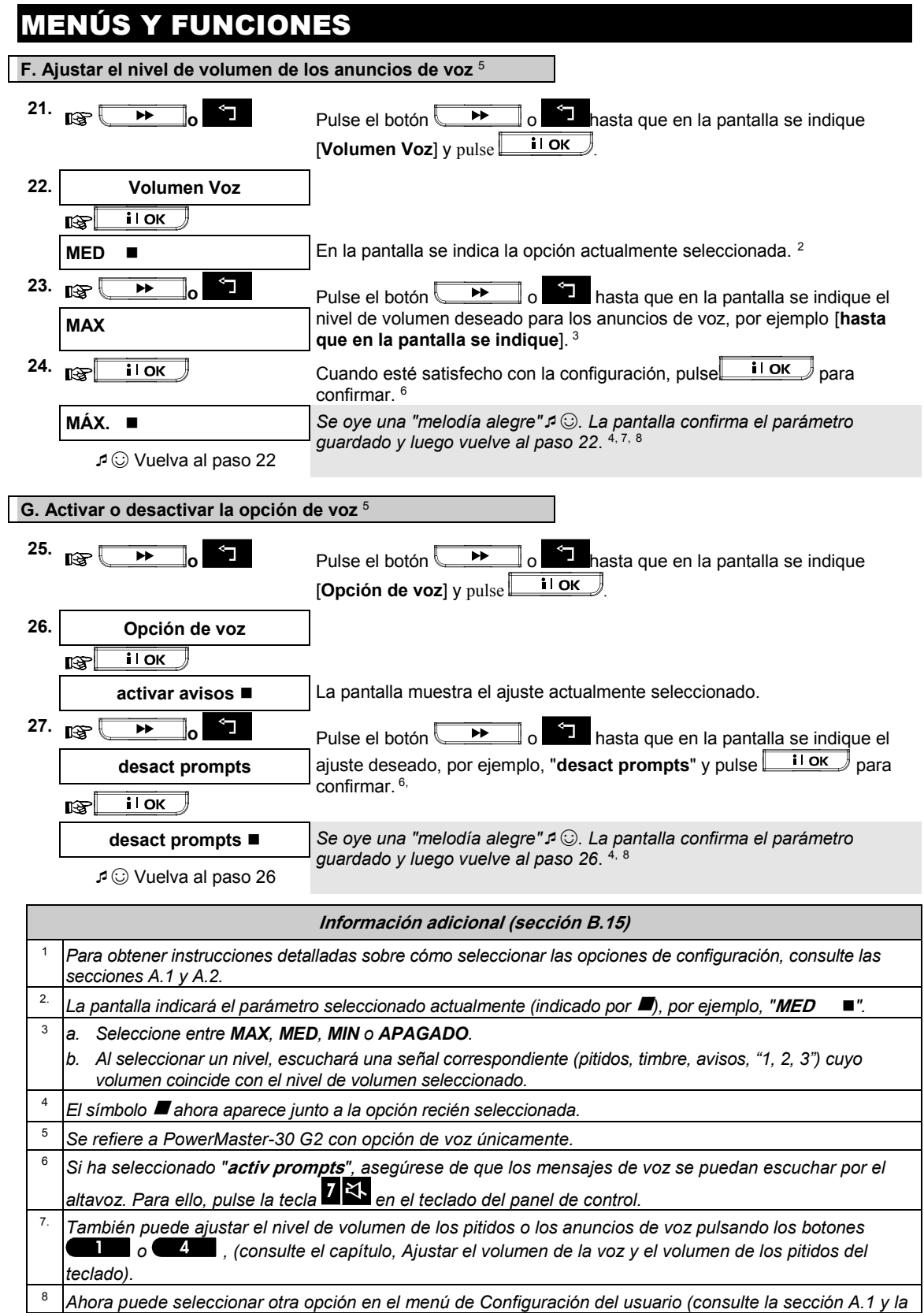

50 Guía del usuario de PowerMaster-10/30 G2 D-307208

*sección A.2) o salir de la programación (consulte la sección A.3).*

#### B.16 Número de serie

El menú NUMERO SERIE permite leer el número de serie del sistema y datos similares sólo para propósitos de soporte. Aquí puede leer el número de serie del sistema y otros datos pertinentes. *Lea atentamente la sección Información adicional, según las referencias indicadas <sup>1</sup> etc. Consulte la tabla al final de esta sección.* **1. NÚMERO DE SERIE** Entre en el menú [AJUSTES USUARIO], seleccione la opción [**NUMERO SERIE**] y pulse **0.0K** 1 rs)  $0$  | OK **2. 090703000** Muestra el número de serie del panel de control. 呀  $\blacktriangleright$ **3. JS702999 I19.412** Muestra la versión de software del panel PowerMaster-10 G2. o **JS702999 K19.412** Muestra la versión de software del panel PowerMaster-30 G2.  $\mathbb{R}$  $\begin{array}{c} \multicolumn{3}{c}{} & \multicolumn{3}{c}{} \multicolumn{3}{c}{} \mult$ **4. JS700421 v1.0.02** Muestra la versión del software del teclado del panel de control. <sup>2</sup>  $\mathbb{R}$   $\rightarrow$ **5. ID panel: 3061280924C5** Muestra la identificación del panel de control para la conectividad del PowerManage.  $\rightarrow$ ⊮≆া Muestra la versión de software de la transferencia de imágenes **6. PYTHON: █ █ █ █ █ █ █ █** GSM. 呀  $\blacktriangleright\blacktriangleright$ **7. J-703002 I19.412** Muestra la versión predeterminada del panel PowerMaster-10 G2. o **J-703002 K19.412** Muestra la versión predeterminada del panel PowerMaster-30 G2. 图  $\blacktriangleright$ **8. JS702412 K01.033** Muestra la versión del boot del panel de control.  $\rightarrow$ 哆 **9. JS702415 K02.036** Muestra la versión del descargador del actualizador de software remoto del panel de control.  $\mathbb{R}$   $\rightarrow$ **10.** PL7.5.92.3 sin procesar Muestra la versión del software PowerLink, si está instalado. r) **11.** GE864-QUAD Tipo de módem celular, si está instalado.

 $\sqrt{3}$   $\odot$  Vuelva al paso 2  $3, 4$ 

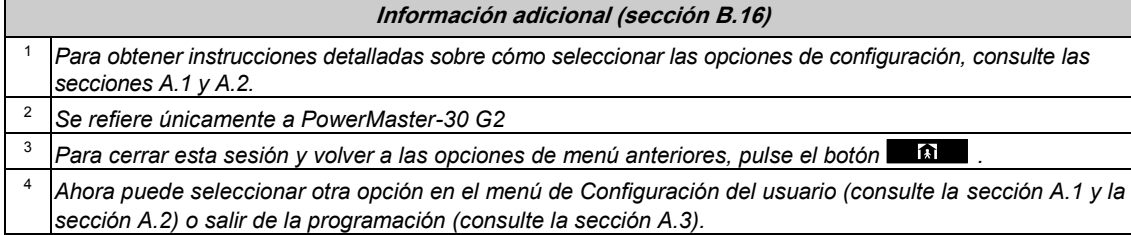

### B.17 Parámetros de PowerLink \*

El menú PLNK curr.params permite leer la dirección IP actual, la máscara de subred, la puerta de enlace predeterminada y el modo de comunicación en uso. La información de PowerLink es solo para fines de apoyo. Aquí puede leer la dirección IP actual del PowerLink y otros datos pertinentes. *Lea atentamente la sección Información adicional, según las referencias indicadas <sup>1</sup> etc. Consulte la tabla al final de esta sección.* **1. PLNK curr.params** Entre en el menú [**AJUSTES USUARIO**], seleccione la opción [**PLNK**   $curr.params$ ] y pulse  $\bullet$   $1 \text{ or }$  . 1  $T(S) = 0$  lok **2. Dirección IP actual** Muestra la dirección IP actual de PowerLink.  $\zeta$ **xxx.xxx.xxx.xxx**  $\mathbb{R}$   $\rightarrow$ **3. Máscara de subred actual** Muestra la máscara de subred actual de PowerLink.  $\zeta$ **xxx.xxx.xxx.xxx**  $\mathbb{R}$   $\rightarrow$ **4. Puerta de enlace actual** Muestra la puerta de enlace predeterminada actual de PowerLink. **xxx.xxx.xxx.xxx** 2, 3  $\mathbb{R}$   $\rightarrow$ ☺ Vuelva al paso 2

Si el módulo de banda ancha no está registrado en el PowerMaster, este menú no se abre.

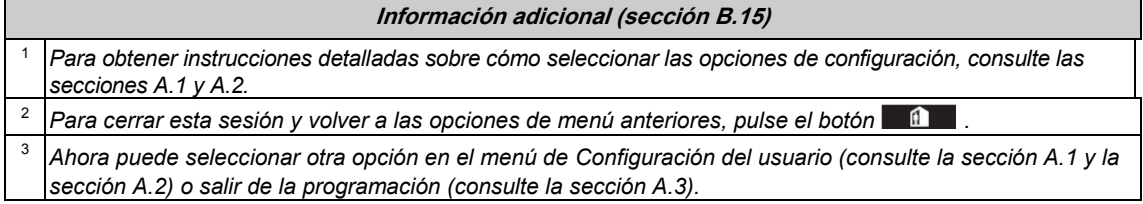

# INFORME DE EVENTOS Y CONTROL POR TELÉFONO Y SM

### 7. Informe de eventos y control por teléfono y SMS

### Notificaciones de eventos por teléfono

PowerMaster puede programarse para la notificación selectiva de mensajes de eventos a suscriptores de teléfono privado; consulte el Capítulo 6, [B.12 Programar el envío de informes a teléfonos privados, correo electrónico,](#page-35-0)  [MMS y SMS.](#page-35-0) Los mensajes se dividen por tipo en los siguientes grupos:

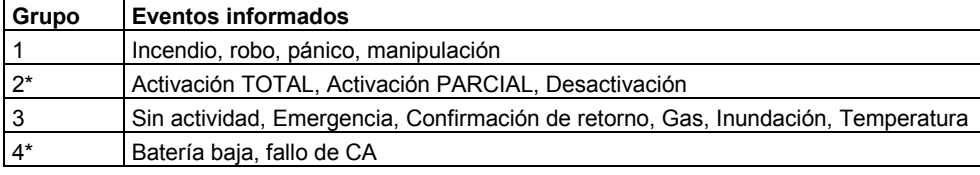

\* Solo para PowerMaster-30 G2

*Nota: En el caso de instalaciones homologadas por UL, el SMS es una función complementaria.*

#### **Paneles de control PowerMaster-10 G2**

En caso de alarma, la siguiente señal de voz se enviará a teléfonos privados ante el envío de eventos:

- \* **FUEGO:** ENCENDIDO ENCENDIDO ENCENDIDO pausa... **(- - - -**...).
- ROBO: ENCENDIDO de manera continua (

\*\*\* **EMERGENCIA**: sirena de dos tonos, similar a una ambulancia.

Para detener la notificación de alarma, presione la tecla **"2"** en el teclado del teléfono. El sonido de la alarma se detendrá inmediatamente.

El receptor debe confirmar el mensaje (como se explica más adelante). No obstante, si no hay respuesta, el mensaje se repetirá tantas veces como sea posible dentro de un plazo de 45 segundos. Una vez transcurridos los 45 segundos, PowerMaster desconecta la línea y llama al próximo número de teléfono privado de su lista. El receptor debe confirmar el mensaje presionando la tecla "2" del teclado del teléfono. En consecuencia, PowerMaster puede continuar notificando al próximo número de teléfono programado o, en caso de haberse programado, considerar los eventos como informados – véase el Capítulo – 6, B.11.

#### **Paneles de control PowerMaster-30 G2**

Cuando el receptor responde una llamada iniciada por PowerMaster, oirá un mensaje verbal compuesto por la "identidad casa" y el tipo de evento ocurrido. Por ejemplo, una vez que se detecte humo en la residencia de los Smith, el mensaje será el siguiente:

[Residencia de los Smith – Alarma de incendio].

Si una persona bajo vigilancia en la residencia de los Watkins ha estado inactiva, el mensaje será el siguiente: [Residencia de los Watkins – Sin actividad].

El receptor debe confirmar el mensaje (como se explica más adelante). No obstante, si no hay respuesta, el mensaje se transmitirá repetidamente tantas veces como sea posible dentro de un plazo de 45 segundos. Una vez transcurridos los 45 segundos, PowerMaster desconecta la línea y llama al próximo número de teléfono privado de su lista.

El receptor puede aceptar el mensaje presionando una tecla en el teclado del teléfono, de la siguiente manera.

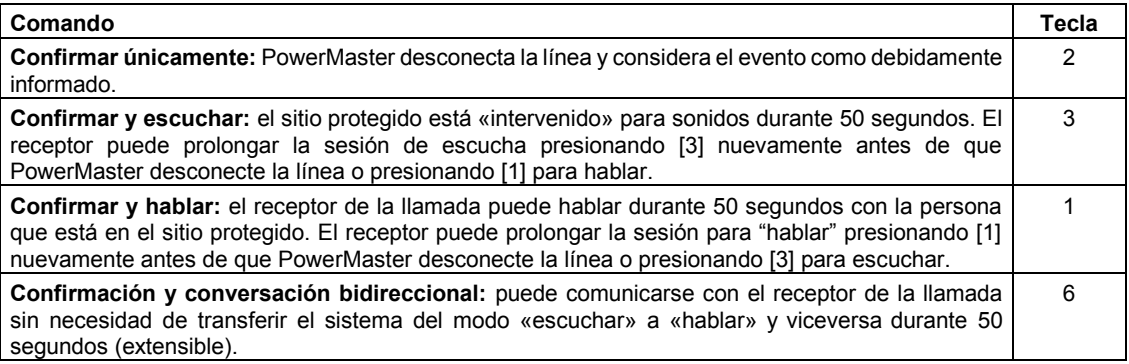

# INFORME DE EVENTOS Y CONTROL POR TELÉFONO Y SM

#### **Comando Tecla**

**Confirmar y solicitar un informe de estado:** PowerMaster emite un informe verbal del estado del sistema. Por ejemplo: *[Desactivar: listo]* o *[Desactivar: puerta trasera abierta]* o *[Desactivar: alarma en memoria].* 9

#### Notificaciones de eventos por SMS

*Nota: Esta característica no debe habilitarse en productos homologados por UL.*

El sistema PowerMaster cuando está equipado con una unidad GSM puede programarse para enviar mensajes de notificación de eventos de SMS a 4 números de teléfono preseleccionados – véase el Capítulo 6, B.11. Los mensajes pueden ser etiquetados con un nombre de "ID de Casa", por ejemplo, "LA CASA DE JUAN"; véase la sección Control Remoto por SMS, comando N.° 10.

Ejemplo de los mensajes SMS notificados:

- CASA DE JUAN \*\*TOTAL\*\*
- CASA DE JUAN \*\*DESACTIV\*\*
- CASA DE JUAN POWERMASTER: BATERÍA BAJA GARAJE: BAJA BATERIA
- CASA DE JUAN MENSAJE DE ESTADO 01 (Se muestra la lista de eventos)

*Nota: ¡Los mensajes de estado solo se pueden enviar a un teléfono de llamada cuyo número de identidad no esté bloqueado por el usuario!*

#### Control remoto por teléfono

*Note: Esta característica no debe habilitarse en productos homologados por UL.*

PowerMaster permite iniciar llamadas desde su teléfono privado al panel de control PowerMaster a través de PSTN (línea fija) o GSM y llevar a cabo diversos comandos de activación de manera remota utilizando el teclado de su teléfono.

#### **Conectarse a PowerMaster cuando PowerMaster está conectado a PSTN:**

- 1. Marque el teléfono de PSTN de PowerMaster. Nº
- 2. Déjelo sonar 2 a 4 veces y cuelgue.<sup>1</sup>
- 3. Espere de 12 a 30 segundos.
- 4. Vuelva a marcar el número de teléfono de PowerMaster (se escuchará el sonido durante 10 segundos).
- 5. [\*] (para detener el sonido)
- 6.  $\mathbb{R}$  [Código de usuario], [#] <sup>2</sup>
- 7.  $\mathbb{R}$  [Comando deseado]

#### **Conectarse a PowerMaster cuando PowerMaster está conectado a GSM:**

- 1. Marque el número de teléfono de GSM de PowerMaster (se escuchará el sonido durante 10 segundos).
- 2.  $\mathbb{R}$   $\rightarrow$  [\*] (para detener el sonido)
- 3.  $\mathbb{R}$  [Código de usuario], [#]  $^2$
- 4.  $\mathbb{R}$  [Comando deseado]

#### *Notas:*

- *(1) El código de usuario solo debe ingresarse una vez.*
- *(2) Si transcurren más de 50 segundos (puede cambiar según la configuración o el uso) sin ingresar ningún comando, PowerMaster desconectará la línea*.

# ORME DE EVENTOS Y CONTROL POR TELÉFONO Y

#### **A. Comandos ejecutables**

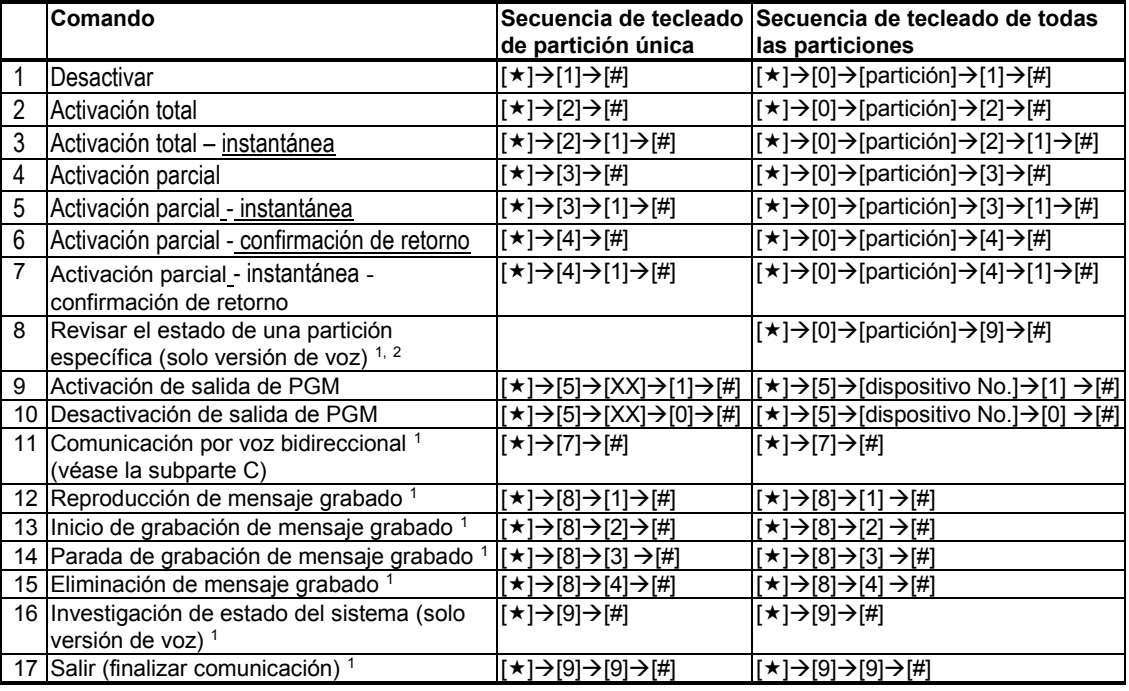

#### **B. Comunicación por voz bidireccional <sup>3</sup>**

*Note: Esta característica no debe habilitarse en productos homologados por UL.*

Realice los pasos 1 a 6 de "Conectarse a PowerMaster cuando PowerMaster está conectado a PSTN" o los pasos 1 a 3 de "Conectarse a PowerMaster cuando PowerMaster está conectado a GSM", detallados más arriba, como se indica a continuación:

### 1. **[][7][#]**

- 2. Aguarde 2 pitidos.
- 3. **[3]**, **[1]** o **[6]** (ver abajo)

El sistema comenzará a funcionar en el modo "ESCUCHAR ADENTRO" y le permitirá oír los sonidos dentro de su residencia durante 50 segundos. Si la persona bajo vigilancia habla o llora en ese momento, podrá oírlo. Puede cambiar el sistema a **Escuchar adentro, Hablar** o **Dúplex completo**, como se muestra en la siguiente tabla.

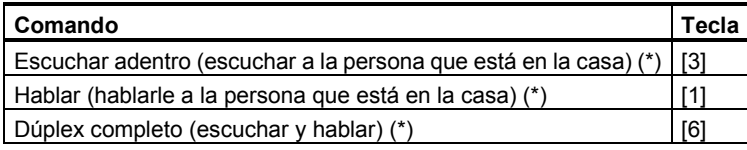

*Nota: Para prolongar 50 segundos la sesión de comunicación, vuelva a pulsar [3], [1] o [6], según corresponda.*

Cualquier persona que esté cerca de PowerMaster puede terminar la comunicación bidireccional desactivando el sistema.

j

Guía del usuario de PowerMaster-10/30 G2 D-307208 55

<sup>&</sup>lt;sup>1</sup> Se refiere a PowerMaster-30 G2 con opción de voz únicamente

<sup>&</sup>lt;sup>2</sup> Funciona en todas las particiones permitidas

<sup>&</sup>lt;sup>3</sup> Se refiere a PowerMaster-30 G2 con opción de voz únicamente

# IFORME DE EVENTOS Y CONTROL POR TELÉFONO Y S

#### **Observación sobre los modos Escuchar adentro y Hablar**

*Los modos Escuchar adentro y Hablar permiten que hable una persona a la vez. El intercambio ininterrumpido de ida y vuelta entre dos partes es un método normalmente utilizado en comunicaciones militares, comerciales y de aficionados por radio. En cuanto termine de hablar, debe decir «Adelante» o «Cambio» y dejar de hablar para escuchar. Cuando la persona que está en la casa termine de hablar, debe decir «Cambio», para indicarle a usted que puede volver del modo de escucha a hablar.*

EJEMPLO:

Usted (en un teléfono remoto):  $\mathbb{R}$  [1], "George, ¿me oyes? ¿Tienes algún problema? Cambio"...  $\mathbb{R}$  [3] Persona en la casa: «Sí, soy yo. Tuve un mareo al intentar levantarle de la cama y me caí al suelo. No puedo levantarme y me duele el muslo. ¿Puedes ayudarme? Cambio"....

Usted (en el teléfono remoto):  $\mathbb{R}$  [1], "Por supuesto. Enviaré a alguien de inmediato, no te muevas – cambio"... [3].

Persona en la casa: «Gracias. Date prisa, por favor, cambio».

Usted (en el teléfono remoto):  $\mathbb{R}$  [1], "Bien, cambio y fuera".....  $\mathbb{R}$   $\rightarrow$  [ $\rightarrow$ ] $\rightarrow$ [9] (FIN DE LA SESIÓN) *¡IMPORTANTE! Si desea salir del modo de comunicación bidireccional y ejecutar otro comando, simplemente pulse [] e ingrese su código de usuario seguido del comando (véase "secuencias de tecleado" en la tabla anterior de Comandos ejecutables).*

### Control remoto por SMS

*Note: Esta característica no debe habilitarse en productos homologados por UL.*

El sistema PowerMaster con unidad GSM puede responder a comandos SMS desde cualquier teléfono celular (la guía del usuario del teléfono celular incluye una descripción detallada del proceso de envío de mensajes SMS).

En la tabla siguiente se detallan los diversos comandos de SMS.

En esta tabla, <code> indica un código de usuario de cuatro cifras y — significa un espacio de blanco (ver Nota).

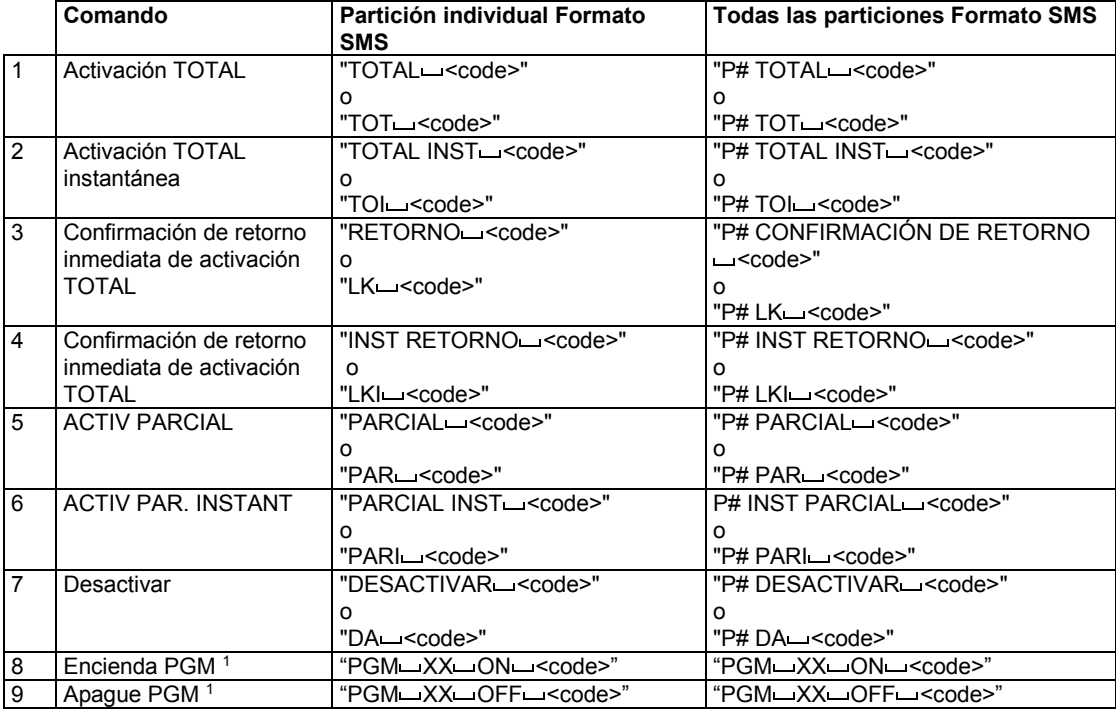

#### **Lista de comandos de SMS**

 $\overline{a}$ 

<sup>1</sup> Solo para PowerMaster-30 G2

# INFORME DE EVENTOS Y CONTROL POR TELÉFONO Y SMS

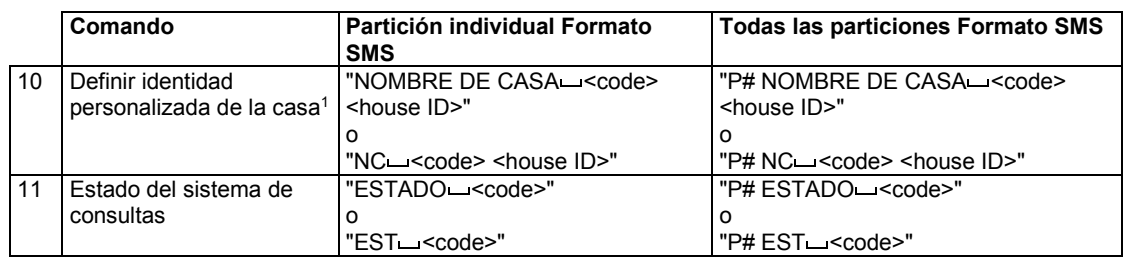

*Nota: El PowerMaster puede reaccionar con un retraso a mensajes SMS recibidos si hay al mismo tiempo una sesión GPRS en curso.*

j

<sup>&</sup>lt;sup>1</sup> El identificador de Casa contiene hasta 15 caracteres, por ejemplo, CASA DE JUAN

Guía del usuario de PowerMaster-10/30 G2 D-307208 57

# APLICACIONES Y FUNCIONES ESPECIALES

### 8. Aplicaciones y funciones especiales

#### Cuidado de personas dejadas en casa

Además de actuar como un sistema de alarma, el PowerMaster también se puede utilizar para controlar el movimiento de personas en la casa cuando el sistema está en estado desactivado (o incluso cuando está activado "CASA" solamente con protección perimetral), e informar la **falta de movimiento** en zonas interiores si no hay detección de movimiento dentro de los límites de tiempo predeterminados.

Para utilizar esta característica, debe pedirle a su instalador que programe un límite de tiempo específico, más allá del cual la falta de movimiento se notifique como alerta **no activa**. Por ejemplo, supongamos que una persona anciana, enferma o discapacitada se deje desatendida en un sitio protegido. Dicha persona, aunque esté discapacitada o enferma, no estará completamente quieta durante horas y cabe esperar que vaya a la cocina para comer o beber, o al baño para otras necesidades. Al hacerlo, los detectores de movimiento de dormitorio, cuarto de baño y cocina detectarán su movimiento.

#### **¡Importante!**

Para que los detectores de movimiento funcionen al estar en estado de desactivación, el instalador debe configurar todos los detectores de movimiento para que detecten la actividad durante dicho estado (por ejemplo, el parámetro recomendado para Actividad de DESACTIVACIÓN es "Sí + 5 min. retardo"). Para obtener más información, consulte las instrucciones de instalación del detector.

Si, por ejemplo, el instalador fija el límite de tiempo de ausencia de movimiento en 6 horas, un reloj virtual de 6 horas efectuará una cuenta regresiva de 6 horas.

Si durante el marco de tiempo de 6 horas se detecta movimiento, la cuenta regresiva se reinicia desde el comienzo (el reloj virtual de 6 horas se «restablece») y no se enviarán mensajes de alerta.

Si no se detecta movimiento dentro del plazo de 6 horas en ninguna zona interior, el panel de control enviará un mensaje de alerta de "**inactividad**" a la central receptora o a los teléfonos privados designados por el instalador.

*Nota: El seguimiento de inactividad de ancianos (El cuidado de personas dejadas en casa) no debe habilitarse en productos homologados por UL.*

#### Confirmación de la condición de «batería baja» en dispositivos de mando

Ciertas reglamentaciones e instituciones exigen que el usuario confirme cuando el dispositivo de mando entra en la condición de batería baja. En tales casos, el instalador programa el sistema para que funcione de la siguiente manera:

Si intenta desactivar el sistema con un dispositivo de mando con bajo nivel de voltaje de batería, se oirá una señal sonora de protesta durante 15 segundos. Durante este periodo, debe volver a pulsar el botón de desactivación del dispositivo de mando o del panel de control —en el caso del panel de control, se necesita un código de usuario— para desactivar el sistema. Si realiza esta acción durante 15 segundos, un mensaje de reconocimiento de batería baja se almacena en el registro de eventos.

Si no se oprime el botón de desactivación durante el periodo de 15 segundos, no podrá reactivar el sistema, a menos que lleve a cabo una de las siguientes acciones:

A. Pulse TOTAL dos veces para activar el sistema.

B. Pulse TOTAL y luego el botón de desactivación.

Al realizarse cualquiera de estas dos acciones, el mensaje de confirmación también se guardará en el registro de eventos.

### 9. Prueba del sistema

### Prueba periódica

Los componentes de su sistema de seguridad están diseñados para estar sin mantenimiento todo el tiempo posible. No obstante, es obligatorio probar el sistema **por lo menos una vez por semana** y después de un evento de alarma para verificar que todas las sirenas del sistema, los detectores, los dispositivos de mando, los teclados numéricos y otros periféricos funcionan correctamente. Proceda como se describe en esta sección y, si hay algún problema, notifíqueselo a su instalador inmediatamente.

#### El test se realiza en tres partes:

**Test de la sirena**: cada sirena del sistema se activa automáticamente durante 3 segundos (sirenas externas e con bajo volumen). Además, el sistema prueba la sirena de los sensores de humo registrados. **Test temperat./Luz**: en el caso de dispositivos con detección de temperatura, el panel muestra la

temperatura de cada zona en grados centígrados o Fahrenheit. En el caso de dispositivos con detección de temperatura y de luz, el panel muestra la temperatura y la intensidad luminosa de cada zona.

**Test de otros dispositivos:** el usuario activa cada uno de los demás dispositivos en el sistema y la pantalla indica que los dispositivos aún no se probaron. La indicación «**soy yo»** ayuda a identificar los dispositivos que no se han probado, de ser necesario. Un contador también indica el número de dispositivos que permanecen sin probar.

 *Lea atentamente la sección Información adicional, según las referencias indicadas <sup>1</sup> etc. Consulte la tabla al final de esta sección.*

#### **A. Entrar en el menú Prueba periódica**

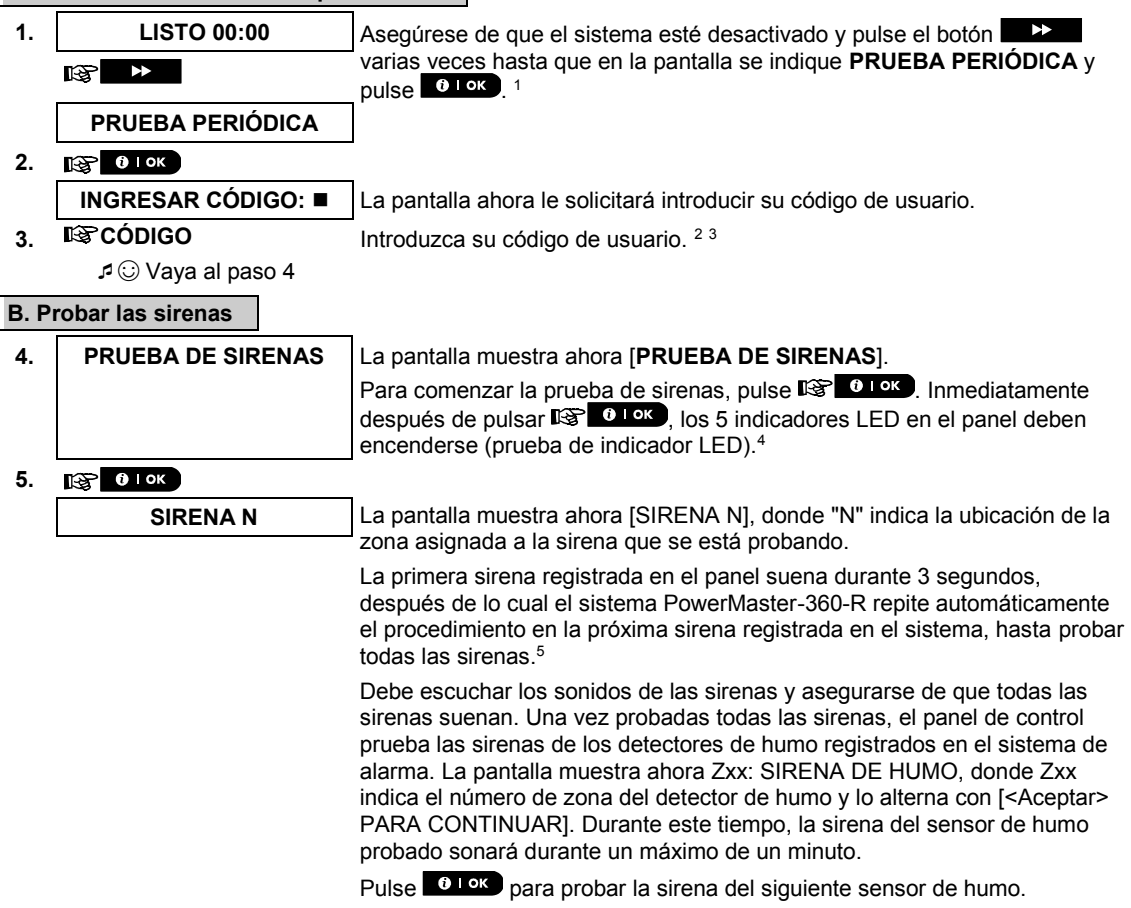

# PRUEBA DEL SISTEMA

**6. FIN DE LAS PRUEBAS DE SIRENAS**

**o o b b b** 

**Z01: LUZ (\*\*)**

**Z01: Sensor**

**Hab.invitados**

Cuando se completa la prueba de sirenas, en la pantalla aparece [**FIN PRUEBA DE SIRENAS**]. Pulse el botón <sup>o lok</sup> o **PARTIC** para confirmar la prueba e ir al siguiente paso para mostrar la temperatura de la zona.

#### **C. Para mostrar la temperatura y la intensidad luminosa**

**7. TEST TEMPERAT./LUZ** La pantalla muestra ahora [**TEST TEMPERAT./LUZ**].

**8. Para mostrar la temperatura de las zonas en el panel de control, pulse** . 7

**Z01 24.5C** El panel de control lee la temperatura y la intensidad luminosa de cada zona. La pantalla alterna entre la temperatura, la intensidad luminosa, el número del detector y su ubicación. <sup>8</sup>

Pulse varias veces en el botón  $\Box$ , para examinar la temperatura y la intensidad luminosa de cada zona.

rssi

**9. FIN TEST DISP** Una vez revisada la temperatura de todas las zonas, en la pantalla se indica [**FIN TEST DISP**]. Pulse el botón **o lox** o **para confirmar la prueba e ir al siguiente paso para probar los demás dispositivos.**<br>a prueba e ir al siguiente paso para probar los demás dispositivos.

#### **D. Probar todo los demás dispositivos**

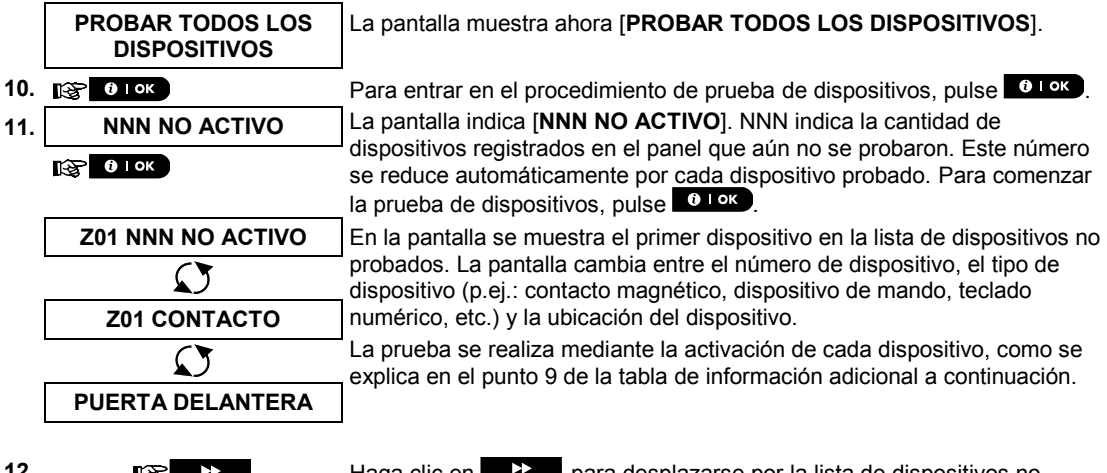

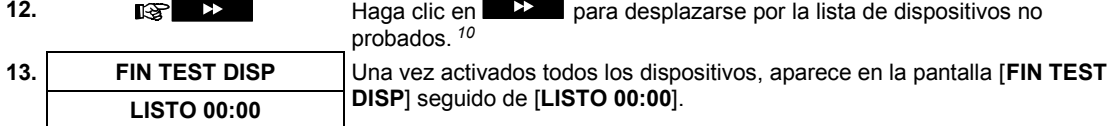

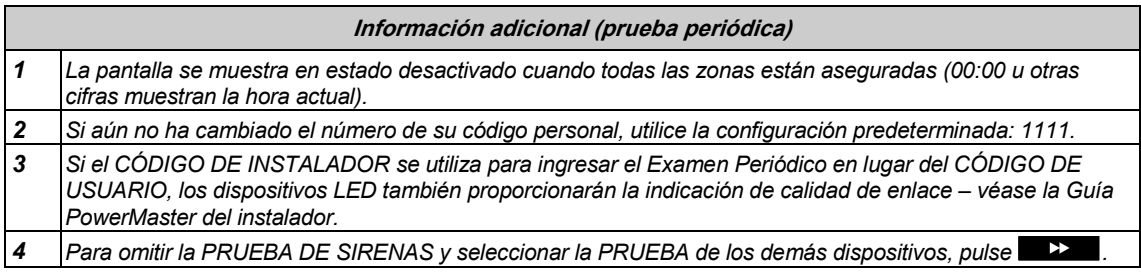

# PRUEBA DEL SISTEM

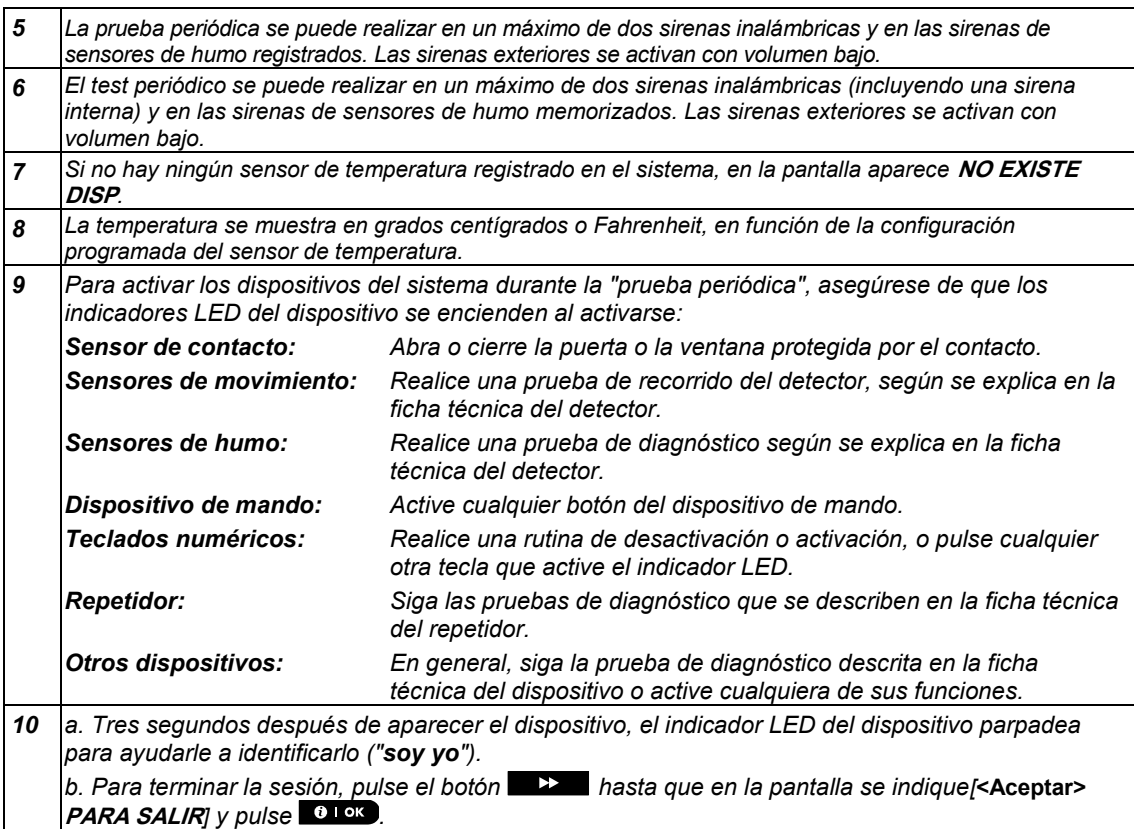

### Prueba periódica por partición

Además de la prueba periódica común, también puede probar las zonas de sensores registrados (sin contar los sensores de temperatura y las sirenas) que se asignan a la partición seleccionada.

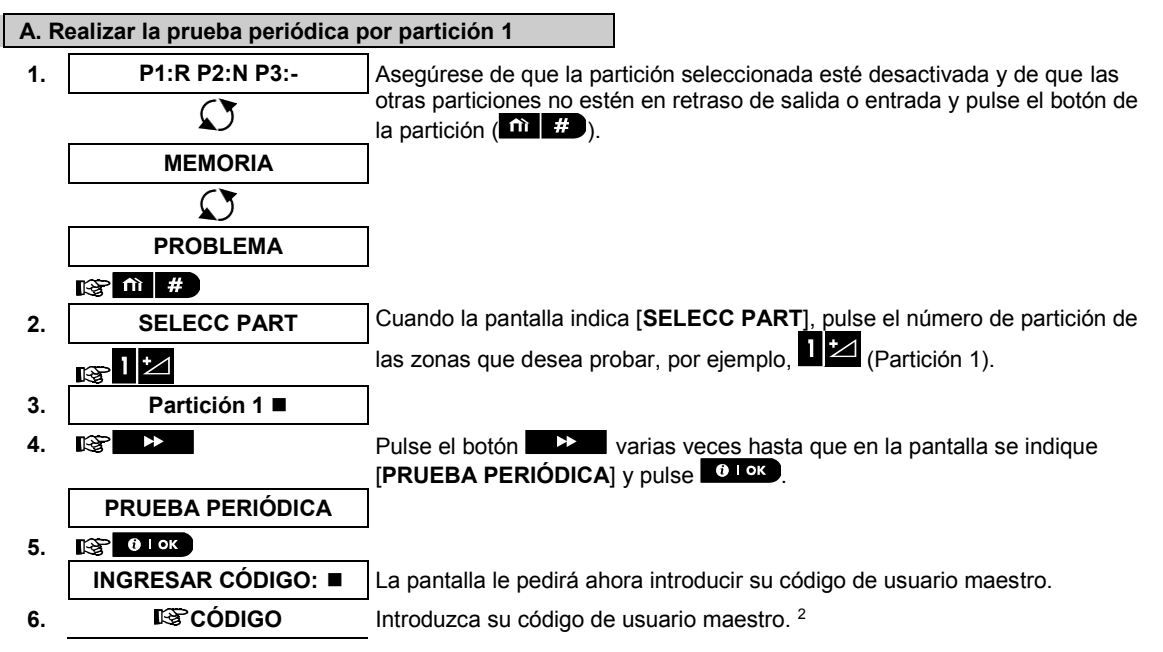

# PRUEBA DEL SISTEMA

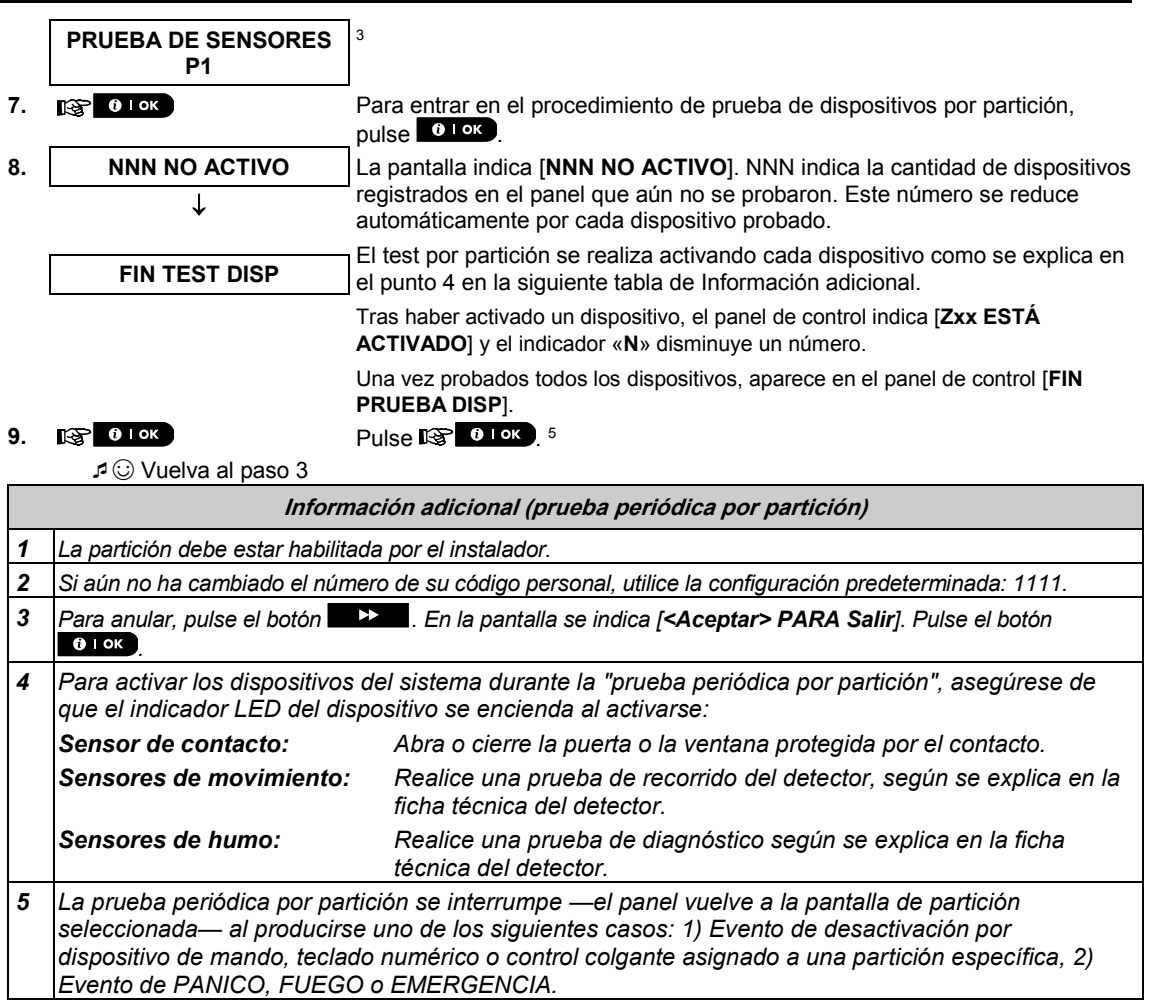

### 10. Mantenimiento

#### Reemplazo de la batería de reserva

En general, no es necesario cambiar la batería, dado que es recargable. Si se recibe un mensaje de problema **CPU BAJA BATERÍA** cuando el panel de control está conectado a la alimentación de CA y dicho estado de problema se prolonga varias horas, quizá sea necesario cambiar la batería. Se debe utilizar una batería Visonic original, que se ofrece en una variedad de tipos. Para obtener ayuda para cambiar la batería, comuníquese con la Asistencia técnica.

### Sustitución de las baterías de dispositivos inalámbricos

Los **dispositivos inalámbricos** que se suministran con el sistema se alimentan con baterías que duran varios años en condiciones normales de uso.

Sin embargo, si la batería se agota, el propio dispositivo envía un mensaje de "Batería baja" al panel de control, y se muestra un mensaje de problema de batería baja junto con la información de la zona (véase el Capítulo 5 – Corrección de situaciones de problemas).

Se deben consultar los respectivos manuales de estos sensores o dispositivos para conocer las pautas correctas de sustitución de batería que debe seguir el instalador.

#### Acceso a zonas 24 horas

Para acceder a un sensor definido como una zona 24 horas sin causar una alarma:

- Haga clic en ; aparecerá en la pantalla: **"AJUSTES USUARIO**.
- Haga clic en **0 <sup>o</sup> .**  $\alpha$  , aparecerá en la pantalla: **INGRESAR CÓDIGO** .

Escriba su <**Código de Usuario**> de 4 cifras: el zumbador tocará una "melodía alegre" (- – – ----).

Tiene 4 minutos durante los cuales se puede abrir y acceder al sensor de 24 horas. Cuando hayan pasado los 4 minutos, el sistema volverá automáticamente al modo normal.

### Limpieza del panel de control

El panel de control podría mancharse a veces al tocarlo con los dedos y podría acumular polvo después de un periodo de uso prolongado. Limpie el dispositivo de mando solo con un paño suave o una esponja ligeramente humedecida con una mezcla de agua y detergente suave y séquelo de inmediato.

Se prohíbe estrictamente el uso de abrasivos de cualquier tipo. Nunca utilice solventes como alcohol, queroseno, acetona o disolvente. Dichos solventes estropearán el acabado externo y dañarán la transparencia de la ventana superior.

#### Registro de eventos

Todos los eventos se registran en un registro de eventos que contiene hasta 100 entradas. Puede acceder a este registro, revisar los eventos uno a uno y extraer conclusiones funcionales.

*Nota: Hasta 250 eventos (PowerMaster-10 G2) /1000 eventos (PowerMaster-30 G2) se almacenan en el registro de eventos, que se puede revisar mediante la aplicación de software del PC del programador a distancia o con el servidor remoto de PowerManage.*

Si el registro de eventos se llena por completo, el evento más antiguo se borra en el momento que se registra un evento nuevo.

La fecha y hora de la incidencia se registran para cada evento. Al leer el registro de eventos, los eventos se muestran en orden cronológico (desde el más nuevo al más antiguo). La descripción del evento se muestra con la fecha y la hora. Las dos pantallas se muestran varias veces hasta que haga clic en  $\degree$  l <sup>or lok</sup> para ir a un evento más antiguo o hasta que el tiempo de espera de 4 minutos restablezca el sistema en el modo de funcionamiento normal.

# MANTENIMIENTO

El acceso al registro de eventos se proporciona mediante un clic en el botón  $\mathbb{C}$   $\mathbb{C}$  y al introducir su código de usuario maestro.

Para leer el registro de eventos, proceda de la siguiente manera:

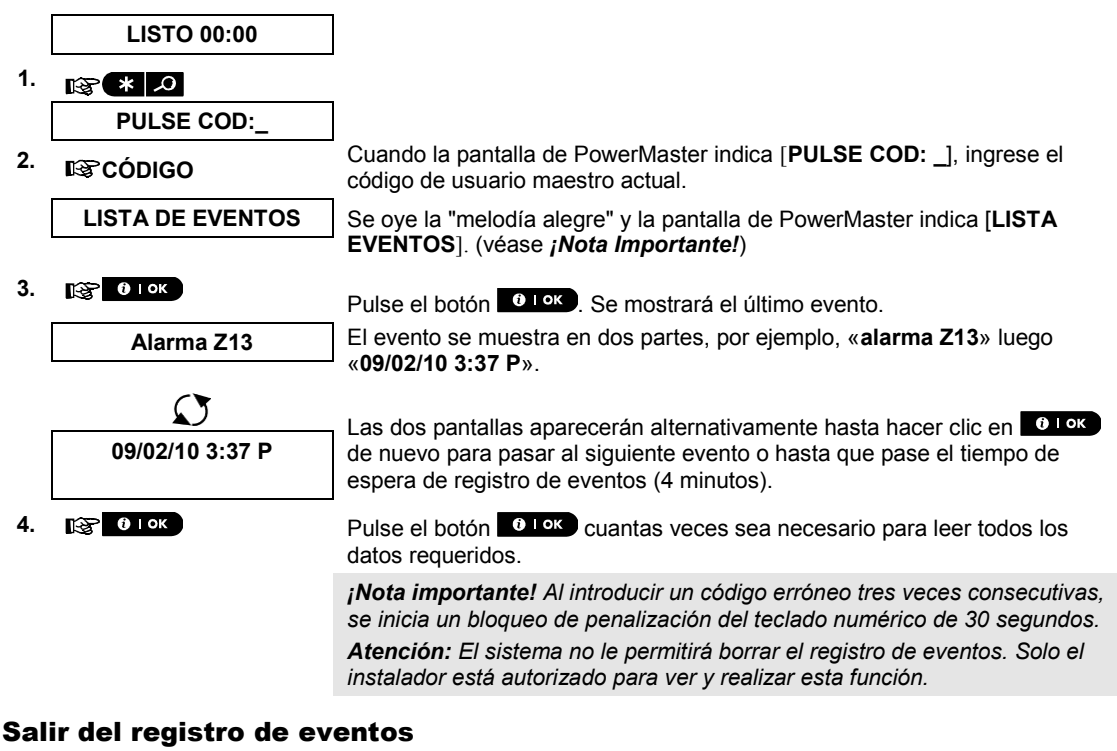

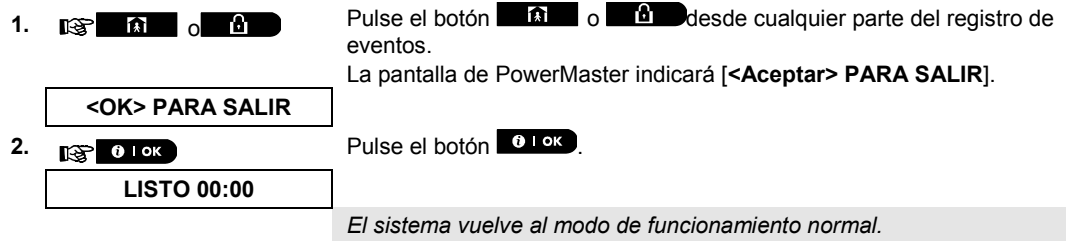

# ANEXO A. FUNCIONES DE DISPOSITIVOS DE CONTROL

### A1. KP-160 PG2

### Activar y desactivar el sistema

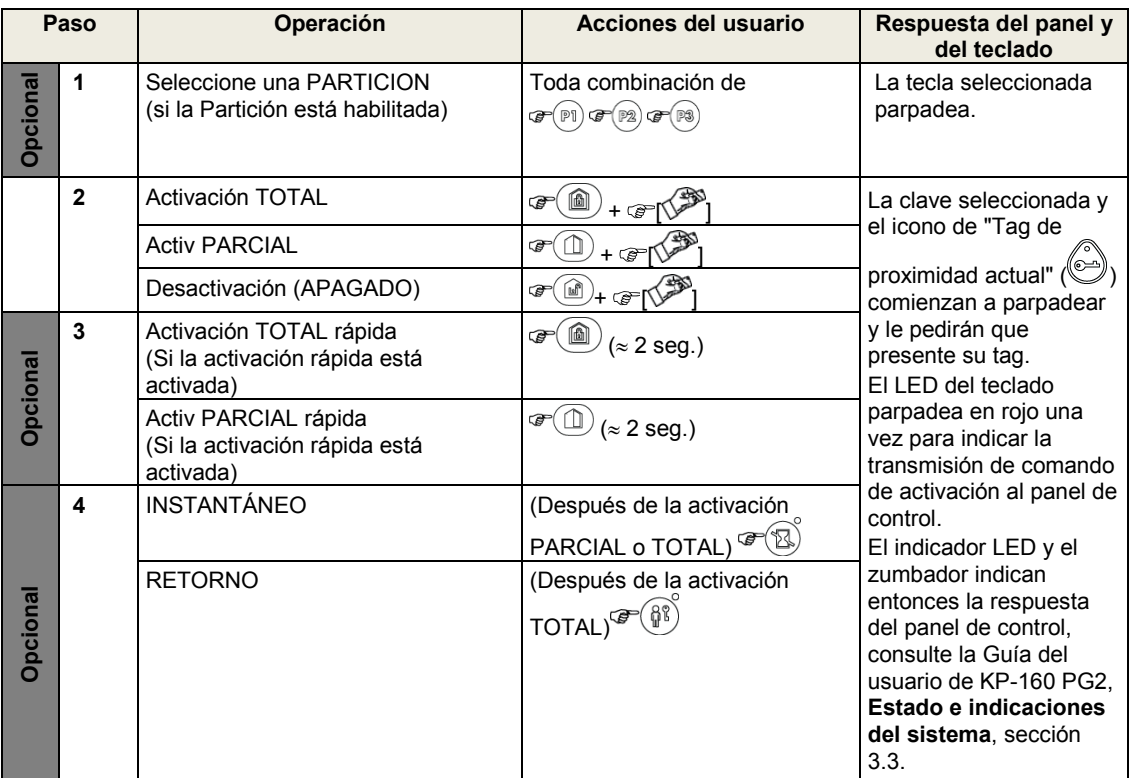

### Iniciar alarmas

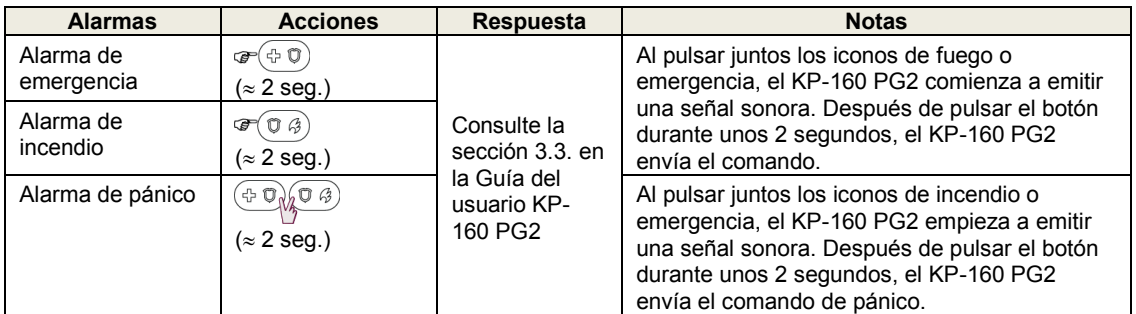

### Estado de zona

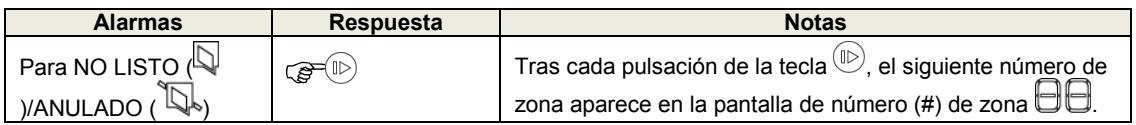

# APÉNDICES

### Estado de zona al funcionar con particiones

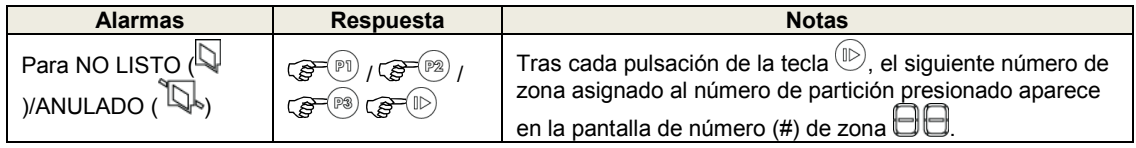

### A2. KP-140/141 PG2

### Armar y desactivar el sistema

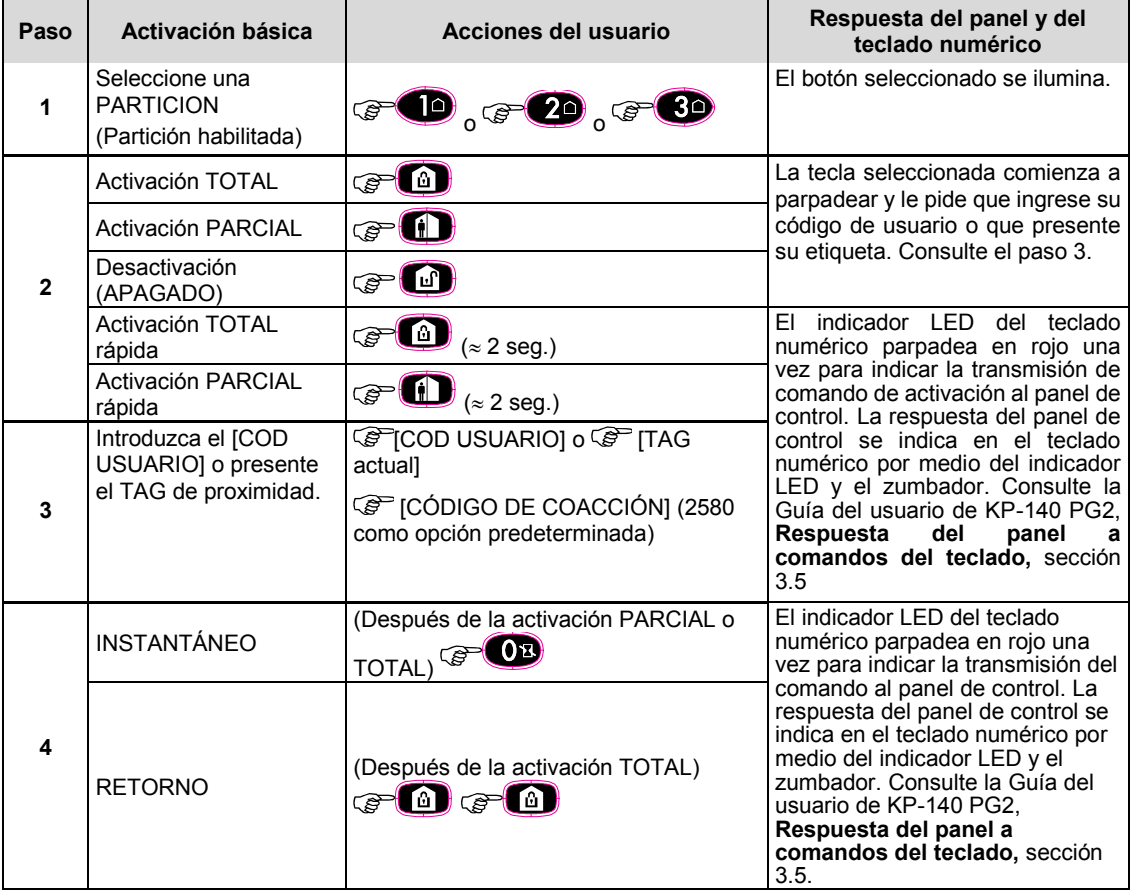

### Automatización

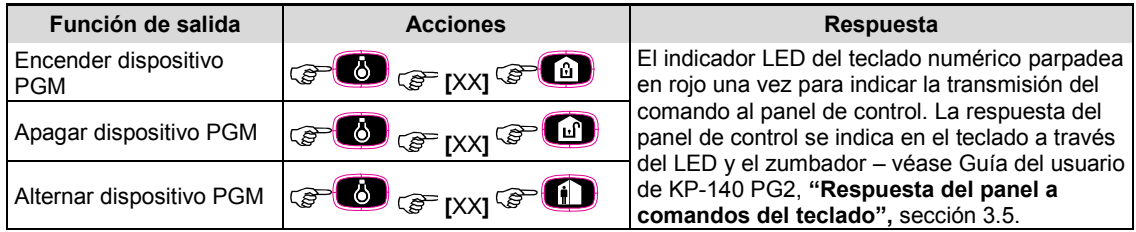

# **APÉNDICE**

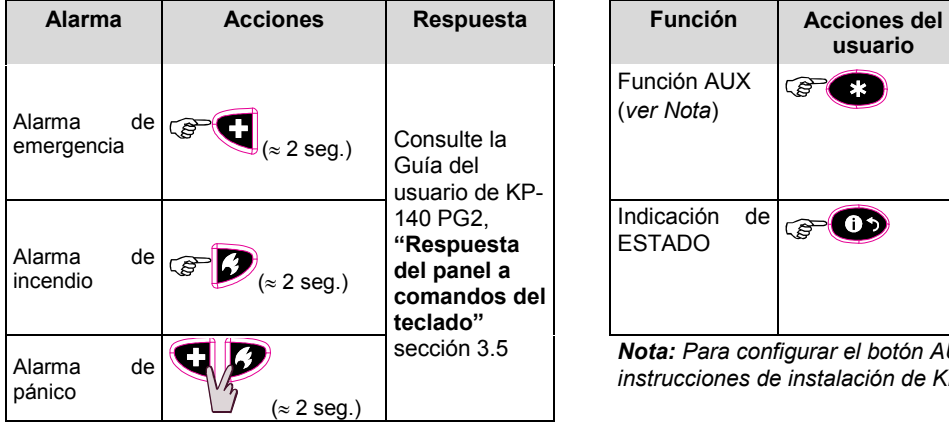

### Iniciar alarmas Otras funciones

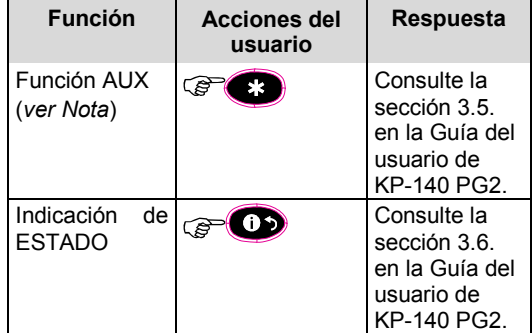

*Nota: Para configurar el botón AUX, consulte las instrucciones de instalación de KP-140 PG2.*

### A3. KF-234 PG2

### Funcionalidad del dispositivo de mando

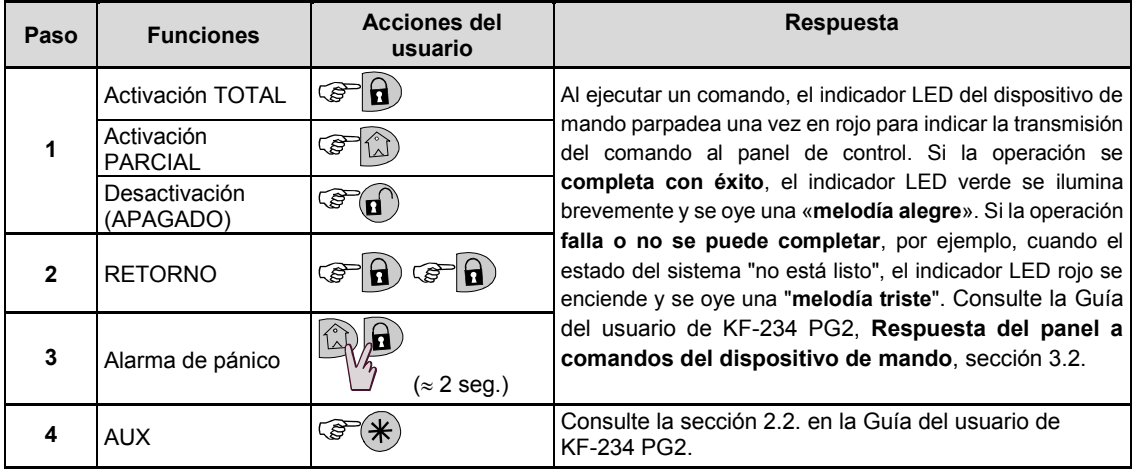

# ÉNDICES

## ANEXO B. COMPARTIMENTACIÓN

El panel de control incluye una característica opcional de partición. Las particiones solo están disponibles si el instalador ha activado la función. Una vez que se active la partición, se añaden los menús al sistema que se puede ver en la pantalla LCD del panel de control. La compartimentación le permite dividir el sistema en tres áreas independientemente controlables con diferentes usuarios asignados a cada partición, por lo que cada usuario puede activar la partición a la que está asignado.

Cada código de usuario se puede asignar a una combinación de hasta 3 particiones y cada partición puede ser activada o desactivada independientemente del estado de las otras particiones del sistema. Por ejemplo, puede definir el garaje como partición 1, el sótano como partición 2, y la casa como partición 3. Dado que cada partición es independiente de otras particiones, puede activar o desactivar cada partición como desee sin alterar los estados de las demás.

El sistema también es compatible con una situación en la que un área es utilizada por dos o más particiones. Por ejemplo, un área de recepción que es común a dos oficinas, cada una de las cuales está asignada a una partición separada, se activará solo después de que se hayan activado ambas oficinas (particiones). En el estado activado, el área de recepción se desactivará después de que cada oficina (particiones) se haya desactivado para permitir que el usuario de la oficina use el área de recepción sin general una alarma. Esta zona se denomina "área común".

*Nota: La operación remota se realiza por partición, o por código de usuario definido para una partición en particular, cuando la partición esté activada.*

### B1. Seleccionar una partición

Al funcionar en modo de partición aparecerá en la primera pantalla:

P1: R P2: N P3: R

Pulse **in marca** la pantalla indicará:

SELECC PART

 $_{\rm{Pulse}}$  ,  $_{\rm{Z}}$   $_{\rm{Z}}$   $_{\rm{V}}$   $_{\rm{3}}$   $_{\rm{o}}$   $_{\rm{para}}$  seleccionar la partición correspondiente deseada.

*Nota: Tras 5 segundos sin pulsar ningún botón, el tiempo de espera se agota y se vuelve a la pantalla Todas las particiones.*

### B2. Activación y desactivación del sistema

Antes de continuar, asegúrese de que se han habilitado las Particiones a través del modo Instalador.

#### **Activar o desactivar todas las particiones**

Para activar o desactivar todas las particiones en el modo LISTO, pulse el botón  $\left[\begin{array}{ccc} 0 & 0 \\ 0 & 0 \end{array}\right]$ 

#### **Activar o desactivar una sola partición**

Para activar o desactivar una sola partición, pulse el botón **en el panel de control y luego pulse el número** 

de partición: 1, 2 o 3. A continuación, pulse el botón  $\blacksquare$ 

#### B3. La función Mostrar

La función de mostrar está habilitada durante el estado única partición/todas las particiones y muestra información que es relevante para la partición seleccionada o para todas las particiones.

#### **Mostrar todas las particiones**

En modo Listo pulse **0 I OK**, la pantalla mostrará información sobre todas las particiones. Pulse **0 I OK** varias veces para ver el contenido de memoria o estado.

#### **Mostrar una partición**

En el modo Listo, pulse **la mundo y luego pulse el número de partición.** La pantalla mostrará información relevante de la partición seleccionada. Pulse <sup>010</sup> varias veces para ver el contenido de memoria o estado. *Nota: Tras 5 segundos sin pulsar ningún botón, el tiempo de espera se agota y se vuelve a la pantalla Todas las particiones.*

#### B4. Sirena

Una partición tiene alarma cuando se recibe un evento desde un dispositivo de alarma asignado a esa partición. Los dispositivos de alarma no afectan a las particiones a las que no están asignados. Una sirena es común a todas las particiones, por lo tanto, una alarma de una o más particiones activará la sirena. Actividad de la sirena

- La sirena se activará cuando se recibe un evento desde un dispositivo de alarma.
- Solapar activaciones de sirena de diferentes particiones no causará que la duración de la sirena se extienda.
- Cuando suene la sirena, no se detendrá hasta que se desactiven todas las particiones con alarma. Sin embargo, si la sirena está activa debido a una alarma procedente de una zona de área común y una de las particiones asignadas a esta área desactiva el sistema, la sirena también se detendrá. En caso de que se inicie la alarma desde un área común, pero continúe con zonas que no están asignadas a un área común, la sirena no se parará hasta que se hayan desactivado todas las particiones asignadas a las zonas con alarma.
- En caso de incendio en la partición 1 y un robo en la partición 2, la sirena indicará INCENDIO. Cuando la partición 1 está desactivada, la sirena sonará ROBO durante el resto del tiempo de la sirena.

### B5. Visualización del estado de la partición

El estado de las particiones se indica de la siguiente manera:

P1:X P2:X P3:X

Cada valor X indica un estado de la partición diferente de la siguiente manera:

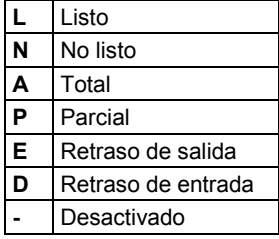

### B6. Áreas comunes

Las áreas comunes son áreas usadas como zonas de tránsito en áreas de 2 o más particiones. Puede haber más de un área común en la instalación en función de la distribución de la propiedad. Un área común no es lo mismo que una partición. Esta no se puede activar o desactivar directamente. Las zonas comunes se crean al asignar una zona o zonas a 2 o 3 particiones. La Tabla A1 resume el comportamiento de los diferentes tipos de zona en un área común.

#### **Tabla A1: definiciones de áreas comunes**

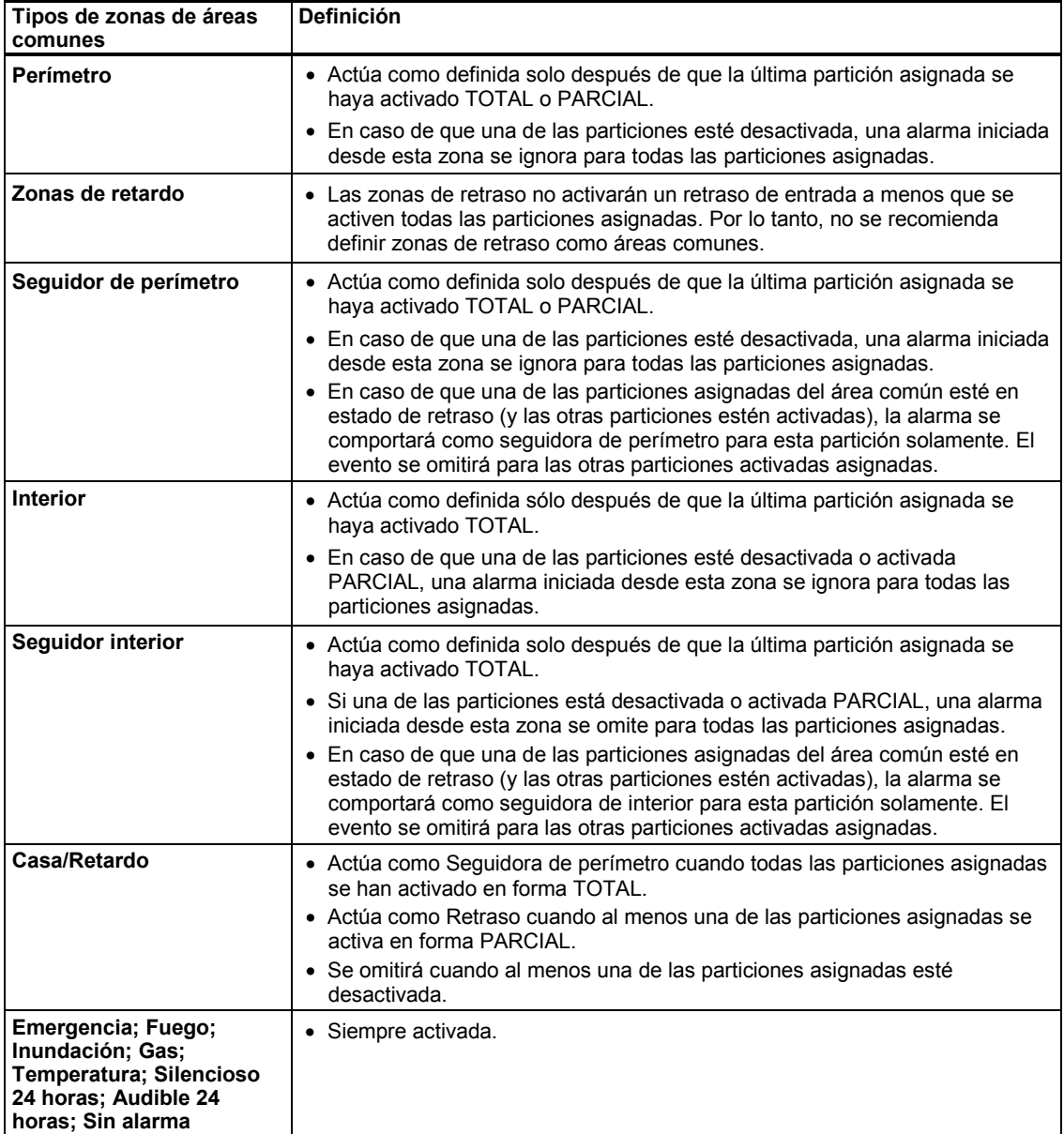

# ANEXO C. GLOSARIO

Esta lista de términos está por orden alfabético.

**Activación forzada:** cuando una de las zonas del sistema está perturbada (abierta), el sistema de alarma no se puede activar. Una manera de resolver este problema es encontrar y eliminar la causa de la alteración de la zona (cerrar puertas y ventanas). Otra forma de hacerle frente a esto es imponer una **activación forzada**: desactivación automática de las zonas que siguen alteradas después de finalizado el retardo de salida. Las zonas anuladas no serán protegidas a través del período de activación. Incluso si se vuelve a su estado normal (cerradas), las zonas anuladas permanecerán sin protección hasta que el sistema esté desactivado.

**Activación rápida:** activación sin código de usuario. El panel de control no solicita su código de usuario al pulsar uno de los botones de activación. El permiso para usar este método de activación es concedido o denegado por el instalador al programar el sistema.

**Activación:** la activación del sistema de alarma es una acción que lo prepara para que suene una alarma si una zona es «violada» por el movimiento o la apertura de una puerta o ventana, según sea el caso. El panel de control se puede activar de varias maneras (véase TOTAL, PARCIAL, INSTANTANEO y RETORNO).

#### **Alarma:** Hay 2 tipos de alarmas:

Alarma fuerte: tanto las sirenas externas como internas integradas suenan constantemente y el panel de control informa del evento por teléfono o de otra forma.

Alarma silenciosa: las sirenas permanecen en silencio, pero el panel de control informa del evento por teléfono o de otra forma.

Un estado de alarma es causado por:

- Movimiento detectado por un detector de movimiento (cuando el sistema está activado)
- Cambio de estado detectado por un detector de contacto magnético (una puerta o ventana cerrada se abre)
- Detección de humo por medio de un detector de humo, detección de gas por medio de un detector de gas y detección de fluidos de base acuosa por medio de un detector de inundación (en cualquier estado)
- Manipulación de cualquiera de los detectores
- Pulsar los dos botones de emergencia de manera simultánea en el teclado numérico del panel.

**Anulación:** las zonas anuladas son zonas que no se activan al activar el sistema. La anulación permite activar solo una parte del sistema mientras que permite la libre circulación de personas en ciertas zonas cuando el sistema está activado.

**Asignada:** Se refiere a zonas.

**Asociados:** Se refiere a dispositivos.

**Códigos de usuario:** PowerMaster está diseñado para obedecer sus comandos, siempre que estén precedidos por un código de acceso de seguridad válido. Las personas no autorizadas no conocen este código, por lo que cualquier intento de su parte por desactivar o detener el sistema está destinado al fracaso. Algunas operaciones, sin embargo, pueden llevarse a cabo sin un código de usuario puesto que no degradan el nivel de seguridad del sistema de alarma.

**Configuración predeterminada:** la configuración pertinente para un grupo de dispositivos específico.

**Desactivar:** lo contrario de activar. Una acción que restablece el panel de control en el estado de espera normal. En este estado, solo las zonas de fuego y de 24 horas harán sonar la alarma si son alteradas, aunque también se podría iniciar una «alarma de emergencia».

**Detector de humo inalámbrico:** un detector de humo común y un transceptor PowerG inalámbrico en una carcasa compartida. Tras la detección de humo, el detector transmite su código de identificación único acompañado por una señal de alarma y varias señales de estado al panel de control. Puesto que el detector de humo está vinculado a una zona especial de fuego, se inicia una alarma de incendio.

**Detector:** El dispositivo (aparato) que envía una alarma y que se comunica con el panel de control (por ejemplo, NEXT PG2 es un detector de movimiento, SMD-426 PG2 es un detector de humo)

**Detector:** el elemento sensor —sensor piroeléctrico, fotodiodo, micrófono, sensor óptico de humo, etc. El permiso para activación forzada es concedido o denegado por el instalador al programar el sistema.

**Estado:** Fallo de CA, batería baja, problema, estado del sistema, etc.

**Estado:** TOTAL, PARCIAL, TOTAL-INSTANTÁNEO, PARCIAL-INSTANTÁNEO, RETORNO, FORZADA, ANULADA.

# APÉNDICES

**INSTANTANEO:** Puede activar el sistema TOTAL-INSTANTANEO o PARCIAL-INSTANTANEO, cancelando así el retraso de entrada para todas las zonas de retraso durante un periodo de activación.

Por ejemplo, puede activar el panel de control en el modo PARCIAL-INSTANTANEO y permanecer dentro del área protegida. Solo está activo el perímetro de protección, y si no espera que aparezca nadie mientras el sistema está activado, la alarma tras entrada por la puerta principal es una ventaja.

Para desactivar el sistema sin causar una alarma utilice el teclado numérico de control (que es normalmente accesible sin afectar a una zona perimetral) o utilice el transmisor de mando.

**Interviniente remoto:** un interviniente puede ser un proveedor de servicios profesional a quien el propietario del hogar o negocio se suscribe —una estación de monitorización— o un familiar o amigo que acepta vigilar el sitio protegido durante la ausencia de sus ocupantes. El panel de control informa de los eventos por teléfono a ambos tipos de respondedores.

Panel de control: el panel de control es un a que contiene los circuitos electrónicos y el microprocesador que controlan el sistema de alarma. Recoge información de varios sensores, la procesa y responde de varias maneras. También incluye la interfaz de usuario, las teclas de control el teclado numérico, la pantalla, el dispositivo sonoro y el altavoz.

**PARCIAL:** este tipo de activación se utiliza cuando hay personas dentro del área protegida. Un ejemplo clásico es por la noche en casa, cuando la familia está a punto de irse a la cama. Con la activación PARCIAL, las zonas del perímetro están protegidas pero las zonas interiores no. Por consiguiente, el movimiento dentro de las zonas de interior será ignorado por el panel de control, pero la alteración de una zona perimetral causará una alarma.

**Periodo de anulación:** al iniciarse una alarma, el dispositivo sonoro interno se activa primero durante un periodo limitado, que es el periodo de anulación establecido por el instalador. Si causa accidentalmente una alarma, puede desactivar el sistema dentro del período de interrupción antes de que se inicien las sirenas reales y antes de que la alarma se envíe a los respondedores remotos.

**Restablecer:** cuando un detector pasa del estado de alarma al estado de espera normal, se dice que ha sido «restablecido».

Un detector de movimiento se restablece automáticamente después de la detección de movimiento y queda listo para detectar de nuevo. Un sensor de contacto magnético solo se restablece al cerrar la puerta o ventana protegida.

**Retorno:** el modo de Retorno es un modo de activación especial, en el que los "usuarios de retorno" designados activan un "mensaje de retorno" que se envía a un teléfono cuando desactivan el sistema. Por ejemplo, si los padres quieren estar seguros de que su hijo ha regresado de la escuela y han desactivado el sistema. La activación de retorno es solo posible cuando el sistema está activado en el modo TOTAL.

**Sensor de contacto magnético:** un interruptor con control magnético y un transmisor inalámbrico en una carcasa compartida. El sensor se monta en puertas y ventanas para detectar cambios en el estado (de cerrado a abierto y viceversa). Cuando se percibe que una puerta o ventana está abierta, el sensor transmite una señal de "alarma" al panel de control. El panel de control, si no está activado en ese momento, considerará al sistema de alarma como "no listo para activar" hasta que la puerta o ventana esté asegurada y el panel reciba una señal de "restablecido" procedente del mismo sensor.

**Sensor de movimiento:** un sensor de movimiento infrarrojos pasivos. Cuando se percibe movimiento, el sensor transmite una señal de "alarma" al panel de control. Después de la transmisión, se queda a la espera de movimientos posteriores.

**Soy yo:** el sistema del PowerMaster incluye un potente localizador de dispositivos que le ayuda a identificar el dispositivo real que se muestra en la pantalla LCD, según se indica:

Mientras que la pantalla LCD muestra una zona (dispositivo), el LED parpadea en los respectivos dispositivos indicando "soy yo". La indicación "soy yo" aparece después de cierto tiempo (16 segundos máx.) durará mientras la LCD muestre el dispositivo con un tiempo de espera de 2 minutos.

**TOTAL:** Este tipo de activación se utiliza cuando el sitio protegido está totalmente desocupado. Todas las zonas, del interior y del perímetro por igual, están protegidas.

**Zona perturbada:** Una zona en un estado de alarma (puede ser causada por una ventana o puerta abierta o por movimiento en el campo de visión de un detector de movimiento). Una zona alterada es considerada como "no asegurada".

**Zona sin alarma:** su instalador puede designar una zona para funciones distintas de la alarma. Por ejemplo, un sensor de movimiento instalado en una escalera oscura puede ser utilizado para encender las luces automáticamente cuando alguien cruza por la zona oscura. Otro ejemplo es un transmisor inalámbrico en miniatura vinculado a una zona que controla un mecanismo de apertura de la puerta.
### ADÉNNIC

**Zona:** Una zona es un área dentro del sitio protegido bajo la supervisión de un detector específico. Durante la programación, el instalador permite que el panel de control aprenda el código de identidad del detector y lo vincule a la zona deseada. Puesto que la zona se distingue mediante un número y un nombre, el panel de control puede enviar el estado de la zona al usuario y registrar en su memoria todos los eventos enviados por el detector de zona. Las zonas instantáneas y de retraso están "en vigilancia" solo cuando el panel de control está activado y otras zonas de (24 horas) están "en vigilancia" sin importar si el sistema está activado o no.

**Zonas de timbre:** Le permite realizar un seguimiento de la actividad en el área protegida mientras el sistema de alarma está desactivado. Cada vez que una zona de timbre está "abierta", el zumbador suena dos veces. El zumbador no suena, sin embargo, tras el cierre de la zona (vuelta a la normalidad). Las residencias pueden usar esta función para anunciar visitantes. Las empresas pueden utilizarla para señalar cuando entran los clientes en el recinto o cuando el personal entra en áreas restringidas.

*Nota: No se debe designar una zona de 24 horas o una zona de fuego como zona de timbre, ya que ambos tipos de zona accionan una alarma si se alteran mientras el sistema está en estado de desactivación.* Aunque una zona o más estén designadas como zonas de timbre, aún puede habilitar o inhabilitar la función de

timbre utilizando el botón ON/OFF del  $\bullet$   $\bullet$  y el indicador LED del timbre  $\int_{\bullet}^{\infty}$ 

## ANEXO D. PLAN DE ESCAPE EN CASO DE INCENDIO EN EL HOGAR

El fuego puede propagarse rápidamente en la casa, por lo que le deja para tiempo para escapar en forma segura. Su capacidad para salir depende del aviso previo de los detectores de humo y de una planificación anticipada— un plan de escape en caso de incendio en el hogar con el que todos en su familia estén familiarizados y que todos hayan practicado.

- Reúna a todos en su hogar y prepare un plan de evacuación.
- Dibuje un plano de su casa, que muestre dos formas de salir de cada habitación, incluyendo ventanas. No olvide marcar la ubicación de cada detector de humo. Pruebe periódicamente todos los detectores de humo —a cargo de un laboratorio de pruebas calificado para comprobar su estado de funcionamiento. Cambiar baterías según sea necesario.
- Asegúrese de que todos entiendan el plan de escape y que reconozcan el sonido de la alarma de humo. Compruebe que las vías de evacuación estén despejadas y que las puertas y ventanas se puedan abrir fácilmente.
- Si las ventanas o puertas en su hogar tienen barras de seguridad, asegúrese de que estas tengan mecanismos de desenganche rápido en su interior, de manera de poder abrirlas de inmediato en caso de emergencia. Los mecanismos de desenganche rápido no comprometerán su seguridad, pero aumentarán sus posibilidades de escapar con seguridad de un incendio en el hogar.
- Practique el plan de escape por lo menos dos veces al año, asegurándose de que todo el mundo esté involucrado, de los niños a los abuelos. Asegúrese de que los niños dominen la planificación y la práctica del escape de incendios antes de realizar un simulacro de incendio por la noche cuando estén durmiendo. El objetivo es practicar, no asustar, por lo que contarles a los niños antes de ir a la cama que habrá un simulacro puede ser tan eficaz como un ejercicio de sorpresa. Si los niños u otros no se despiertan fácilmente al sonar la alarma de humo, o si hay niños o miembros de la familia con limitaciones de movilidad, asegúrese de asignar a alguien para ayudarlos en el simulacro de incendio y en caso de una emergencia.
- Llegar a un acuerdo sobre un lugar de encuentro externo, en el que todos se puedan reunir después de haber escapado. Recuerde que primero debe salir y solo entonces procurar ayuda. Nunca vuelva a entrar hasta que los bomberos den su aprobación.
- Asegúrese de que todos registren el número de emergencia del cuerpo de bomberos. De esta manera, cualquier miembro de la familia podrá llamar desde un teléfono celular o de la casa de un vecino.
- Prepárese bien para un incendio real: cuando suene una alarma de humo, salga de inmediato y una vez afuera, quédese ahí y deje la lucha contra incendios en manos de profesionales.
- Si vive en un edificio de apartamentos, asegúrese de estar familiarizado con el plan de evacuación del edificio. En caso de incendio, utilice las escaleras, nunca el ascensor.

Informe a los huéspedes o visitantes en su hogar sobre el plan de escape de incendios de su familia. Cuando visite la casa de otras personas, pregunte acerca de su plan de escape. Si no tienen un plan, ofrézcales preparar uno. Esto es especialmente importante cuando se permite a los niños quedarse a dormir en las casas de sus amigos.

## ANEXO E. ESPECIFICACIONES

#### E1. Funcionales

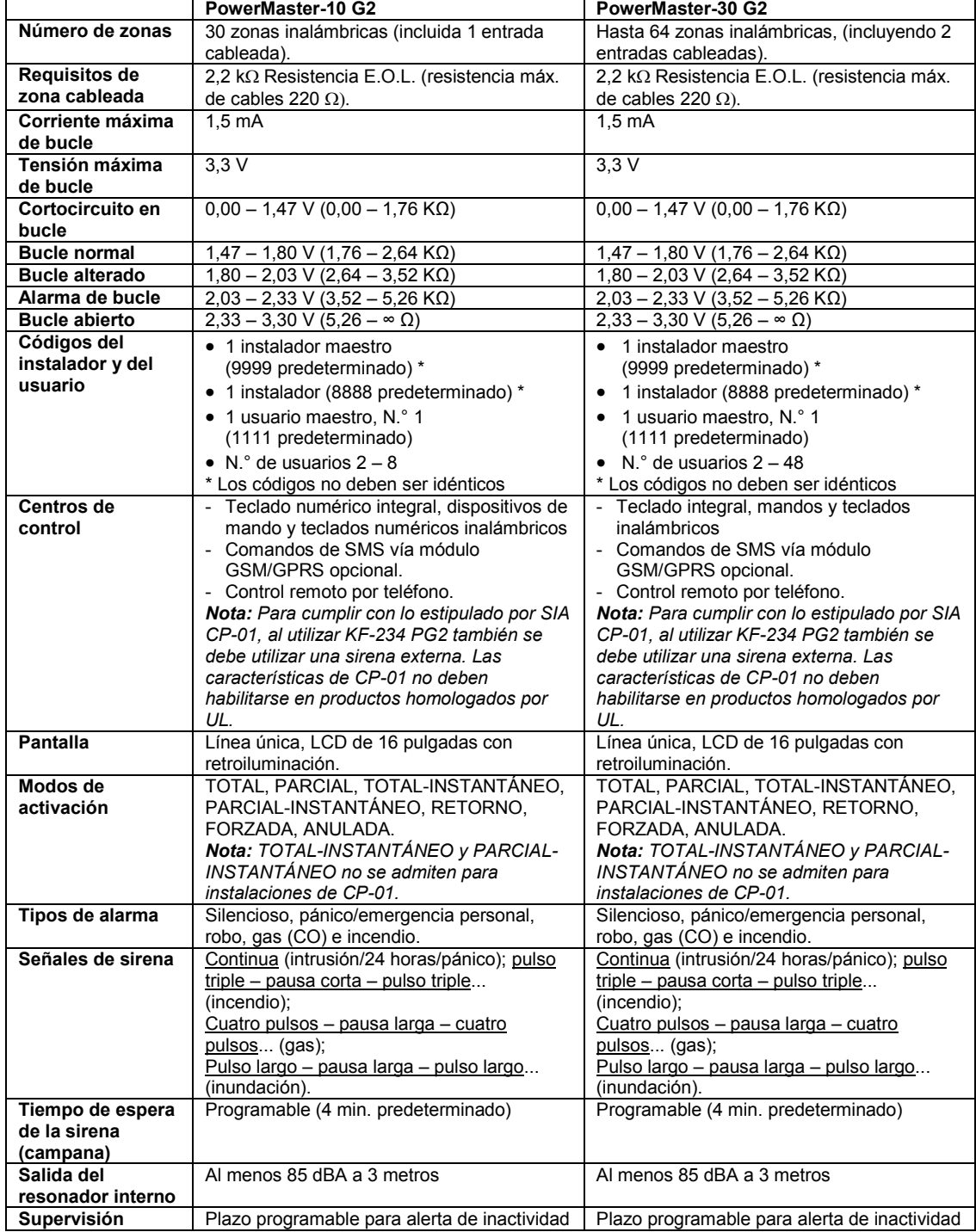

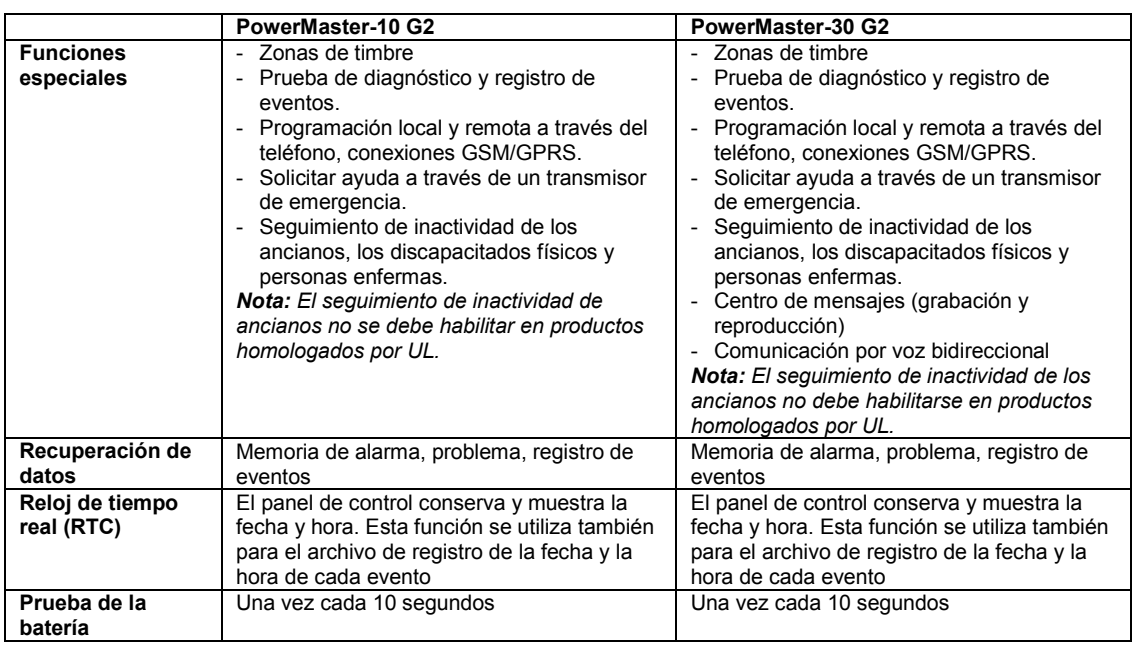

#### E2. Inalámbricas

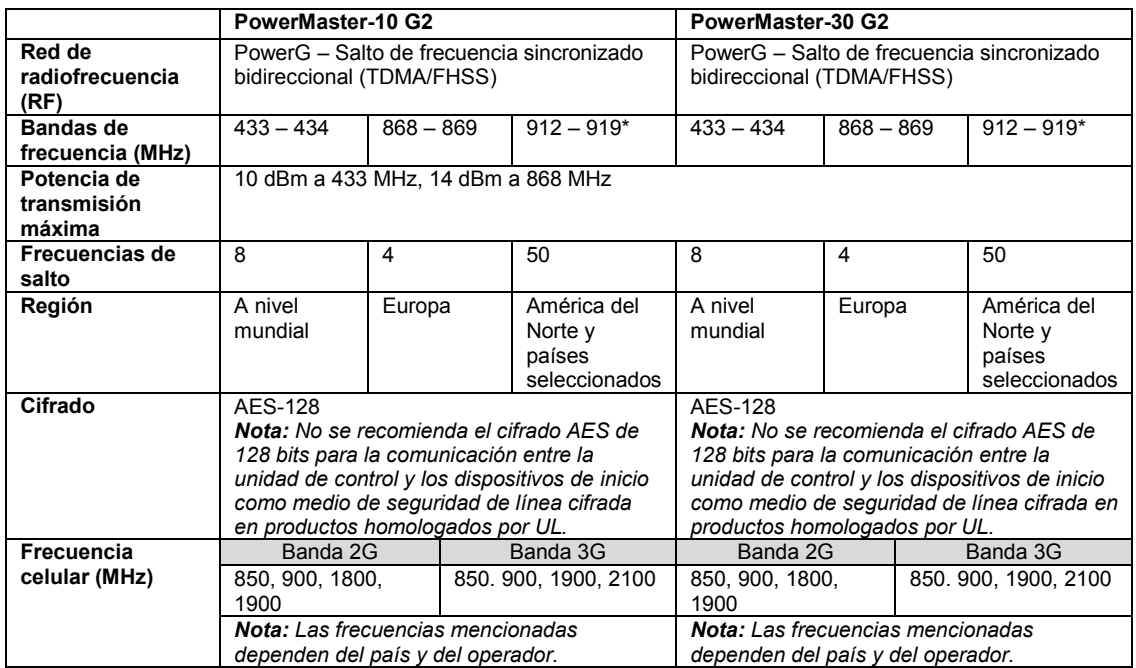

*\* Para productos homologados por UL, habilite esta frecuencia de banda.*

### E3. Eléctricas

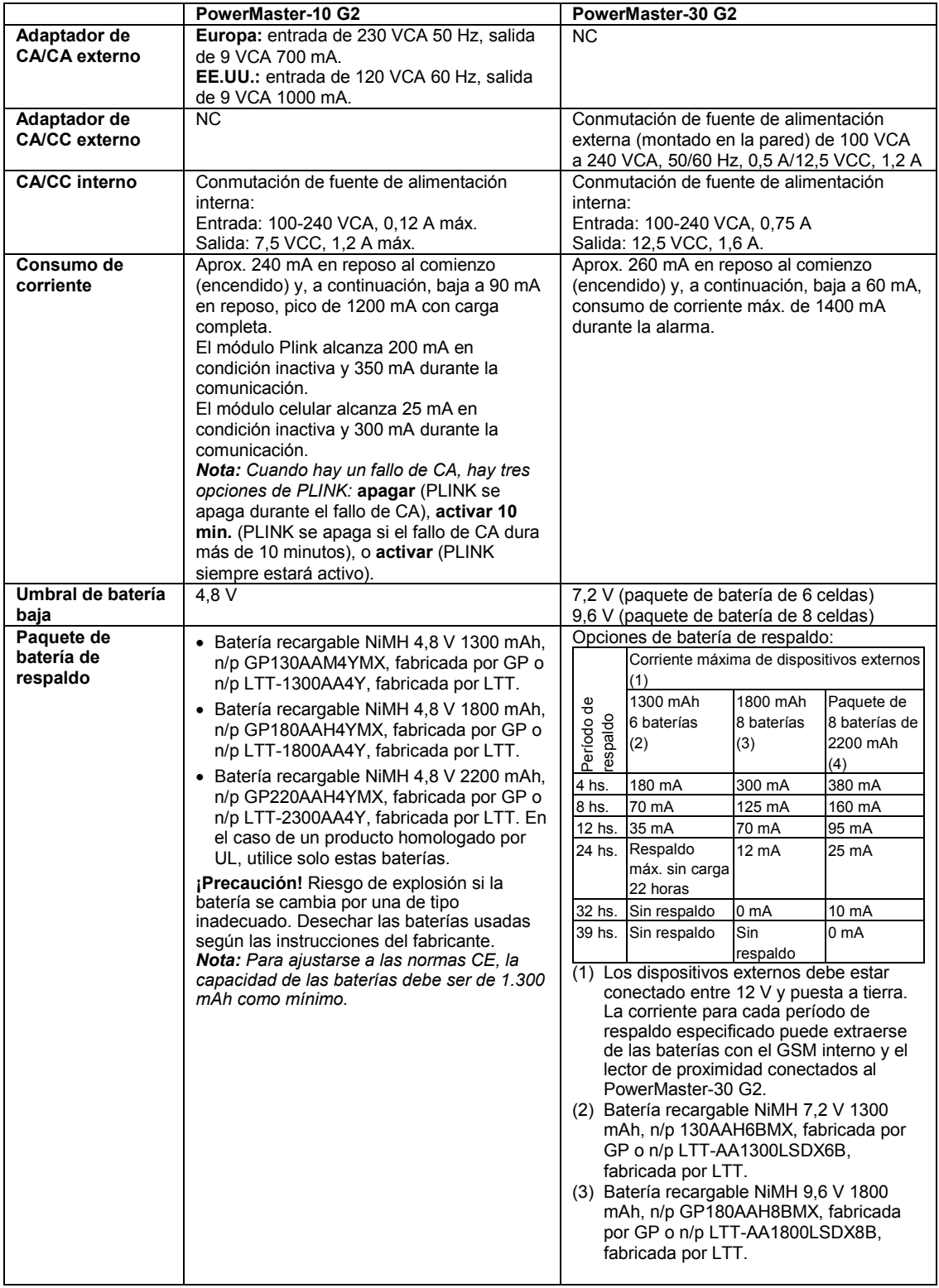

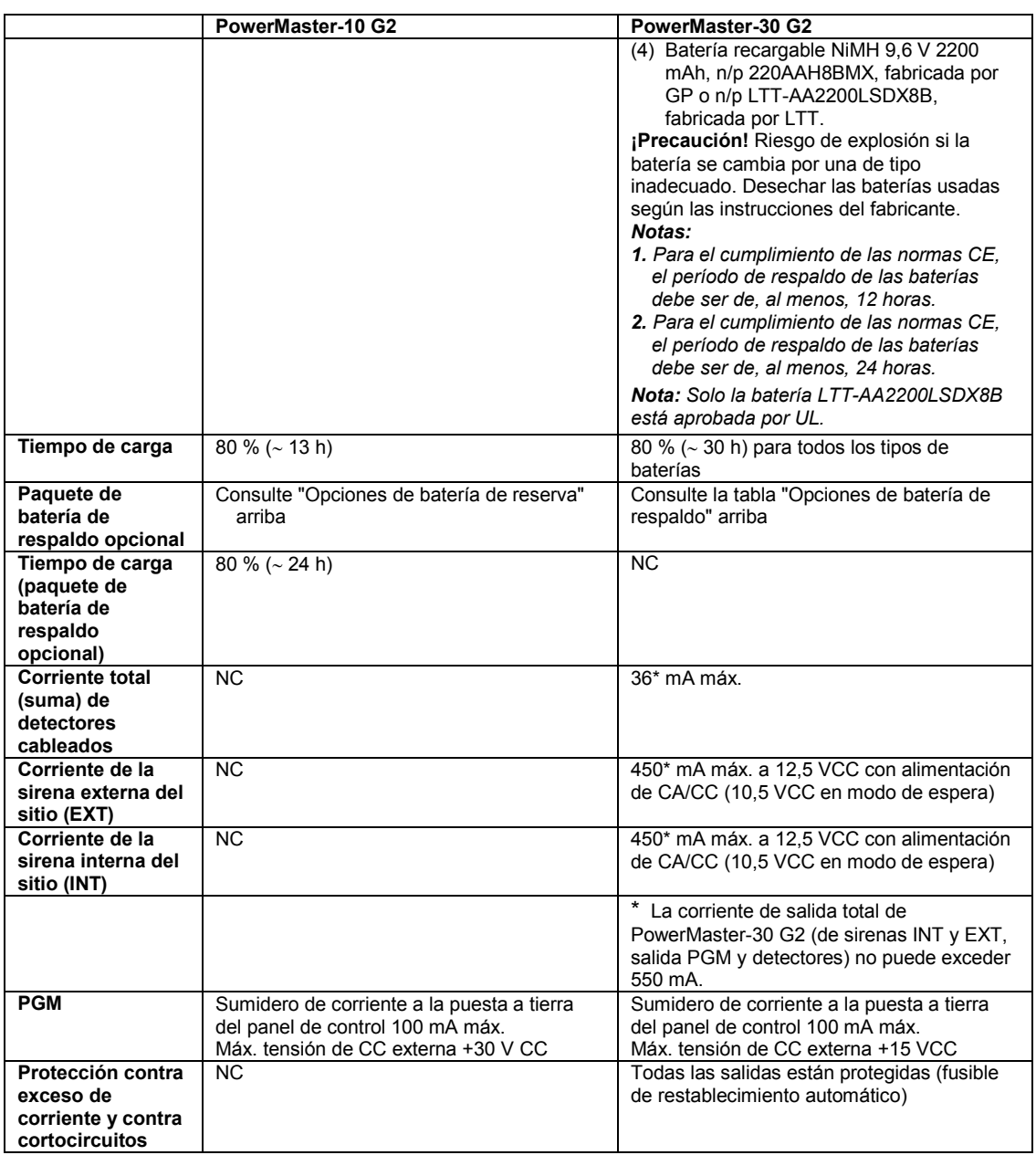

#### E4. Comunicación

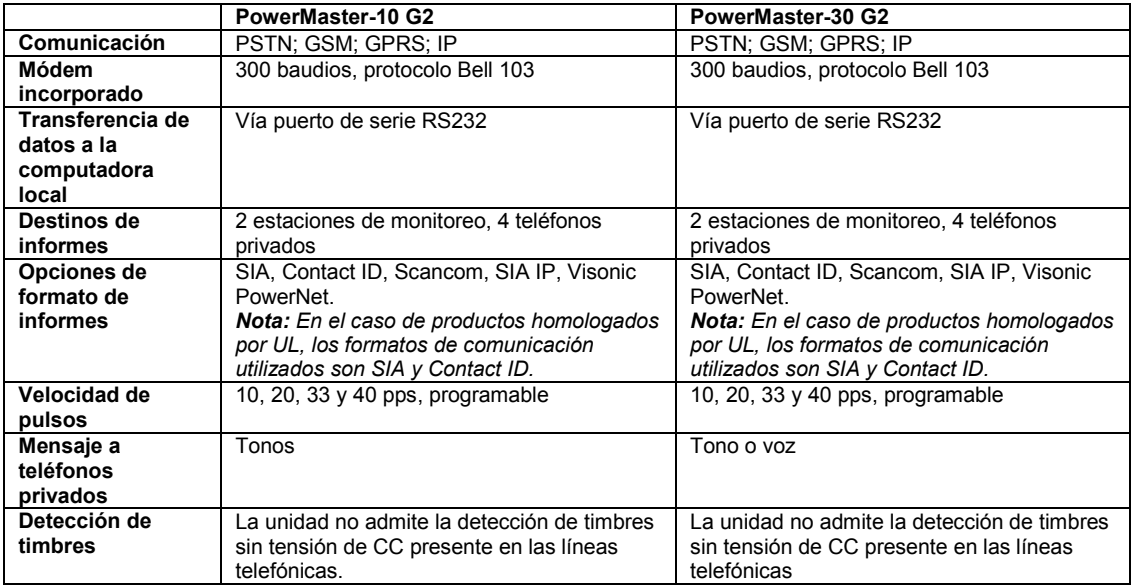

### E5. Propiedades físicas

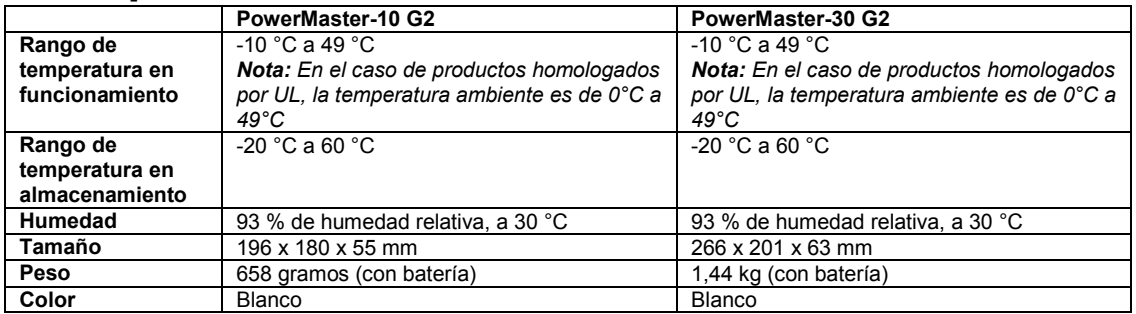

### E6. Dispositivos periféricos y accesorios

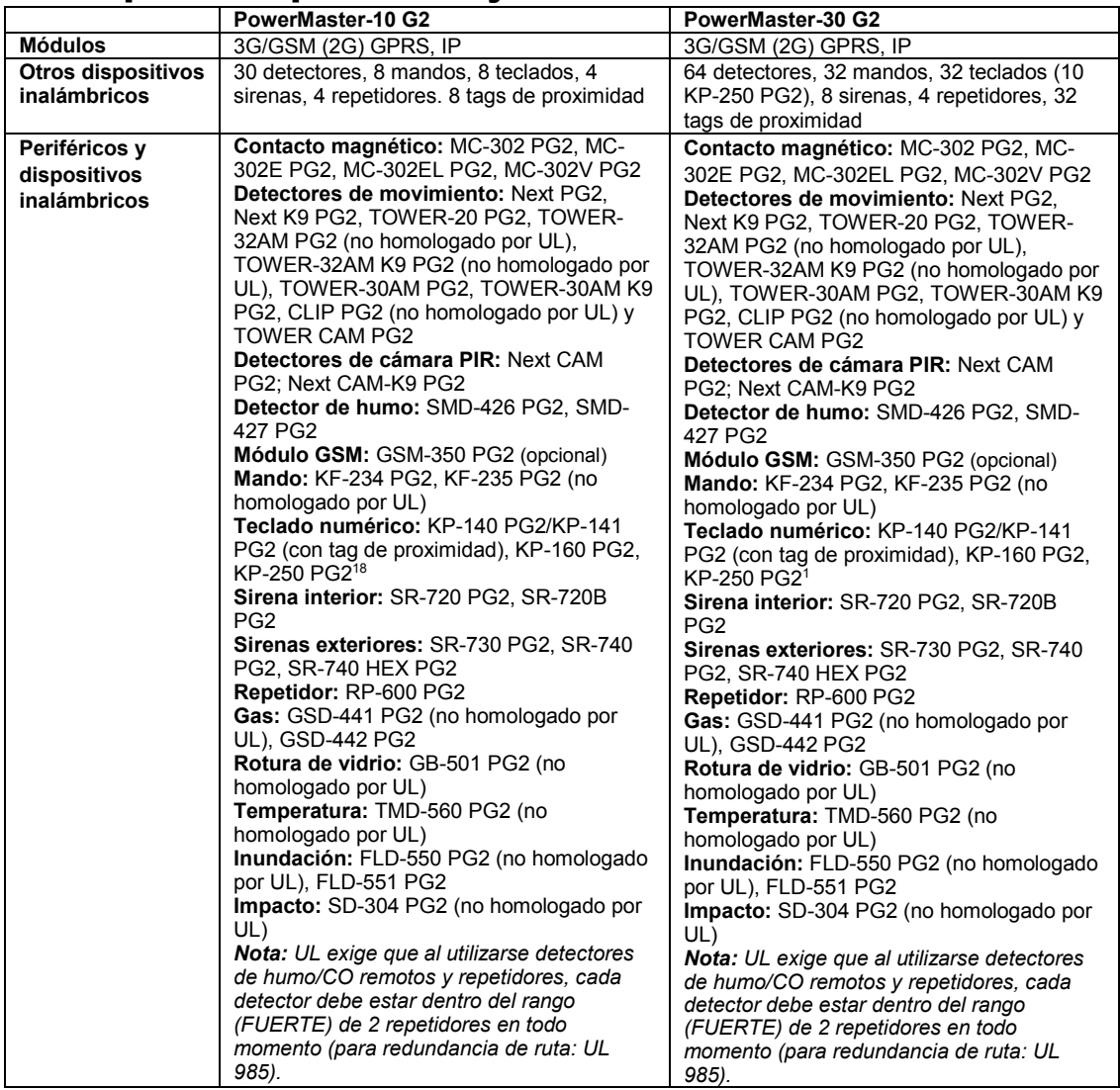

 $\overline{a}$ 

<sup>18</sup> KP-250 PG2 no es relevante para instalaciones conforme a UL

#### ANEXO F. CUMPLIMIENTO DE NORMAS

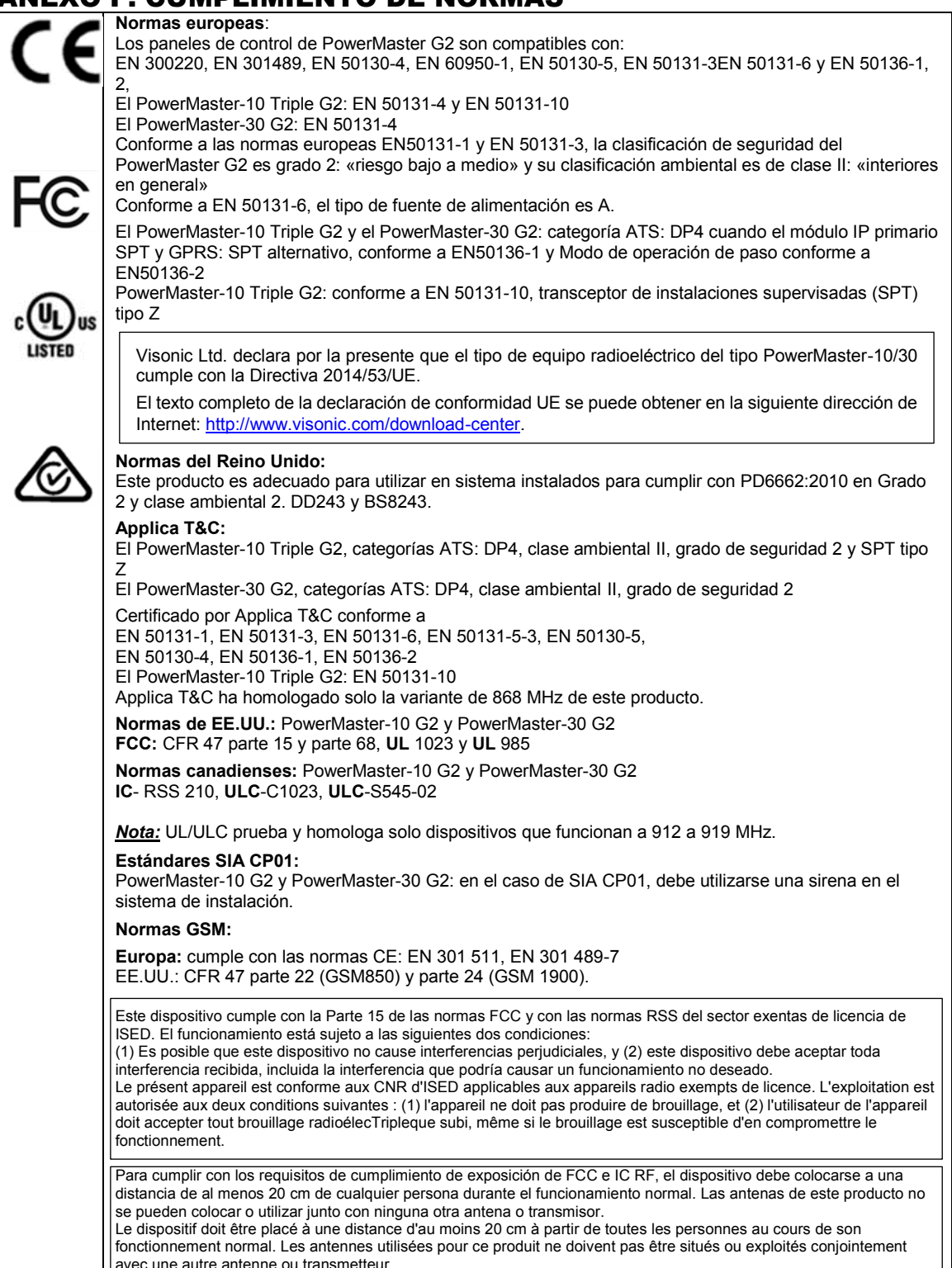

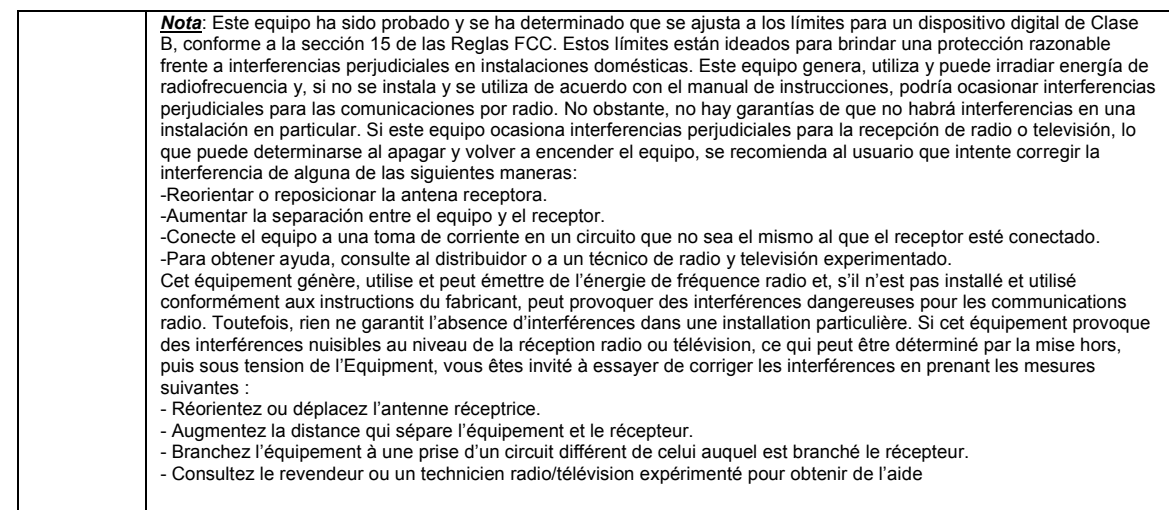

*ADVERTENCIA Todo cambio o modificación que la parte responsable del cumplimiento no haya aprobado expresamente podría anular la autoridad del usuario para utilizar el equipo.*

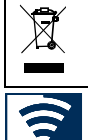

#### **W.E.E.E. Declaración de reciclaje de producto**

Para obtener información acerca del reciclaje de este producto, debe comunicarse con la empresa en la que se adquirió originalmente. Si<br>desea deshacerse de este producto y no devolverlo para reparación, deberá asegurarse d Directiva 2002/96/CE sobre Reciclaje de equipos eléctricos y electrónicos.

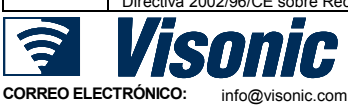

**PÁGINA WEB:** www.visonic.com<br>
©VISONIC LTD. 2017 Guía del usuario

Guía del usuario de POWERMASTER-10/30 G2 D-307208 Rev. 0 (10/17)

#### *UIT IN THE INNIUS IN THE UIT IN THE* D-307208